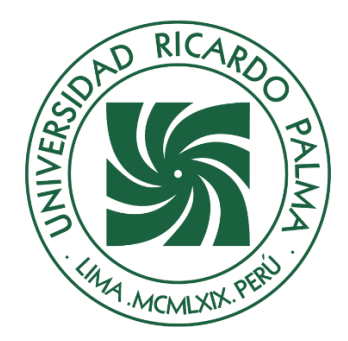

# UNIVERSIDAD RICARDO PALMA

# **FACULTAD DE INGENIERÍA ESCUELA PROFESIONAL DE INGENIERÍA INDUSTRIAL**

Implementación del Business Intelligence para mejorar la gestión comercial en una empresa de alquiler y ventas de maquinaria

**TESIS**

Para optar el título profesional de Ingeniero Industrial

## **AUTORES**

Atauchi Palomino, Willy Alexander ORCID: 0009-0000-1873-3876

Romaní Quispe, Carlos Rodrigo ORCID: 0009-0009-9848-8879

## **ASESOR**

Mateo Lopez, Hugo Julio ORCID: 0000-0002-5917-1467

**Lima, Perú**

**2023**

## <span id="page-1-0"></span>**METADATOS COMPLEMENTARIOS**

**Datos del autor(es)** Atauchi Palomino, Willy Alexander DNI: 75372788 Romaní Quispe, Carlos Rodrigo DNI: 73879000

### **Datos de asesor**

Mateo Lopez, Hugo Julio DNI: 07675553

# **Datos del jurado**

**JURADO 1** Oqueliz Martinez, Carlos Alberto DNI: 08385398 ORCID: 0000-0003-4872-7471

## **JURADO 2**

Rodriguez Vasquez, Miguel Alberto DNI: 08544988 ORCID: 0000-0001-9829-257

## **JURADO 3**

Ballero Nuñez, Gino Sammy DNI: 10426485 ORCID: 0000-0002-7991-3747

## **Datos de la investigación**

Campo del conocimiento OCDE: 02.11.04 Código del Programa: 722026

## **DECLARACIÓN JURADA DE ORIGINALIDAD**

<span id="page-2-0"></span>Nosotros, Willy Alexander Atauchi Palomino, con código de estudiante N° 201720507, con DNI N° 75372788, con domicilio en Pasaje Miguel Hurtado 156 Urbanización Gonzales Prada, distrito Rímac, provincia y departamento de Lima, y Carlos Rodrigo Romaní Quispe, con código de estudiante N° 201810553, con DNI N° 73879000, con domicilio en Mz. B lote 21 AH. Los viñedos, distrito Santiago de Surco, provincia y departamento de Lima, en nuestra condición de bachilleres en Ingeniería Industrial de la Facultad de Ingeniería, declaramos bajo juramento que:

La presente tesis titulada: "Implementación del Business Intelligence para mejorar la gestión comercial en una empresa de alquiler y ventas de maquinaria " es de nuestra única autoría, bajo el asesoramiento del docente Hugo Julio Mateo Lopez, y no existe plagio y/o copia de ninguna naturaleza, en especial de otro documento de investigación presentado por cualquier persona natural o jurídica ante cualquier institución académica o de investigación, universidad, etc.; la cual ha sido sometida al antiplagio Turnitin y tiene el 17% de similitud final.

Dejamos constancia que las citas de otros autores han sido debidamente identificadas en la tesis, el contenido de estas corresponde a las opiniones de ellos, y por las cuales no asumimos responsabilidad, ya sean de fuentes encontradas en medios escritos, digitales o de internet.

Asimismo, ratificamos plenamente que el contenido íntegro de la tesis es de nuestro conocimiento y autoría. Por tal motivo, asumimos toda la responsabilidad de cualquier error u omisión en la tesis y somos conscientes de las connotaciones éticas y legales involucradas.

En caso de falsa declaración, nos sometemos a lo dispuesto en las normas de la Universidad Ricardo Palma y a los dispositivos legales nacionales vigentes.

Surco, 06 de Noviembre de 2023

Willy Alexander Atauchi Palomino DNI N° 75372788

\_\_\_\_\_\_\_\_\_\_\_\_\_\_\_\_\_\_\_\_\_\_\_\_\_\_\_\_\_\_

Carlos Rodrigo Romaní Quispe DNI N° 73879000

\_\_\_\_\_\_\_\_\_\_\_\_\_\_\_\_\_\_\_\_\_\_\_\_\_\_\_\_\_\_\_\_\_\_\_\_

## **INFORME DE ORIGINALIDAD DE TURNITIN**

<span id="page-3-0"></span>Implementación del Business Intelligence para mejorar la gestión comercial en una empresa de alquiler y ventas de maquinaria

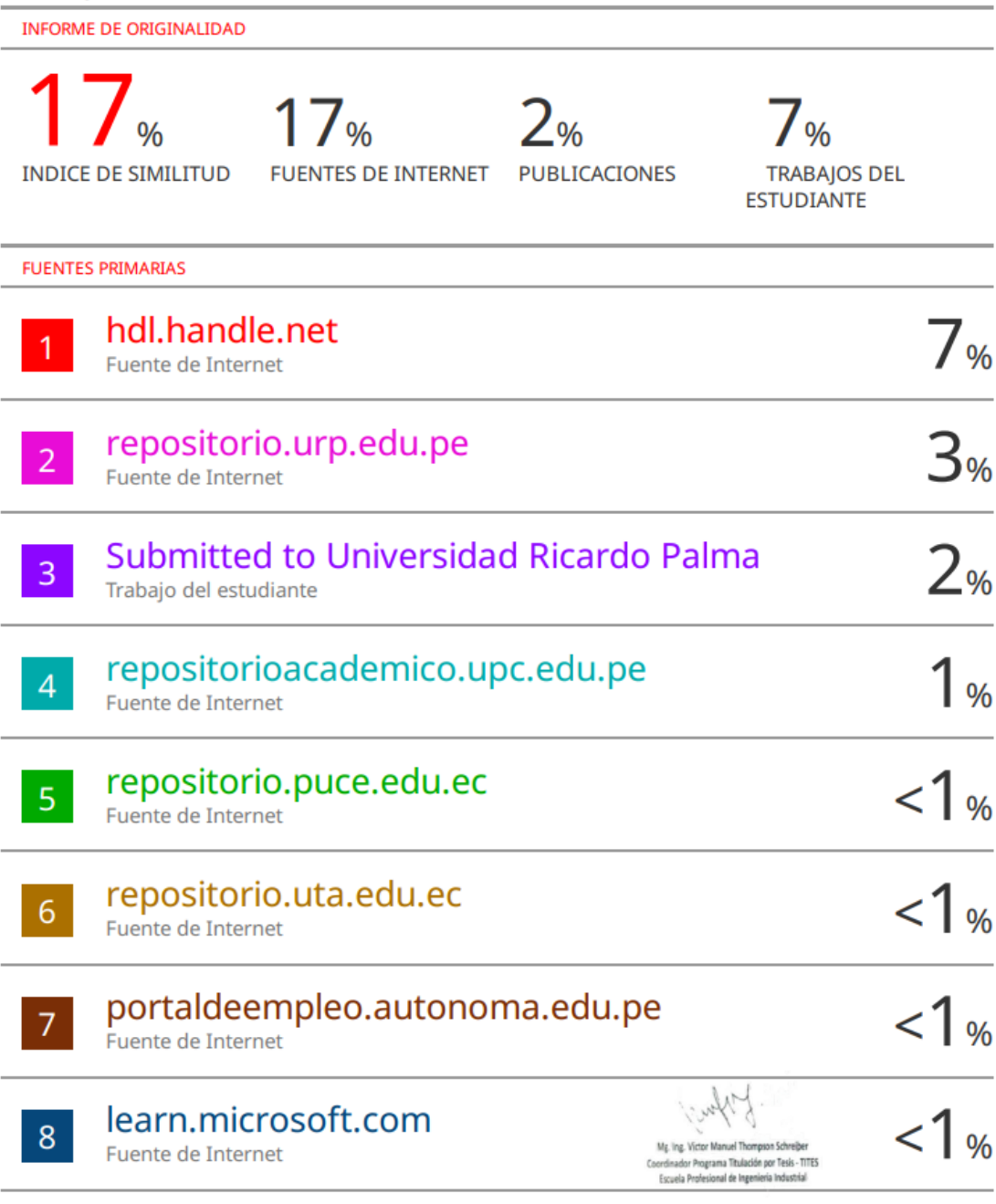

#### **DEDICATORIA**

<span id="page-4-0"></span>A mi abuela Rosa y a mi madre quienes siempre han sido parte fundamental para mi desarrollo como persona.

Carlos Romaní

Dedico este trabajo de tesis con profundo agradecimiento a mis padres y hermanos, quienes han sido pilares fundamentales y apoyos incondicionales en mi vida. Expreso mi gratitud a mis amigos por su invalorable respaldo en momentos difíciles. Además, quiero agradecer a mi asesor, Hugo Julio Mateo Lopez, por su apoyo en el desarrollo de esta investigación.

Willy Atauchi

## **AGRADECIMIENTO**

<span id="page-5-0"></span>A la Universidad Ricardo Palma y sus docentes quienes han sido pilares fundamentales aportando mucho más que solo conocimiento, a nuestro asesor de tesis por sus asesoramientos y preparación, a todas las personas que nos apoyaron a lo largo de estos meses y finalmente a Dios darnos esta oportunidad.

Willy Atauchi y Carlos Romaní

# ÍNDICE

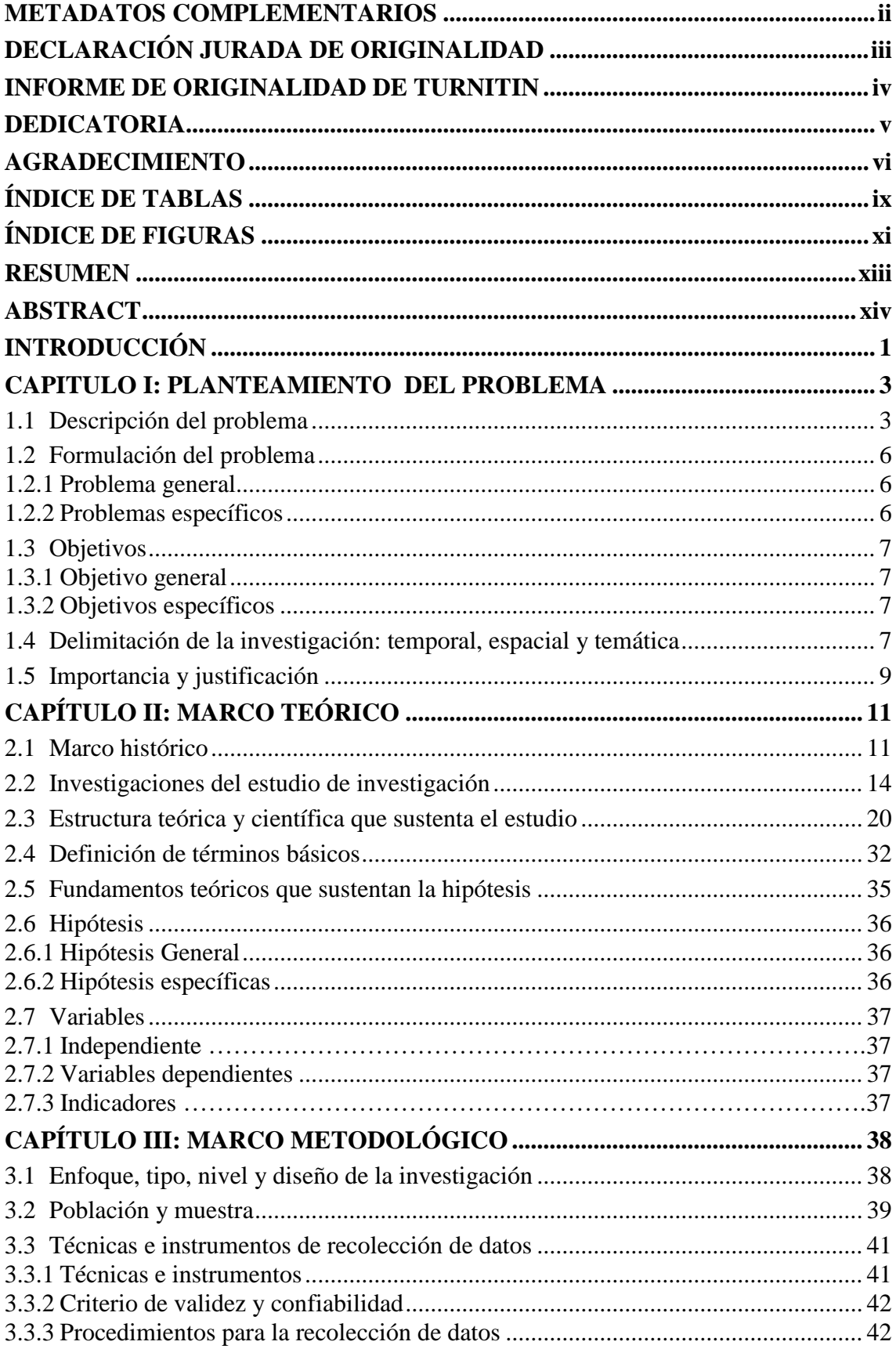

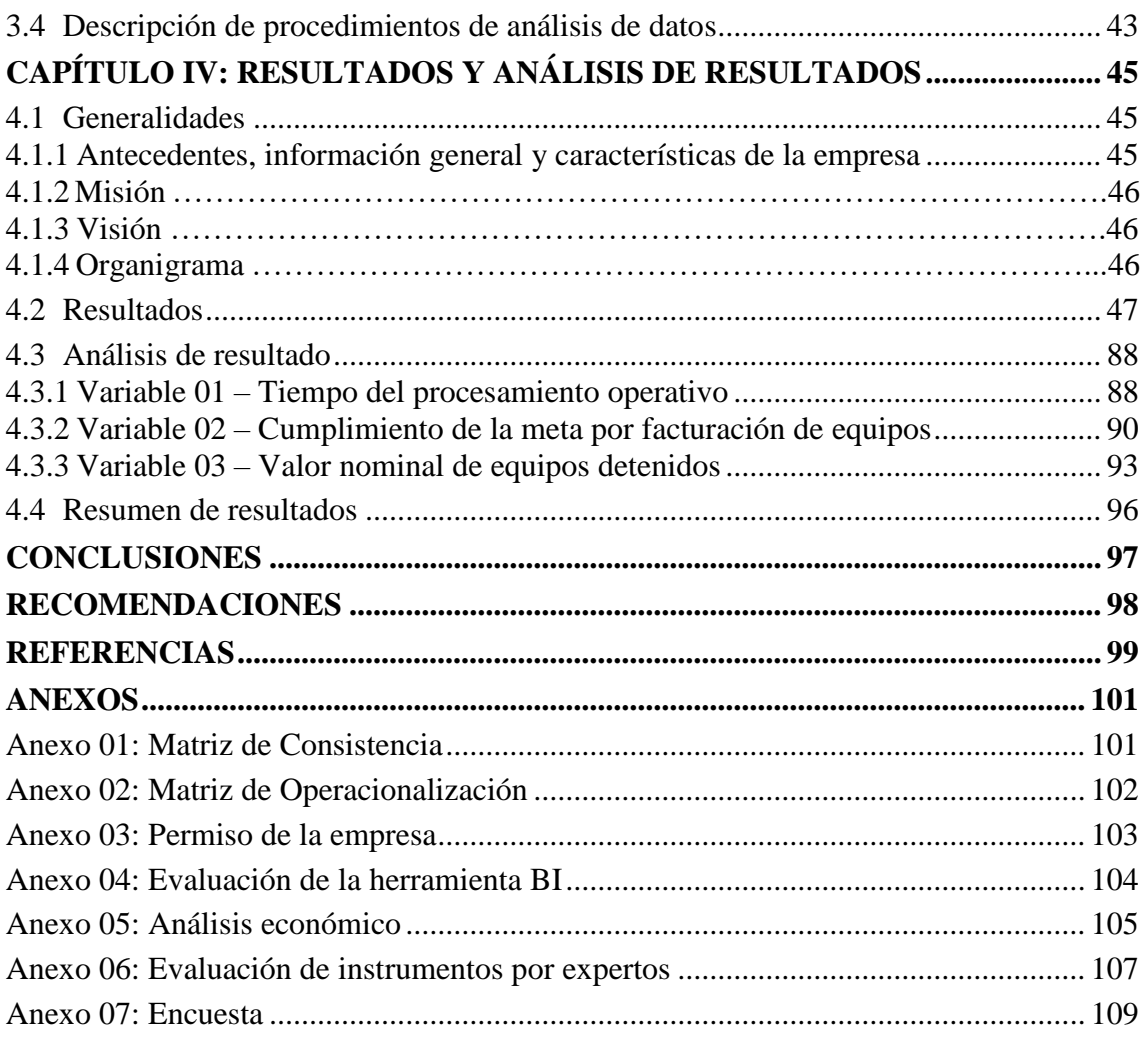

# **ÍNDICE DE TABLAS**

<span id="page-8-0"></span>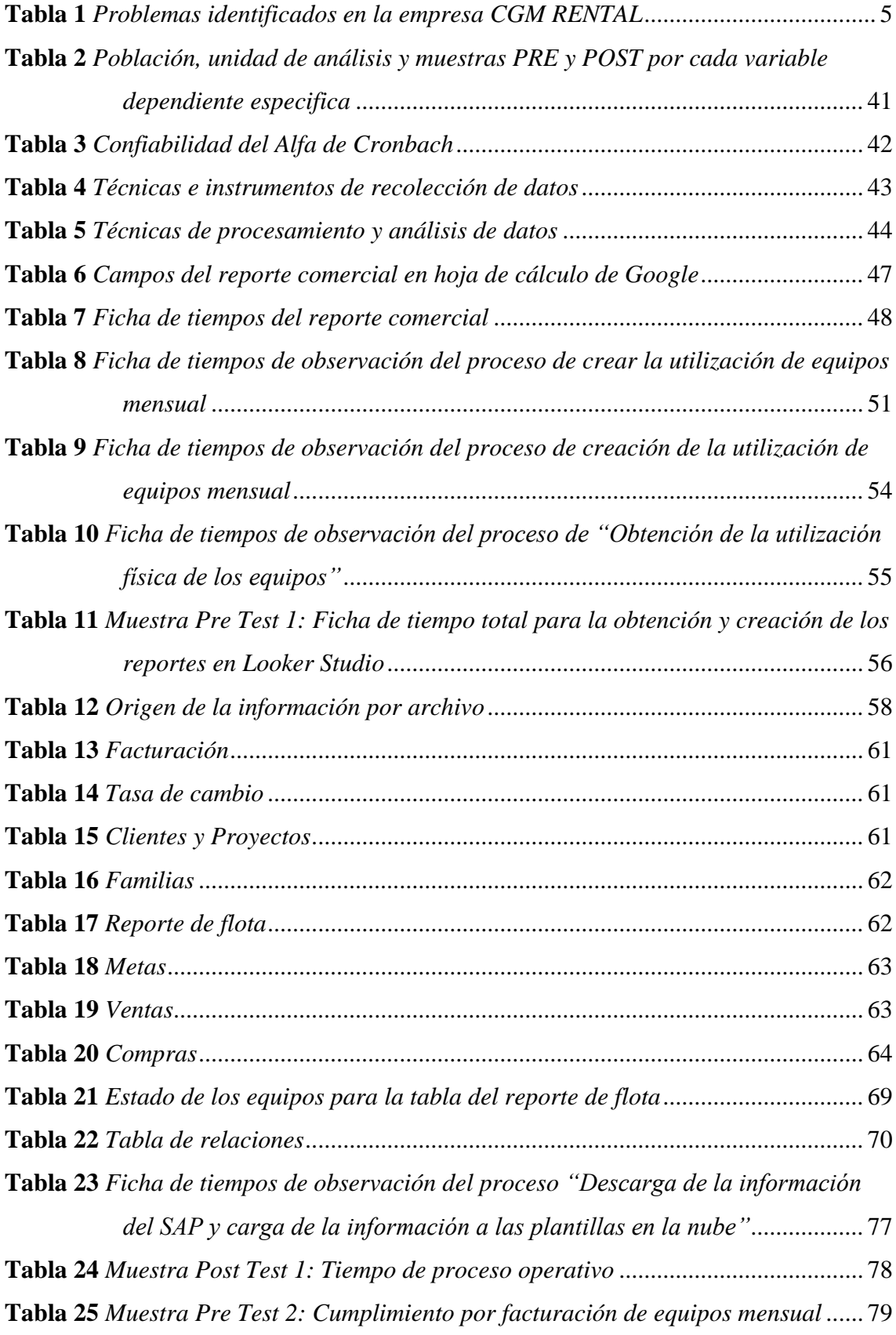

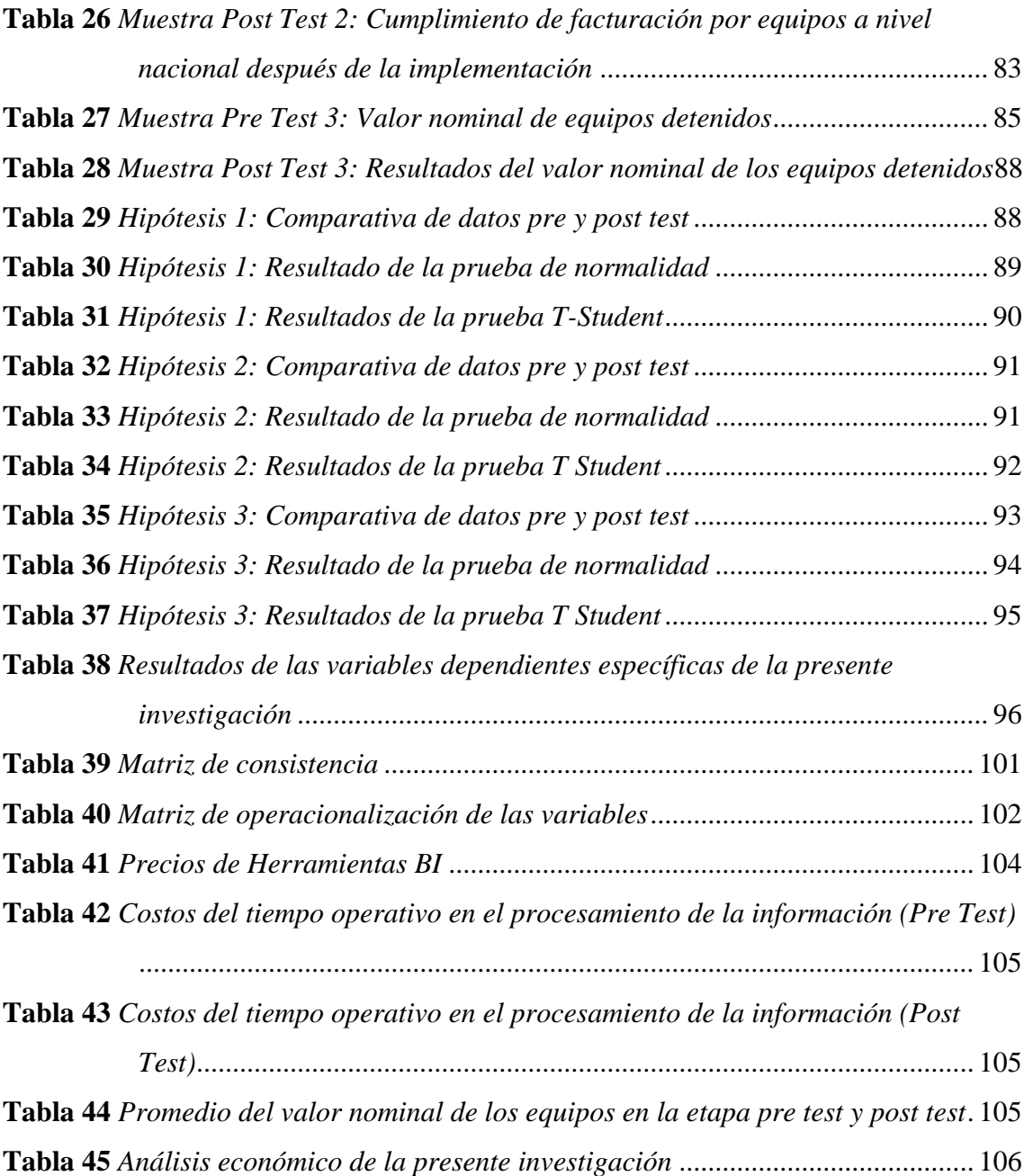

## **ÍNDICE DE FIGURAS**

<span id="page-10-0"></span>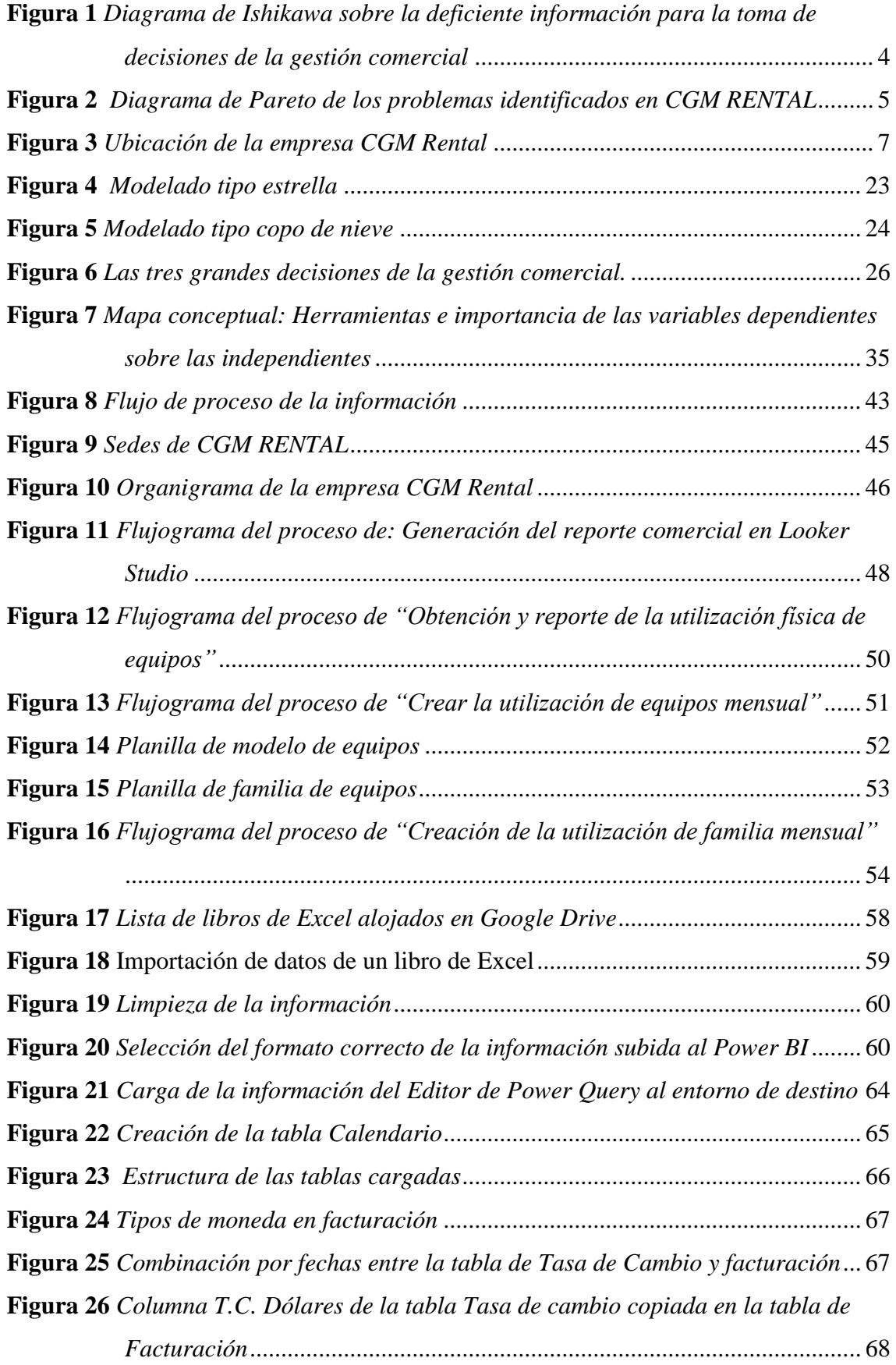

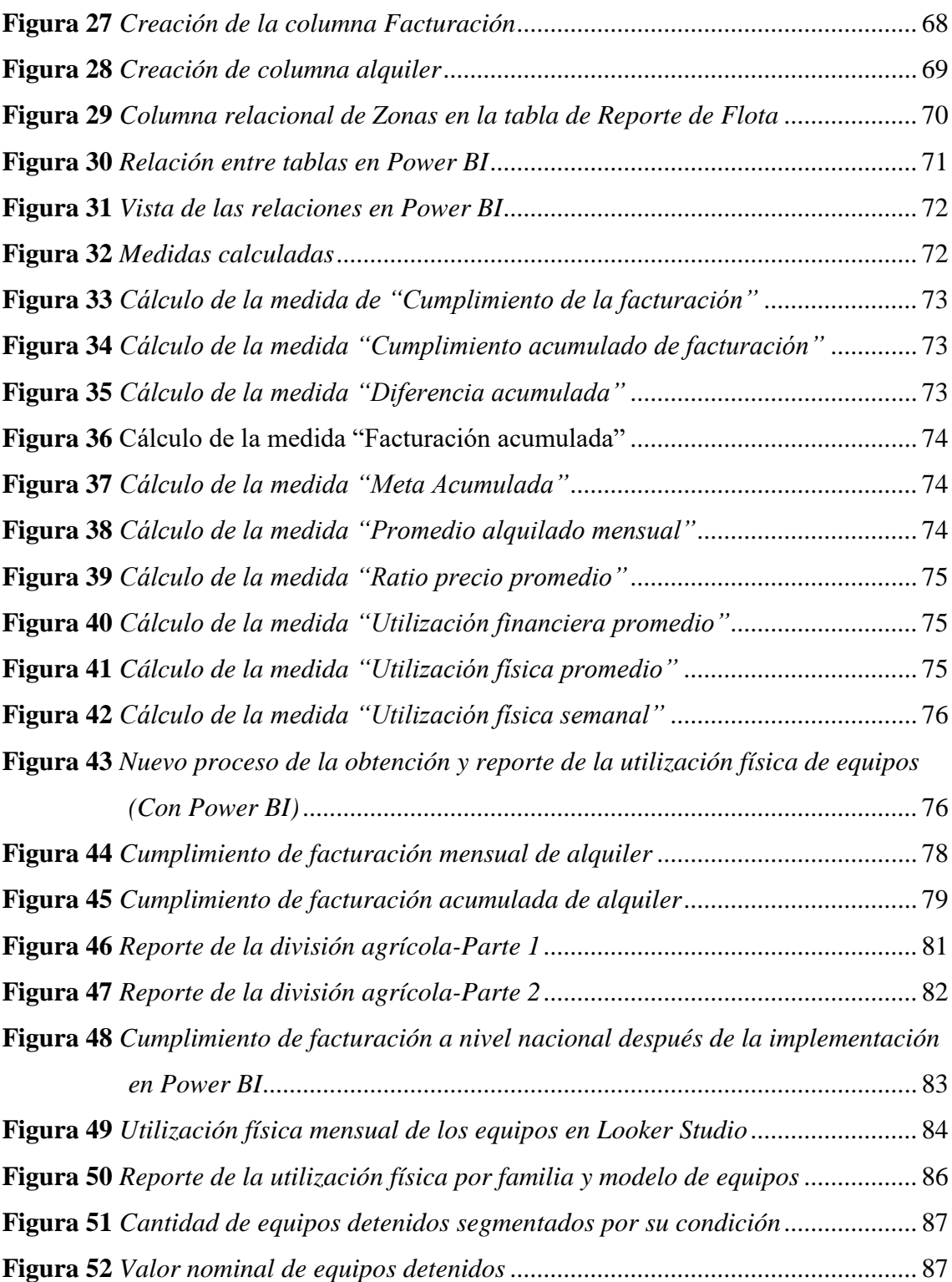

#### **RESUMEN**

<span id="page-12-0"></span>El presente trabajo de investigación utiliza como base la información de una empresa dedicada al alquiler y venta de maquinaria pesada con más de 13 años en el mercado.

A inicios del año 2023, se reanudaron proyectos que habían estado paralizados años anteriores. Sin embargo, se percibieron deficiencias en la información y se necesitaban tableros comerciales con información más detallada y reducir los tiempos de obtención del reporte comercial. Por esa razón se decidió implementar las bases del Business Intelligence al área comercial, para impulsar y abastecer la necesidad de información para la adecuada toma de decisiones del área comercial.

El Business Intelligence es, en pocas palabras, una serie de procesos y herramientas que permiten recolectar, procesar y analizar datos convirtiéndolos en información precisa para la toma de decisiones.

Previo a la implementación del Business Intelligence se hizo una breve evaluación sobre que herramienta de visualización utilizar adjuntada en el anexo 04. Al haber seleccionado la herramienta Power BI, se procedió a transformar los datos mediante Power Query y posteriormente plasmarlos en un Dashboard lo que permitió mostrar la información requerida para solucionar nuestros 3 problemas específicos.

Finalmente, con los resultados obtenidos se puede concluir que la implementación del Business Intelligence logró mejorar la gestión comercial en una empresa de alquiler y ventas de maquinaria. Teniendo como resultado la reducción del tiempo de procesamiento operativo en un 89%, cumplimiento de la meta de facturación aumentado en un 35.25% y una reducción de \$9,107,524.88 de valor nominal de la flota detenida.

#### **Palabras Claves:**

Gestión Comercial, Business Intelligence, Power BI, Valor Nominal, Flota Detenida, Cumplimiento.

#### **ABSTRACT**

<span id="page-13-0"></span>This research work uses as a basis the information of a company dedicated to the rental and sale of heavy machinery with more than 13 years in the market.

At the beginning of 2023, projects that had been paralyzed in previous years were resumed. However, deficiencies in the information were perceived and commercial dashboards were needed with more detailed information and to reduce the time to obtain the commercial report. For this reason, it was decided to implement the bases of Business Intelligence to the commercial area, to promote and supply the need for information for adequate decision-making in the commercial area.

Business Intelligence is, in short, a series of processes and tools that allow you to collect, process and analyze data, converting it into accurate information for decision making.

Prior to the implementation of Business Intelligence, a brief evaluation was made on which visualization tool to use, attached in Annex 04. Having selected the Power BI tool, the data was transformed using Power Query and subsequently captured in a Dashboard, which allowed show the information required to solve our 3 specific problems.

Finally, with the results obtained, it can be concluded that the implementation of Business Intelligence managed to improve commercial management in a machinery rental and sales company. Resulting in the reduction of operational processing time by 89%, compliance with the billing goal increased by 35.25% and a reduction of \$9,107,524.88 in the nominal value of the detained fleet.

**Keywords:** Commercial Management, Business Intelligence, Power BI, Nominal Value, Idle Fleet, Compliance

## **INTRODUCCIÓN**

<span id="page-14-0"></span>La presente investigación tiene como base la implementación del Business Intelligence para mejorar la gestión comercial en una empresa de alquiler y venta de maquinaria pesada, esto con la finalidad de reducir tiempos operativos y mejorar la gestión de los indicadores comerciales tales como utilización física, flota de equipos detenidos, entre otros.

El trabajo de investigación posee 4 capítulos, por lo cual se menciona cada uno de ellos. En el primer capítulo se describe la problemática y su formulación; lo que ayudó a que, mediante un diagrama de Ishikawa, se analice cada problema específico que acarrea cada uno de los problemas para que posteriormente con la herramienta Pareto podamos priorizar los problemas. En base a ello se establece el objetivo general y los específicos de igual forma, así como las delimitaciones de la investigación. Por último, se menciona la importancia por la cual se desarrolla el presente trabajo de investigación, así como también su respectiva justificación, permitiendo detallar los motivos por lo que se lleva a cabo el estudio.

En el segundo capítulo, se menciona la historia a través del tiempo acerca de tanto el Business Intelligence o Inteligencia de Negocios y la gestión comercial. Seguidamente se mencionan diferentes tesis, investigaciones o artículos nacionales e internacionales acerca del Business Intelligence ayudando así a brindar un entendimiento más profundo de los beneficios en la implementación de dicha herramienta. Asimismo, se da a conocer los fundamentos teóricos y científicos de lo investigado que sirve de base para la implementación de las herramientas de inteligencia de negocio. Consecuentemente se definen términos básicos que se emplearán a lo largo del trabajo de investigación. También se señala la hipótesis general con respecto al problema general y las hipótesis específicas con relación a los problemas específicos. Por último, se mencionan las variables específicas tanto independientes como dependientes que se llevarán a cabo en la presente investigación.

En el tercer capítulo, se describe el nivel metodológico especificando el enfoque, tipo, método y diseño del presente trabajo de investigación, en donde también como siguiente punto se detalla la población y muestra que será el objeto de estudio del presente trabajo de investigación. También se mencionan las técnicas e instrumentos para la recolección de datos lo cual es de vital importancia para el desarrollo de los siguientes puntos de la presente investigación. Por último, se describen los procedimientos para el análisis de datos, en este punto se detalla la herramienta dentro del Power BI que procesa todo el flujo de información de la presente implementación.

Finalmente, en el cuarto capítulo, se plantea y describe el análisis de los resultados, las conclusiones y recomendaciones obtenidas después de la implementación de la herramienta Power Bi, con el objetivo de comprobar el cumplimiento de la hipótesis general y específicas planteadas, mediante un análisis estadístico utilizando el programa estadístico IBM SPSS. Teniendo como resultados la reducción del tiempo de procesamiento operativo en un 89%, cumplimiento de la meta de facturación aumentado en un 35.25% y una reducción de \$9,107,524.88 de valor nominal de la flota detenida.

#### **CAPITULO I: PLANTEAMIENTO DEL PROBLEMA**

#### <span id="page-16-1"></span><span id="page-16-0"></span>**1.1 Descripción del problema**

Para toda empresa es de gran importancia tener un área comercial, la cual se encarga de realizar toda actividad correspondiente a la gestión comercial. La gestión comercial consiste en el planteamiento de técnicas y estrategias necesarias para llegar a realizar la venta o alquiler de nuestro producto o servicio centrándose en los aspectos del mercado y la satisfacción del cliente. La información de la gestión comercial posee un valor fundamental e importante, ya que con ello se basan las decisiones. Por lo cual la inteligencia de negocios es de suma importancia para una correcta lectura y visualización de toda la información de la gestión comercial.

En América Latina, es crucial mejorar la inteligencia en la gestión comercial, para una correcta lectura y pueda elaborarse estrategias novedosas para impulsar nuevas áreas de desarrollo industrial y comercial. En este sentido, las empresas deben examinar detalladamente su entorno desde una perspectiva holística, considerando las posibles transformaciones que puedan surgir en su entorno circundante.

En el ámbito nacional, la adopción e implementación de la inteligencia de negocios es evidente en las grandes empresas y algunas de las pequeñas. Esto implica que comprenden la situación actual, se ajustan a ella y utilizan la información para tomar decisiones informadas. Sin embargo, no todas las empresas del sector de venta y alquiler de maquinaria pesada poseen herramientas de inteligencia de negocios. En consecuencia, las hace menos competitivas en el mercado y, en algunos casos, pueden enfrentar la posibilidad de desaparecer. Además, se desaprovechan los recursos humanos que podrían emplearse en otras actividades en lugar de realizar tareas manuales.

En la ciudad de Lima, las medianas y pequeñas empresas no siempre pueden acceder a estas soluciones debido a la falta de recursos, ya sea por el costo de implementación, la falta de apoyo en su desarrollo o la insuficiente información de los beneficios que trae consigo las herramientas del business intelligence.

CGM RENTAL S.A.C. es una empresa dedicada al rubro de alquiler de maquinaria pesada y venta de equipo usado, fundada en el 2010 ubicada en el distrito de Lurín. Debido al inicio de proyectos nuevos en este año 2023 y proyectos que se están reanudando de su paralización de años pasados, los cuales requieren un servicio de alquiler y arrendamiento de maquinaria pesada, la empresa se ve en la búsqueda de herramientas que pueda manejar y leer de forma simple toda la información de la gestión comercial que maneja la empresa en el año, con el fin de plantear estrategias certeras. Con el principal objetivo de visualizar las causas que ocasionan una deficiente información para la toma de decisiones de la gestión comercial, se usó el Diagrama de Ishikawa, como se puede visualizar en la Figura 1.

## <span id="page-17-0"></span>**Figura 1**

*Diagrama de Ishikawa sobre la deficiente información para la toma de decisiones de la gestión comercial*

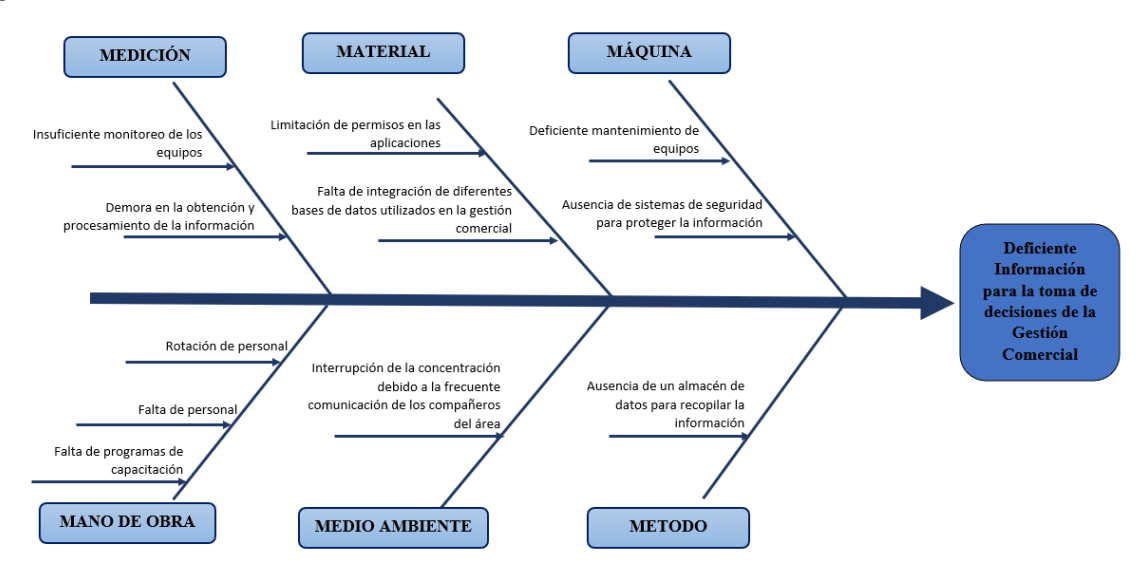

*Nota.* Elaboración propia

Con el fin de conocer el impacto de los problemas que causan una deficiente información para la toma de decisiones de la gestión comercial se realizó el Diagrama de Pareto, como se muestra en la Tabla 1 y Figura 2:

## <span id="page-18-0"></span>**Tabla 1**

| Problema                                                                                | Elemento |                          |     | Impacto %unitario %Acumulado |
|-----------------------------------------------------------------------------------------|----------|--------------------------|-----|------------------------------|
| Demora en la obtención y procesamiento de<br>la información de la gestión comercial     | A        | 10                       | 24% | 24%                          |
| Falta de integración de diferentes bases de<br>datos utilizados en la gestión comercial | B        | 10                       | 24% | 49%                          |
| Falta de monitoreo de los equipos                                                       | C        | 9                        | 22% | 71%                          |
| Limitación de permisos en las aplicaciones                                              | D        | 4                        | 10% | 80%                          |
| Ausencia de un almacén de datos para<br>recopilar la información                        | F        | 3                        | 7%  | 88%                          |
| Ausencia de sistemas de seguridad para<br>proteger la información                       | F        | $\mathcal{P}$            | 5%  | 93%                          |
| Deficiente mantenimiento de equipos                                                     | G        | $\overline{\mathcal{L}}$ | 5%  | 98%                          |
| Falta de programas de capacitación                                                      | н        | 1                        | 2%  | 100%                         |
|                                                                                         |          | 41                       | 1   |                              |

*Problemas identificados en la empresa CGM RENTAL*

*Nota.* Elaboración propia

## <span id="page-18-1"></span>**Figura 2**

*Diagrama de Pareto de los problemas identificados en CGM RENTAL*

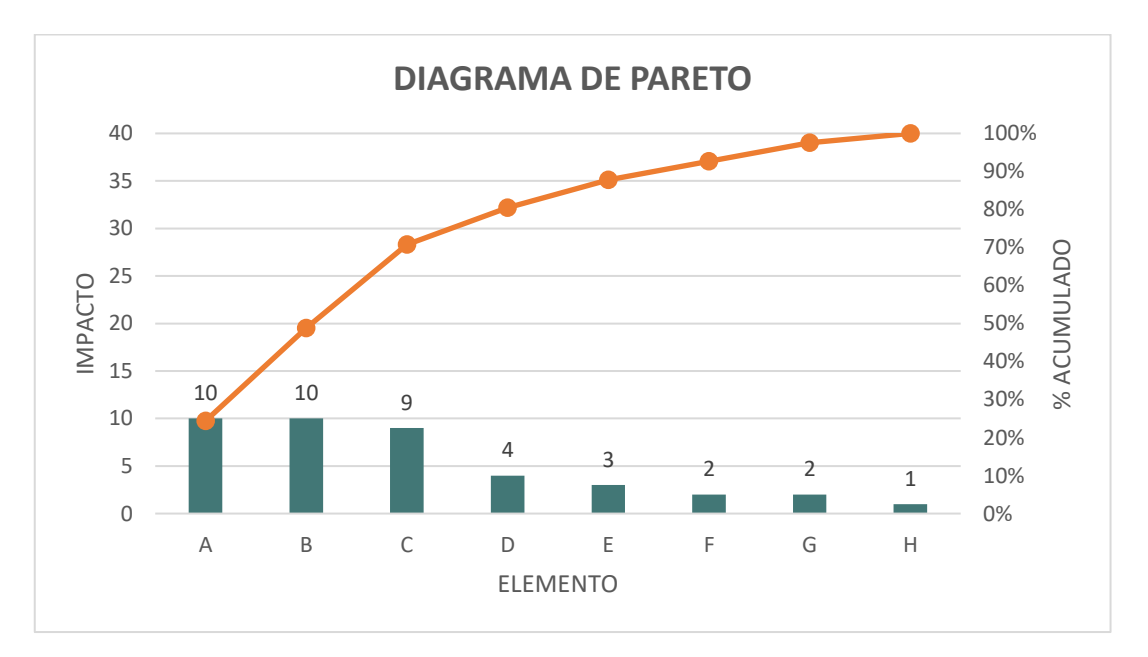

#### *Nota*: Elaboración propia

Como se puede observar en la Figura 2, el 80% se debe a 3 causantes en específico. Como primer problema, se tiene el tiempo que conlleva la obtención y procesamiento de la información de la gestión comercial que se realiza de forma operativa.

Como segundo problema, se tiene la falta de integración de la información de las diversas áreas para poder realizar reportes completos de la gestión comercial.

Como tercer problema, la empresa presenta una falta de monitoreo de sus equipos debido a que no se cuenta con un reporte que muestre dicha información.

## <span id="page-19-0"></span>**1.2 Formulación del problema**

## <span id="page-19-1"></span>*1.2.1 Problema general*

¿En qué medida la implementación del Business Intelligence mejora la gestión comercial en una empresa de alquiler y ventas de maquinaria?

## <span id="page-19-2"></span>*1.2.2 Problemas específicos*

- a) ¿En qué medida la implementación del Power BI reduce el tiempo de procesamiento de la información de la gestión comercial en una empresa de alquiler de maquinaria pesada?
- b) ¿En qué medida la implementación de los reportes en Power BI mejora el cumplimiento de la meta por facturación de equipos en una empresa de alquiler y ventas de maquinaria?
- c) ¿En qué medida el sistema de monitoreo semanal del indicador de la utilización física de los equipos reduce el valor nominal de la flota detenida en una empresa de alquiler y ventas de maquinaria pesada?

## <span id="page-20-0"></span>**1.3 Objetivos**

## <span id="page-20-1"></span>*1.3.1 Objetivo general*

Implementar el Business Intelligence para mejorar la gestión comercial en una empresa de alquiler y ventas de maquinaria

## <span id="page-20-2"></span>*1.3.2 Objetivos específicos*

- a) Implementar Power BI para reducir el tiempo de procesamiento de la información de la gestión comercial en una empresa de alquiler de maquinaria pesada.
- b) Implementar reportes en Power BI para mejorar el cumplimiento de las metas por facturación de equipos una empresa de alquiler y ventas de maquinaria
- c) Realizar el sistema de monitoreo semanal del indicador de la utilización física de los equipos para reducir el valor nominal de la flota detenida en una empresa de alquiler y ventas de maquinaria pesada.

# <span id="page-20-3"></span>**1.4 Delimitación de la investigación: temporal, espacial y temática**

## **Delimitación espacial**

La investigación se realizará en la empresa CGM RENTAL que se encuentra ubicada en la Carretera Panamericana Sur Km. 30, San Pedro, Lurín, Lima, Perú, como se puede observar en la Figura 3.

## <span id="page-20-4"></span>**Figura 3**

## *Ubicación de la empresa CGM Rental*

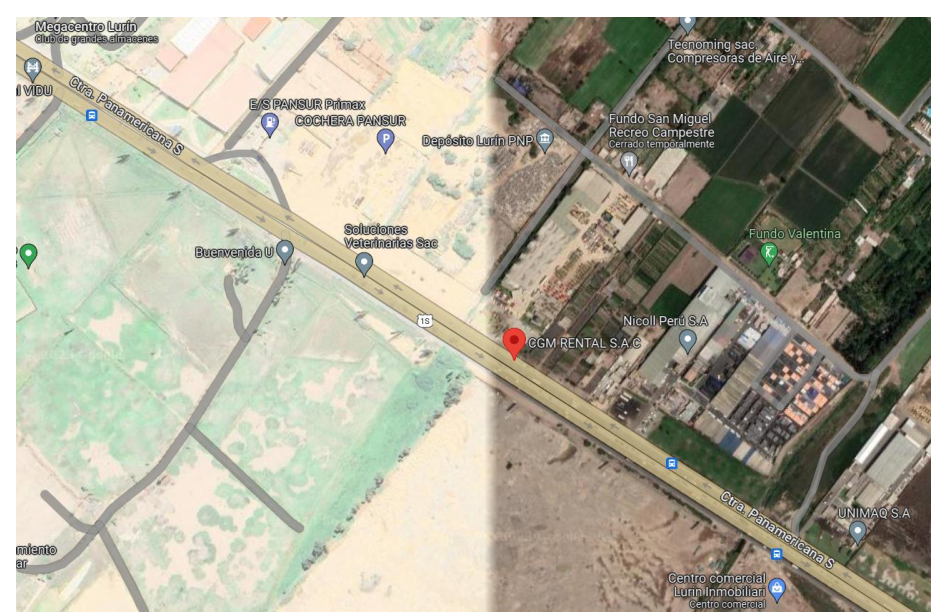

*Nota.* Google Maps.

## **Delimitación temporal**

La presente investigación considera los datos desde el periodo de enero del 2022 a septiembre del 2023.

Periodo pre test: de enero a abril del 2023.

Periodo de implementación: abril del 2023.

Periodo post test: de mayo a agosto del 2023.

## **Delimitación teórica**

La presente investigación plantea la implementación del Business Intelligence para optimizar la gestión comercial en la empresa CGM RENTAL, dedicada al alquiler de maquinaria pesada y venta de equipos usados.

#### <span id="page-22-0"></span>**1.5 Importancia y justificación**

#### **Importancia**

El objetivo de la presente investigación tiene como finalidad medir el efecto de la implementación de la herramienta del business intelligence sobre la gestión comercial de la empresa CGM RENTAL S.A.C.

Se decidió optar por utilizar las herramientas del business intelligence por el beneficio que otorgaba la recopilación, transformación, análisis y reportes gráficos de la data recopilada, lo que trae consigo una información certera de lo que ocurre en la gestión comercial, con ello tenemos una visión completa de la gestión y de los indicadores comerciales. Esta implementación trae consigo una mejora dentro de la empresa, para la gerencia, para los trabajadores del área comercial y operaciones, la cual su proceso operativo ha disminuido considerablemente y eliminamos de manera considerable la dependencia de otras áreas para la recopilación de información. Por lo expuesto, la importancia de este estudio es el uso de las herramientas tecnológicas del Business Intelligence para una comprensión sencilla y general de la gestión comercial en todo tipo de sectores, en este caso la presente investigación está enfocado en el sector de alquiler de maquinaria pesada. Este estudio aporta competitividad en el mercado, debido a la visión global de su gestión comercial de manera semanal y mensual, servirá para la toma de decisiones de compra y venta de maquinaria pesada en base a la demanda de equipos requeridos para los proyectos que se apertura o reactivan de construcción, minería, agrícola, entre otros.

#### **Justificaciones del estudio**

#### **Justificación práctica**

La investigación presenta justificación práctica porque permitirá a la empresa CGM RENTAL precisar su gestión comercial y planificar el plan de acción eficazmente en base a los resultados mostrados. Por ello afirmamos que este estudio optimizará la gestión comercial para una toma de decisión eficiente en base a la información actualizada y detallada, con el mínimo tiempo de espera.

#### **Justificación teórica**

La presente investigación utiliza conceptos de libros y artículos con respecto a la recolección, transformación y visualización de la data haciendo uso del Business Intelligence y sobre la gestión comercial para aportar información sobre la influencia de

la implementación de la herramienta del Business Intelligence para la optimización de la gestión comercial, la eficaz toma de decisiones y el menor tiempo de proceso operativo en la recolección y transformación de la data.

#### **Justificación metodológica**

La presente investigación desde el enfoque metodológico utiliza una serie de pasos para desarrollar una eficaz gestión comercial a través de las herramientas del Business Intelligence como el Power BI y técnicas para la recolección, transformación y análisis de la data.

#### **Justificación económica**

La presente investigación se fundamenta económicamente por el tiempo operativo ahorrado de la extracción, procesamiento, transformación y reporte de la data, cómo también la contribución en la eficaz toma de decisión de la gestión comercial para identificar qué familia de equipos requiere una mayor observación tanto para su alquiler o venta. De esta manera la empresa CGM RENTAL incrementará sus utilidades y la utilización física de sus equipos.

#### **Justificación social**

La presentación investigación se fundamenta de manera social debido a que los resultados de los reportes generados en Power BI de la gestión comercial llevará a cabo un cálculo eficaz de venta o compra de equipos para destinarlos a alquiler, contribuyendo indirectamente en la oportunidad de trabajo en los proyectos de las empresas clientes, así como también generando ingresos a los propietarios del negocio.

## **CAPÍTULO II: MARCO TEÓRICO**

#### <span id="page-24-1"></span><span id="page-24-0"></span>**2.1 Marco histórico**

En el campo de la tecnología y los negocios, el término Business Intelligence (BI) o Inteligencia de Negocios (IN) es de uso frecuente ya que está es una herramienta que ha revolucionado la gestión empresarial en la actualidad, sin embargo, la palabra Business Intelligence no es muy reciente.

En la actualidad, los sistemas de información representan la columna vertebral de las organizaciones brindando soporte continuo y sentando las bases para los sistemas de inteligencia de negocios, llámese CRM, SCM, ERP, entre otros. La necesidad de aprovechar estos datos y transformarlos en una ventaja competitiva para las organizaciones hace que el Business Intelligence tenga protagonismo en muchos de los desarrollos tecnológicos y casos de éxito con la transformación digital entrando a esta nueva era de la industria 4.0.

Hans Peter Luhn, quien fue un indagador de IBM, fue el pionero en utilizar el término Business Intelligence (BI). En su artículo de 1958 titulado "A Business Intelligence System", Luhn lo define como la capacidad de comprender las relaciones entre los hechos presentados de manera que orienten las acciones hacia un objetivo deseado. Esto allanó el camino para que Kenneth Inverson, un canadiense, haya inventado cuatro años después el primer lenguaje de programación multidimensional, lo que llevó al surgimiento de las bases Procesamiento Analítico en Línea (OLAP).

Para el año 1969 se implantó el concepto de base de datos, y durante los años 70 se desarrollaron aplicaciones empresariales, esto generó un ámbito de acción significativo para la evolución el BI. Sin embargo, para aquella época, la organización y eficacia de estas bases de datos eran de menor calidad, lentas e imposibilitaba el acceso rápido a información específica.

Para el año 1988, se introdujo el concepto de Data Warehouse, una arquitectura de almacenamiento de datos que actúa como un repositorio unificado junto a los sistemas de la empresa. Pese a la ya existencia de sistemas de bases de datos poderosos, no se disponía de aplicaciones que facilitarán verdaderamente el aprovechamiento de la información.

Es así que, de esta manera, a principios de la década de los 90 se marcó el comienzo de la era del Business Intelligence 1.0, en la cual surgieron múltiples aplicaciones de BI que aún no podían analizar grandes volúmenes de datos en un tiempo aceptable, y tenían limitaciones importantes en términos del número de fuentes de datos y el precio.

Bill Inmon, un científico informático, publicó un libro que sentó las bases de esta tecnología llamado "Building the Data Warehouse", lo que se traduce como "Construcción de almacén de datos". Ralph Kimball publicó en el año 1996 el libro "The Data Warehouse Toolkit", lo que se traduce como Herramientas para almacenes de datos, en este se propuso de blandamente un diferente concepto de Data Warehouses, conocido como enfoque "ascendente". Para este enfoque, el Data Warehouse se conforma por depósitos individuales que se integran.

En 2005, comienza la era del Business Intelligence 2.0, que adopta un enfoque distinto a los métodos tradicionales de consulta de datos para la inteligencia empresarial. En esta etapa, se incorpora una arquitectura orientada a servicios y Web 2.0, lo que proporciona un enfoque más basado en la web y el uso del navegador para recopilar información. El tratamiento de los datos se centra ahora más en el contexto de los flujos de datos y en la información en sí misma, en lugar de enfocarse únicamente en los datos.

En 2007, se produce la integración entre el Cloud Computing y el Business Intelligence, dando origen al término "Cloud BI". Esto implica que las aplicaciones de análisis e inteligencia empresarial ahora se alojan en la "nube", que es una red virtual que permite organizar y transformar cantidades inmensas de datos, teniendo como objetivo principal la toma de decisiones oportunas y sobre todo estratégicas.

En el contexto actual e internacional, la inteligencia de negocios ha podido impulsar el éxito de empresas cuyo desarrollo tecnológico fue de vital importancia tras la llegada del covid 19. Tal es el caso de Netflix, esta es una plataforma de streaming la cual tras emplear un sistema de Business Intelligence ha sido capaz de procesar, analizar grandes volúmenes de datos y poder alcanzar la preferencia de sus clientes, claro que también aplicando otras herramientas de tecnología como Big Data. De esta forma es como esta plataforma tiene la capacidad de recomendar series, películas o cortometrajes eficientemente mediante la predicción de los patrones conductuales de las personas.

Aterrizando el tema de inteligencia de negocios al Perú, se sabe que ya hay empresas en la nación que utilizan y tienen implementado un sistema de Business Intelligence, lo que les ha permitido ilustrarnos con variedad de casos de éxito en diferentes sectores, tal es el caso de Alicorp que hoy día es la empresa que mantiene la mayor participación de mercado la gran parte de líneas de producto que distribuye, Alicorp incorporó a su organización un sistema de Business Intelligence que le permite poseer información de gran importancia en torno a su fuerza de ventas, las mismas que distribuye a lo largo de todo el Perú.

Por otro lado, se tiene a Wong, el supermercado de raíces peruanas la cual actualmente pertenece al holding Cencosud. La aplicación del BI en el área de marketing impulsó de sobremanera a esta empresa, permitiendo que las promociones, ofertas o información relevante sea enviada al cliente. Utilizando dos tipos de datos, cruzando los datos demográficos de sus clientes con tarjeta bonus, quienes estaban en ya registrados en su base de datos, con los datos de la compra o transacción de estos mismos, lo que permitió la llegada oportuna de esta información al consumidor.

En la actualidad, la empresa CGM RENTAL S.A.C. no tiene propiamente un departamento de Business Intelligence, lo que en consecuencia acarrea una toma de decisiones basada en fuentes de datos no tan precisas; por ende, puede generar incertidumbre cuando se trata de decisiones que involucran inversiones importantes. Además, se manejan métodos bastante manuales para el tratamiento de los datos y esto genera reprocesos o posibilidad de equivocación al copiar o cruzar información.

#### <span id="page-27-0"></span>**2.2 Investigaciones del estudio de investigación**

#### **Antecedentes nacionales**

(Apolaya Saravia, 2019) en su tesis para optar por el título profesional de Ingeniero de Empresarial y de Sistemas "Implementación de Inteligencia de negocios para mejorar la toma de decisiones gerenciales del área comercial, para un Centro de Prevención de Salud Ocupacional, Lima 2019" en la Universidad San Ignacio de Loyola, el objetivo planteado fue la identificación de información necesaria para respaldar la toma de decisiones de gestión en el área comercial del Centro de Prevención de Salud Ocupacional en Lima en el año 2019.

Para lograr esto, se ejecutaron procedimientos para el entendimiento del uso de la información en la toma de decisiones diarias, a través de realizar reuniones en el área comercial para comprender y concientizar las necesidades reales de los usuarios. Para dichas reuniones, se establecieron los criterios para ejecutar el proceso ETL (extracción, transformación y carga de datos), además de la creación de informes con indicadores oportunos.

Esta tesis comparte un similar objetivo general con el presente trabajo de investigación que es el de mejorar la gestión comercial mediante la implementación de Business Intelligence y reconocen la importancia de los procesos ETL para garantizar la integridad de los datos.

(Santos Zevallos, 2021) con su tesis presentada para obtener el título profesional de Ingeniería Industrial "Implementación de Business Intelligence para la optimización de toma de decisiones en la gerencia de operaciones en una empresa de instalación de sistemas contra incendios, Lima 2021" en la Universidad Nacional Mayor de San Marcos, tuvo como propuesta principal el establecer una mejora en la toma de decisiones en la dirección de operaciones de una empresa dedicada a la implementación de sistemas contra incendios, utilizando así el Business Intelligence.

Durante esta implementación, se centró en mejorar los tiempos, específicamente en reducir el tiempo de desarrollo del panel de control de la Gerencia de Operaciones. Se logró disminuir en 32% el tiempo requerido, lo cual representa una reducción aceptable en los costos asociados al desarrollo del panel de control de la Gerencia de Operaciones del 5%. Además, se experimentó un aumento en la satisfacción de los colaboradores al desarrollar el Dashboard de la gerencia de operaciones.

Esta tesis comparte un similar objetivo general con el presente trabajo de investigación común de implementar Business Intelligence para mejorar la toma de decisiones en la gestión empresarial, reconociendo la importancia de optimizar procesos específicos y lograr eficiencias en áreas operativas clave, enfocándose en reducción de tiempos operativos similar al objetivo específico 1 del presente trabajo de investigación.

(Perez Ccancce & Torrejón Burgos, 2022) con su tesis presentada para obtener el título profesional de Ingeniero de Sistemas e Informática "Implementación de inteligencia de negocios con Power BI para visualizar la disponibilidad de productos farmacéuticos sector salud - Lima Norte, 2022" en la Universidad de Ciencias Humanas, el propósito perseguido consistió en desplegar Business Intelligence con el propósito de incrementar la efectividad en la toma de decisiones con relación a la disponibilidad de fármacos para los centros médicos de la Dirección de Redes Integradas de Salud (DIRIS) Lima Norte. Durante este despliegue, se consiguió identificar y evaluar los procedimientos de la entidad para asegurar que el proyecto se adaptara a sus requerimientos en lo concerniente a efectividad en la toma de decisiones en la administración de la disponibilidad de productos farmacéuticos. Para llevar a cabo este propósito, se aplicó la metodología Kimball, focalizándose exclusivamente en el área de Dirección de Medicamentos, Insumos y Drogas de la DIRIS Lima Norte.

Esta tesis se relaciona con el presente trabajo de investigación debido a la implementación del BI utilizando Power BI como herramienta principal, lo que brinda a la presente investigación una noción de que beneficios trae el Power BI a diferencia de otras herramientas de visualización de datos.

(Saucedo Ruiz & Diaz Pulido, 2022) en su tesis para optar por el título profesional de Ingeniero de Sistemas "Implementación de Business Intelligence para mejorar la toma de decisiones en el área de ventas de la empresa La Sangu" en la Universidad Autónoma del Perú, el objetivo principal establecido fue demostrar los efectos del uso del Business Intelligence o Inteligencia de Negocios para mejorar la toma de decisiones en el área de ventas de la empresa La Sangu.

Para llevar a cabo esta implementación, se tomó como muestra 30 procesos de toma de decisiones en el área de ventas de la empresa La Sangu.

La implementación de Business Intelligence en La Sangu resultó en la reducción del tiempo para crear reportes de ventas, mejorando el apoyo en ventas con información concisa. Se agilizó la transformación y disponibilidad de datos, alcanzando niveles de detalle adecuados para usuarios. La precisión y satisfacción en los reportes aumentaron, permitiendo un acceso fácil y actualizado a la información de ventas.

Esta tesis aporta información valiosa al presente trabajo de investigación ya que presenta resultados tangibles, como la reducción del tiempo para informes y mejoras en precisión y satisfacción, que son objetivos fundamentales en el presente trabajo de investigación

(Chavez Huapaya & Contreras Ochoa, 2018) en su tesis para optar por el título profesional de Ingeniero de Sistemas "Implementación de Business Intelligence, utilizando la metodología de Ralph Kimball, para el proceso de toma de decisiones del área de ventas. empresa Vukids, Lima 2018" en la Universidad Autónoma del Perú, el propósito establecido fue analizar los efectos de aplicar Inteligencia de Negocios, empleando la metodología de Ralph Kimball, en el proceso de toma de decisiones del Departamento Comercial de la compañía Yukids.

La implantación de esta solución de Inteligencia de Negocios generó una marcada reducción del 95% en el tiempo medio necesario para extraer los datos de ventas. El tiempo de espera se redujo significativamente, pasando de varias horas (con un promedio de 3 horas y 17 minutos) a tan solo unos minutos (con un promedio de 3.13 minutos).

Esta tesis explica cómo, gracias a la implementación de soluciones de inteligencia de negocios, ha logrado una notable reducción del 95% en el tiempo de extracción de datos y mejorando significativamente los tiempos de espera.

#### **Antecedentes extranjeros**

(Vanegas, Diego) en su tesis para optar por el grado de Magister "Inteligencia de negocios: modelo para la toma de decisiones, basado en la interacción de los criterios y las etapas del ciclo de ventas en el subsistema comercial de servicios en una empresa de IT en Latinoamérica, Bogotá 2019" en la Universidad Distrital Francisco José de Caldas, el propósito establecido fue desarrollar e implementar un modelo BI para la toma de decisiones para el sistema subcomercial en una empresa del sector IT.

El uso de herramientas de inteligencia de negocios y un modelo de toma de decisiones mejora la eficiencia y precisión en la obtención de información empresarial. Una investigación reveló la ineficacia de un método basado en hojas de cálculo y procesamiento manual. Se cumplieron los objetivos al diagnosticar tendencias en las interacciones entre criterios y etapas de ventas de Hewlett Packard Enterprise.

Esta tesis demuestra que la implementación de BI en un subsistema comercial brinda beneficios en la toma de decisiones, así como también mejorando la eficiencia y precisión, lo que se relaciona directamente con el presente trabajo de investigación.

(Sánchez, Eduardo) en su tesis para optar por el grado de Magister "Business intelligence en la producción con un enfoque estratégico, táctico y operativo para la gestión de proyectos informáticos de bds, Santiago de Chile 2022" en la Universidad de Chile, tuvo como objetivo principal la definición de KPIs para aumentar la productividad de los equipos, reducir pérdidas en proyectos, detectar problemas tempranamente y mitigar riesgos declarados en las fases iniciales de cada proyecto, en donde se pueda realizar el contraste en el desarrollo de cada sprint.

Para esta tesis se crearon paneles de gestión en los niveles estratégico, táctico y operativo, con un énfasis en el control de horas de trabajo como primer paso, ya que era esencial para alimentar otros paneles.

El proyecto se desarrolló de manera incremental, permitiendo la incorporación de nuevos KPIs a medida que se identificaban las necesidades de gestión. Además, se aplicó un enfoque de gestión del cambio en el plano operativo. Este enfoque metodológico se basó en Scrum, con entregables evaluados por usuarios finales al final de cada sprint. El resultado final fue una solución que mejoró la visibilidad y el control en la gestión de proyectos en BDS.

Esta tesis demuestra que la implementación de Business Intelligence en el ámbito de proyectos también genera un impacto que genera valor a los procesos estratégicos, por lo que va a alineado a las necesidades del presente trabajo de investigación.4

(Álvarez María &Vélez Kerly) en su tesis para optar por el Título en Ingeniería en sistemas de información "Implementación de un sistema de inteligencia de negocios en el departamento de ventas del almacén deportivo CTL Sports mediante la aplicación de herramientas BI para un adecuado proceso de toma de decisiones gerenciales, Ecuador 2022" en la Universidad Técnica de Cotopaxi, tuvo como objetivo principal implementar un sistema de inteligencia de negocios en el departamento de ventas de CTL SPORTS, basado en una sólida base teórica y una metodología de investigación adecuada, para transformar datos y facilitar la toma de decisiones gerenciales.

En esta tesis la metodología de investigación personalizada definió métodos, técnicas e instrumentos para recopilar información de los procesos de CTL SPORTS y analizarla,

identificando sus necesidades. La aplicación de la metodología Kimball permitió el desarrollo de una solución de inteligencia de negocios en forma de una aplicación web que utiliza Power BI para facilitar la toma de decisiones gerenciales basadas en datos históricos transaccionales.

Esta tesis aportó con el presente trabajo de investigación por la demostración en la aplicabilidad de las teorías metodológicas del Business Intelligence tal como la de Ralph Kimball.

(Paucar, Genesis) en su tesis para optar por el grado de Licenciada en Administración de empresas "Diseño de cuadros de mando apoyado en inteligencia de negocios en una cooperativa de ahorro y crédito en la ciudad de Ambato, Ecuador 2022" en la Universidad Técnica de Ambato, tuvo como objetivo proponer la implementación de cuadros de mando basados en inteligencia de negocios en una Cooperativa de Ahorro y Crédito en Ambato, partiendo de la creación de un marco teórico sobre inteligencia de negocios y bases de datos en el sector financiero, la evaluación de la situación actual del uso de inteligencia de negocios en la cooperativa y el diagnóstico de informes consolidados para su posible migración a dichos cuadros de mando.

En esta tesis se concluyó que la inteligencia de negocios implica transformar datos en información útil para la toma de decisiones empresariales. En ese contexto, se identificó la falta de uso de herramientas de BI en una cooperativa de ahorro y crédito. El diagnóstico se basó en entrevistas y el análisis de datos, revelando la oportunidad de migrar informes a cuadros de mando basados en BI en el área de negocios, específicamente en los departamentos de créditos, negocios y captaciones. La implementación de este enfoque permitiría a los tomadores de decisiones consensuar estrategias y propuestas de solución, lo que podría generar una ventaja competitiva en la empresa. La transformación de datos en cuadros de mando contribuiría a la toma de decisiones basadas en inteligencia de negocios, permitiendo una gestión más efectiva y eficiente.

Esta tesis beneficia al presente trabajo de investigación ya que aporta una visión más clara de las bondades de los cuadros de mando o también llamados Dashboards, cuya finalidad es incrementar la efectividad y precisión en la toma de decisiones, así como también ahorrar costos y tiempos.

(Elgabry Abdelmenem,2021) en su tesis para optar por el grado de Maestría "Design and development of a clinical dashboard for biochemical environments" en la Escuela Técnica Superior de Ingenieros Informáticos; se propone afirma que, debido a la gran cantidad de pacientes el centro médico, es de vital importancia contar un sistema que pueda mostrar la cantidad de datos necesaria en un espacio reducido y que los usuarios puedan observar y administrar la información de forma rápida y oportuna. Para afrontar este reto, se decidió crear un panel de control clínico especialmente diseñado para entornos bioquímicos.

Se determinó que la implementación del panel de control propuesto resultará beneficiosa para los usuarios finales al agilizar el proceso de compra y proporcionar un seguimiento y control adecuados de las transacciones. Se concluye que hubo una optimización dentro del flujo de procesos de la clínica y lo cual permitió la gestión adecuada de los procesos estratégicos e incrementar la satisfacción de los pacientes.

Esta tesis brinda una visión tangible de los resultados que se pueden obtener con la implementación de Dashboards para optimizar el proceso de compras, en el caso de la presente investigación también se implementará un Dashboard para optimizar los procesos comerciales.

#### <span id="page-33-0"></span>**2.3 Estructura teórica y científica que sustenta el estudio**

#### 2.3.1. Business Intelligence:

El Business Intelligence o Inteligencia de Negocios ha sido un pilar fundamental para la estrategia de negocios en las organizaciones, este sistema permite integrar la tecnología, procesos y herramientas para que los datos extraídos puedan transformarse a información de calidad y sobre todo que funcione como soporte para una efectiva toma de decisiones. Hoy en día se habla mucho de la cuarta revolución industrial y el impacto de esta para que las empresas que lideran en el mercado mantengan siempre esa ventaja competitiva con respecto a su competencia, esto se debe en parte a las tecnologías y herramientas que emplean para la administrar sus estrategias de negocio.

Conesa & Curto (2010) señalan que, la inteligencia de negocios ha brindado la respuesta hacia la necesidad de disponer de formas y técnicas más rápidas y eficientes para poder extraer, procesar y transformar los datos de una organización y distribuirlos en la cadena de valor.

El propósito fundamental de la Inteligencia de negocios es apoyar a las organizaciones de forma constante y sostenible, con el fin de mejorar su competitividad mediante el abastecimiento de la información relevante para la efectiva toma de decisiones. Fue Howard Dresner, desempeñando el rol de consultor en Gartner, quien introdujo el término y difundió el concepto de Business Intelligence o BI como una expresión general que incluye una variedad de ideas y enfoques destinados a mejorar estrategia en la toma de decisiones utilizando información basada en hechos pasados. (Lluís, 2007)

Conesa & Curto (2010) señalan que, la implantación de sistemas de inteligencia de negocio conlleva diversas ventajas, entre los cuales se destacan:

- Establecer un ciclo beneficioso de la información, donde los datos se transforman en información que genera conocimiento, permitiendo tomar decisiones más precisas que se traducen en mejores resultados y generan nueva información.
- Hacer posible una visión integral, consistente, histórica, a lo largo del tiempo y de alta calidad en relación a la información total disponible.
- Establecer, administrar y conservar métricas, indicadores principales de desempeño (KPI) e indicadores clave de metas (KGI) indispensables para la empresa.
- Abastecer de información actualizada a nivel agregado y desglosado.
- Disminuir la diferencia de la comprensión con la alineación entre el departamento de Tecnologías de la Información (TI) y la empresa.
- Optimizar el entendimiento y documentación de los sistemas de información, en el entorno organizacional.
- Aumentar la competitividad de la empresa al permitir:

-Diferenciar lo relevante de lo poco o nada necesario.

-Poseer accesibilidad inmediata a información.

-Tomar decisiones oportunas y ágiles.

De acuerdo con Espinosa (2013), los elementos que componen el Business Intelligence son los siguientes:

a) Fuentes de información

Los orígenes de información se refieren a los diversos sistemas y bases de datos donde se registran las transacciones de la empresa, como los sistemas ERP, CRM y las hojas de cálculo. También se incluyen fuentes de información externas para obtener datos relacionados con proveedores y clientes. Es fundamental identificar qué orígenes de información proporcionarán los datos necesarios para un nuevo proyecto, considerando la disponibilidad, los formatos y la calidad de los datos.

b) Proceso ETL

El proceso de "Extract, Transform and Load" (ETL) o "Gestión de Datos" implica la obtención de los datos de las fuentes de información, transformarlos según las necesidades de la empresa y cargarlos en una nueva base de datos.

Este proceso es fundamental, aunque no sea perceptible para el usuario final, ya que quienes lo llevan a cabo plantean los requerimientos de información de la empresa y los requisitos iniciales del sistema.

Este proceso consta en los siguientes pasos:

- Extracción: Se seleccionan y extraen los datos necesarios de las fuentes, teniendo en cuenta la calidad y la mejor fuente disponible. Esto se puede hacer manualmente o mediante una herramienta ETL.
- Transformación: Se realiza una limpieza inicial de los datos para eliminar duplicados y corregir errores. Luego, se aplican reglas de negocio y estándares predefinidos para transformar los datos según sea necesario. También se define el nivel de detalle de los datos a cargar.
- Carga: Los datos procesados se cargan en el nuevo almacenamiento. Durante este proceso, se aplican restricciones y funciones.
- c) Data Warehouse

El data Warehouse se define como un repositorio de datos estructurados que busca proporcionar datos esenciales y perspectivas históricas a través de consultas eficientes y seguras. El objetivo fundamental de un Data Warehouse es que la información que almacena sea de accesibilidad sencilla, consistente y sobre todo adaptable para respaldar u optimizar la toma de decisiones.

En lo que respecta a al campo de metodologías para la gestión de datos, existen 2 metodologías principales: Ralph Kimball e Inmon. Cuyas diferencias más significativas radican en su filosofía de diseño, estructura de datos, y en cómo abordan la integración y presentación de la información.

#### **Metodología Ralph Kimball**

#### a) Modelo Dimensional

La metodología Kimball se basa en el uso de modelos dimensionales. Un modelo dimensional organiza los datos en torno a hechos (eventos medibles y cuantificables) y dimensiones (contexto para esos hechos). Esto proporciona una representación más intuitiva y fácil de entender de los datos empresariales.

b) Esquema o modelo copo de nieve y estrella

Kimball apoya el uso de esquemas en estrella y esquemas en copo de nieve. Estos esquemas son estructuras de bases de datos que facilitan el acceso rápido y eficiente a los datos para ser analizados.

#### **Modelo de estrella**

Para Ralph Kimball (2013), un modelo de estrella es una estructura de base de datos en la que los datos se organizan alrededor de una tabla central denominada "tabla de hechos" que contiene información clave y está conectada a múltiples "tablas dimensionales". Las tablas dimensionales poseen atributos descriptivos que proporcionan sentido a los datos almacenados en la tabla de hechos. Este diseño facilita la consulta y el análisis de datos, ya que permite un acceso rápido a información detallada y la capacidad de agregar datos de diferentes dimensiones para generar informes y análisis. En la Figura 4, se podrá apreciar que las tablas dimensionales están directamente unidas a la tabla de hechos.
# **Figura 4**

## *Modelado tipo estrella*

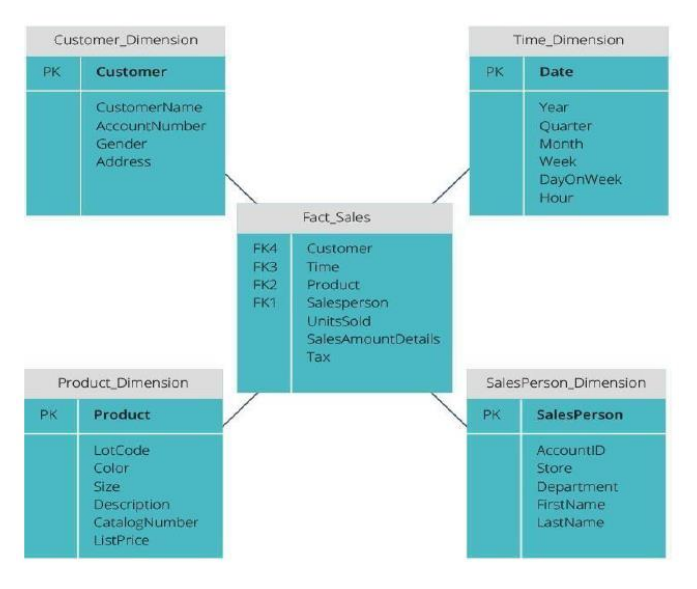

*Nota.* Elaboración propia

### **Modelo de copo de nieve**

Ralph Kimball (2013), menciona que un modelo de copo de nieve es una variante del modelo de estrella en la que las tablas de dimensiones se dividen en tablas más pequeñas y normalizadas. Esto significa que los datos en las tablas de dimensiones se organizan de manera más eficiente para reducir la redundancia de datos. Aunque esto puede ahorrar espacio de almacenamiento, a menudo hace que las consultas sean más complejas y pueden requerir más tiempo de procesamiento en comparación con un modelo de estrella. El modelo de copo de nieve se utiliza a menudo cuando se requiere una gestión eficiente de grandes conjuntos de datos con una alta cardinalidad.

Aunque el modelo copo de nieve es una extensión válida del modelo dimensional, se aconseja evitarlo debido a consideraciones de facilidad de uso y rendimiento.

A continuación, se muestra en la Figura 5, un modelo con estructura de copo de nieve.

# **Figura 5**

*Modelado tipo copo de nieve*

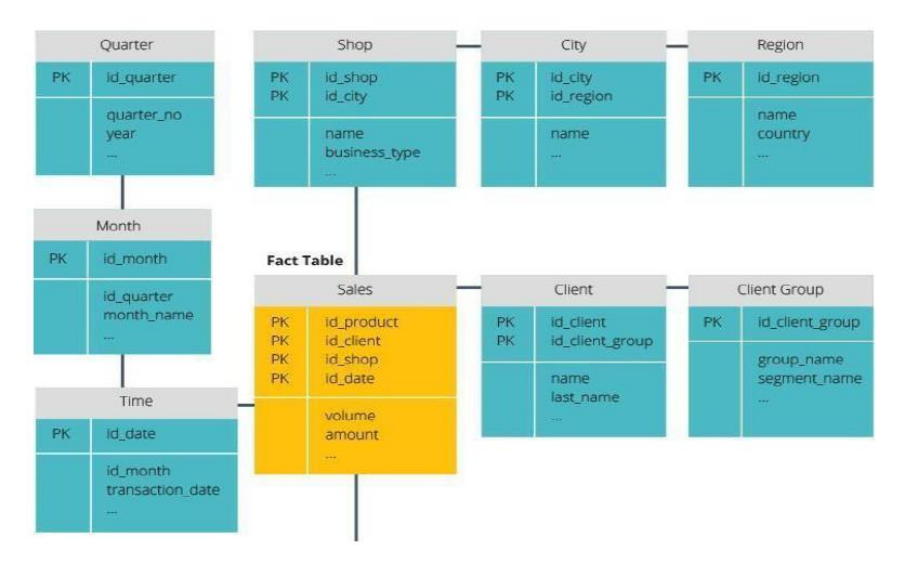

*Nota.* Elaboración propia

## c) Data Marts

La metodología Kimball sugiere la construcción de "Data Marts", que se entienden como subconjuntos especializados del almacén de datos central. Estos Data Marts están diseñados para satisfacer las necesidades específicas de un departamento o área de negocio.

d) Desarrollo Iterativo y Rápido

Kimball se inclina por un enfoque iterativo y evolutivo para la construcción del almacén de datos. Propone la entrega rápida de soluciones tangibles para satisfacer las necesidades cambiantes del negocio.

e) Participación Activa del Usuario de Negocio

Destaca la importancia de la participación activa y continua de los usuarios de negocio en el proceso de desarrollo. Esto asegura que el almacén de datos refleje de manera precisa las necesidades y expectativas del negocio.

## **Metodología Inmon**

La metodología Inmon

a) Enterprise Data Warehouse (EDW)

Se enfoca en la construcción de un "Enterprise Data Warehouse" (EDW) centralizado y consistente para toda la empresa. Todos los datos empresariales deben integrarse y almacenarse en este EDW.

b) Normalización de Datos

Aboga por la normalización de datos para eliminar redundancias y garantizar la consistencia. Se organiza la información en estructuras normalizadas.

c) Orientación a la Integración

Se centra en la integración completa de datos antes de cargarlos en el almacén de datos, buscando una visión coherente y global de la información.

d) Data Warehouse 3NF

Propone un enfoque de tercera forma normal (3NF) para el diseño del almacén de datos, lo que implica una mayor normalización en comparación con Kimball.

#### 2.3.2. Gestión Comercial

Se entiende por gestión comercial a las actividades estratégicas implementadas con el único propósito de promover e impulsar los productos y/o servicios de manera efectiva, esta gestión está vinculada a la fuerza de ventas y a la satisfacción del cliente, por lo que no es ajeno a los datos e información relevante de los clientes.

Una adecuada gestión comercial se identifica cuando cumple con ciertos aspectos estratégicos tales como:

- Estructura orientada a los elementos de las 4Ps del marketing.
- Sistemas de información implementados.
- Automatización de procesos de negocio.

Salvo y Ochoa (2017) indican que, la gestión comercial implica la habilidad para tomar decisiones sobre los precios a aplicar y desarrollar una estrategia comercial efectiva, formando parte de la rutina diaria de las organizaciones y surgiendo directamente de las decisiones como consecuencia de las estrategias del negocio requeridas.

En las empresas y corporaciones de gran tamaño, las decisiones estratégicas que influyen en el desempeño comercial son el resultado de la definición de los objetivos establecidos a nivel más alto de la organización corporativa.

#### **Figura 6**

*Las tres grandes decisiones de la gestión comercial.*

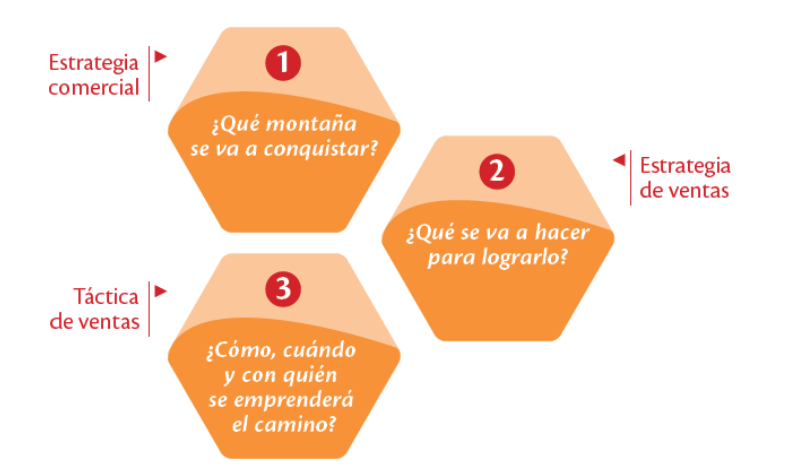

*Nota.* "Efectividad y productividad comercial" Freydman (2013, p.110)

Freydman (2013), indica que, si se comete un error en alguna de las tres decisiones principales, incluso si las otras dos se han definido o implementado correctamente, el proyecto se dirigirá directamente al fracaso y el plan se verá comprometido. Esta situación se asemeja a sentarse en una silla con tres patas: si alguna de ellas falta o está dañada, es inevitable caer al suelo.

Capa, Sotomayor y Vega (2017) indican que, la gestión comercial cuenta con los siguientes elementos básicos:

a) Estrategia

Haciendo una analogía con la preparación previa a un partido deportivo, tanto los jugadores como el cuerpo técnico planifican las acciones a llevar a cabo durante el juego para alcanzar la victoria. De manera similar, las empresas también desarrollan estrategias con el fin de lograr sus objetivos. Estas estrategias son un conjunto de actividades planificadas que permiten a la organización alcanzar sus metas.

b) Precios

Una de las metas de las empresas es generar utilidades, las cuales se logran al establecer los importes de servicios y/o productos comercializados en el mercado.

c) Posicionamiento

Las empresas tienen como objetivo que sus productos ocupen un espacio en el mercado y estén presentes en la mente de los consumidores, lo que se conoce como posicionamiento en el mercado. Cada producto tiene su propio espacio dentro del amplio mercado, por lo que, al establecer el posicionamiento, se determina principalmente la ubicación que una marca y su línea de productos tienen frente a los consumidores, así como la imagen que proyecta en relación a su competencia.

d) Producto

Se describe como un conjunto de características que le dan la habilidad de ser negociado. Puede consistir en una mezcla de elementos tangibles e intangibles, como una noción, un artículo físico o un servicio. Su existencia se fundamenta en el intercambio y en la consecución de metas tanto individuales como organizacionales.

e) Crecimiento

Desde una perspectiva empresarial, el crecimiento se refiere al proceso de adaptación a los cambios necesarios en el entorno o impulsados por el espíritu emprendedor del líder. Esto implica que la empresa se vea obligada a expandir su capacidad productiva a través de ajustes o adquisiciones de nuevos recursos, al mismo tiempo que realiza cambios organizacionales para respaldar estas modificaciones. Todo esto debe ser respaldado por una sólida capacidad financiera de la empresa, lo que permitirá obtener una virtud competitiva sostenible a lo largo de los años siguientes.

f) Tácticas

Las tácticas son acciones a corto plazo que se realizan para implementar una estrategia más amplia. En el contexto del marketing, las tácticas son los métodos utilizados para efectuar la estrategia, a través del manejo de las variables relacionadas con el marketing.

g) Sistemas de información de mercados

Las herramientas permiten recopilar información de varias fuentes, identificando su origen, problemas, dificultades y oportunidades. Esta información es utilizada para tomar decisiones relacionadas con un producto, como establecer su precio, definir su distribución, determinar estrategias de publicidad, seleccionar los lugares de venta más efectivos y destacar las ventajas competitivas. En resumen, estas herramientas ayudan a comprender el panorama de ventas de un producto y a tomar decisiones informadas en base a esa información.

h) Éxito en el mercado

Para tener éxito, es necesario manejar un objetivo que incluya una estrategia y al mismo tiempo ser creativo, centrándose en una realidad diferente a lo que se había planteado inicialmente. De esta manera, se puede alcanzar el éxito deseado.

i) Posición y participación

Este mecanismo, conocido como posición y participación, es fundamental para atraer clientes y alcanzar el éxito en un mercado. Una encuesta en línea ha demostrado que es crucial hacer un buen uso de la tecnología y la innovación de productos, tanto en pequeñas y medianas empresas como en grandes empresas. También se destaca la importancia de utilizar un lenguaje adecuado y ofrecer un trato apropiado, ya que estos factores influyen en la posición y participación de una empresa.

Para llevar a cabo una correcta gestión comercial se puede tomar en consideración los siguientes puntos divididos por secciones.

### **Sección 1: Fundamentos de la Gestión Comercial**

Definición y concepto de gestión comercial:

En esta sección, se explora la gestión comercial desde su definición y concepto básico. La gestión comercial abarca las actividades y estrategias utilizadas por una organización para promocionar y vender sus productos o servicios.

Evolución histórica de la gestión comercial:

Aquí se aborda cómo ha evolucionado la gestión comercial a lo largo de la historia, desde sus orígenes hasta las prácticas actuales.

Objetivos y funciones de la gestión comercial en una organización:

Se explican los objetivos fundamentales de la gestión comercial, cómo aumentar las ventas, generar beneficios y mantener la satisfacción del cliente. Además, se detallarán las funciones clave que desempeña la gestión comercial en una organización.

Relación entre la gestión comercial y el éxito empresarial:

En esta parte, se destaca la importancia de una gestión comercial efectiva para el éxito y la supervivencia de una empresa. Se describe cómo la gestión comercial puede influir en los resultados financieros y en la posición competitiva de una organización.

#### **Sección 2: Proceso de Gestión Comercial**

### Análisis de mercado:

Esta sección se centra en la fase inicial del proceso de gestión comercial, que incluye la investigación de mercado, la segmentación de clientes y la evaluación de la competencia. Se explica cómo estas actividades son esenciales para comprender el entorno y el público objetivo.

#### Planificación estratégica:

Aquí se aborda la etapa de planificación estratégica en la gestión comercial, que involucra el desarrollo de estrategias comerciales a largo plazo. Se explora cómo estas estrategias se alinean con los objetivos comerciales y la misión de la empresa.

#### Implementación:

Esta parte se centra en la ejecución de las estrategias y tácticas comerciales. Se describe cómo se llevan a cabo los planes estratégicos en la práctica, incluyendo la toma de decisiones, la asignación de recursos y la ejecución de campañas y actividades comerciales.

Control y evaluación:

Se explica la importancia de medir y evaluar el rendimiento comercial. Se describen los indicadores clave de desempeño (KPIs) utilizados para evaluar el éxito de las estrategias y cómo se realizan ajustes en función de los resultados.

### **Sección 3: Elementos Clave de la Gestión Comercial**

Marketing y estrategias de posicionamiento de productos/servicios: Esta parte se centra en el marketing como un elemento esencial de la gestión comercial. Se describen las estrategias de posicionamiento de productos y servicios en el mercado.

Ventas y gestión de la fuerza de ventas:

Se aborda la gestión de ventas y la importancia de una fuerza de ventas eficiente para alcanzar los objetivos comerciales.

Gestión de relaciones con clientes (CRM):

Aquí se explora cómo la gestión de relaciones con los clientes es fundamental para mantener la lealtad y satisfacción de los clientes.

Logística y cadena de suministro:

Se explica cómo la gestión eficiente de la logística y la cadena de suministro contribuye a la entrega oportuna de productos y servicios.

Comunicación y promoción:

Esta parte se centra en cómo la comunicación efectiva y la promoción de productos y servicios influyen en la percepción del público y en las decisiones de compra.

Tecnologías de la información en la gestión comercial:

Se aborda el papel de la tecnología, incluyendo herramientas de software y sistemas de información, en la gestión comercial moderna.

### **Sección 4: Herramientas y Modelos de Gestión Comercial**

Análisis FODA (Fortalezas, Oportunidades, Debilidades y Amenazas): Aquí se describe cómo el análisis FODA se utiliza para evaluar la situación de una empresa y su entorno.

Matriz BCG (Boston Consulting Group) para la gestión de cartera de productos: Se explica cómo la matriz BCG se utiliza para gestionar una cartera de productos o servicios y tomar decisiones estratégicas.

El embudo de ventas y la gestión del ciclo de vida del cliente:

Se describe el embudo de ventas como una herramienta para visualizar el proceso de ventas y cómo se gestionan las relaciones a lo largo del ciclo de vida del cliente.

Métricas y KPIs (Indicadores Clave de Desempeño) en la gestión comercial: Se explica cómo se utilizan métricas y KPIs para medir el rendimiento y evaluar el éxito de las estrategias comerciales.

#### **Sección 5: Desafíos y Tendencias en la Gestión Comercial**

Globalización y expansión de mercados:

Se aborda cómo las organizaciones enfrentan el desafío de operar en mercados globales y aprovechar nuevas oportunidades.

Digitalización y comercio electrónico:

Se describe cómo la digitalización y el comercio electrónico han transformado la forma en que las empresas interactúan con los clientes y realizan transacciones.

Sostenibilidad y responsabilidad social empresarial:

Esta sección explorará cómo las empresas están adoptando prácticas sostenibles y responsables socialmente como parte de su estrategia comercial.

Cambios en el comportamiento del consumidor:

Se aborda cómo las preferencias y expectativas de los consumidores están en constante evolución y cómo esto afecta a la gestión comercial.

Regulaciones comerciales y ética empresarial:

Aquí se explicará la importancia de cumplir con las regulaciones y estándares éticos en la gestión comercial.

### **2.4 Definición de términos básicos**

#### a) Dashboard o tablero de control:

Un panel de control posibilita la supervisión de los procedimientos empresariales al exhibir datos esenciales mediante elementos visuales comprensibles. Estas herramientas, cuya actualización ocurre con frecuencia cercana al tiempo actual, resultan muy útiles para los usuarios responsables de tomar decisiones diarias (Cornesa & Curto, 2010).

El cuadro de mando más conocido como "Dashboard" o tablero de control es una representación gráfica de los reportes e indicadores de una empresa, que muestra la información más importante del estado de la empresa, con el objetivo de identificar qué áreas requieren una mayor atención (Joyanes, 2019).

b) Indicadores Clave

Los valores correspondientes son metas que se deben alcanzar y reflejan el nivel de éxito en la consecución de los objetivos. Estas métricas proporcionan información sobre el desempeño de una actividad o el cumplimiento de una meta (Espinosa, 2013).

c) Indicadores Clave de Rendimiento (KPI)

Se establecen como valores para indicar el rango ideal de rendimiento al lograr los objetivos. Estos KPI (Key Performance Indicators) son métricas del proceso (Espinosa, 2013).

d) Metas

Son valores establecidos a razón de un análisis de pronósticos a largo plazo, con el propósito de lograr y superar ese resultado esperado o pronosticado mediante acciones, tácticas y estrategias.

e) Data Warehouse

Según Cornesa & Curto (2010), el Almacén de Datos o Data Warehouse se define como un repositorio de información que guarda datos y proporciona una perspectiva global, unificada e integrada de la información de una entidad, sin importar cómo los usuarios la utilizarán más adelante. Este archivo cuenta con características como la estabilidad, coherencia, fiabilidad y alberga datos históricos. Dado que abarca toda la organización y tiene un amplio alcance histórico, la cantidad de datos puede ser significativa, llegando a cientos de terabytes. Por lo general, las bases de datos relacionales se emplean para respaldar técnicamente el almacenamiento de estos conjuntos de datos y sus grandes volúmenes. En resumen, el Almacén de Datos presenta las siguientes propiedades:

- Temáticamente orientado: Organiza una colección de información en torno a un tema central.
- Integrado: Incluye datos de diversas fuentes y garantiza la consistencia de los datos.
- Variable en el tiempo: Captura instantáneas de datos basadas en fechas o hechos.
- No volátil: Únicamente es de lectura para los usuarios finales.
- f) Power BI

Power BI es un conjunto de herramientas que habilita el acceso al conocimiento al permitirnos obtener datos de manera segura y rápida. Esto brinda numerosos beneficios tanto a nivel personal como empresarial. Se trata de un sistema inteligente y predictivo que tiene la capacidad de convertir datos, ya sean simples o complejos, en visualizaciones gráficas, paneles e informes. Sus cualidades incluyen una potente capacidad para presentar información de forma visualmente atractiva, así como la integración de Power Query, el motor de extracción, transformación y carga (ETL) incluido en Excel (Cloded, 2020).

completo para bases de datos, abarcando funciones que van desde la recuperación de información hasta la gestión integral de la base de datos.

SQL se emplea para controlar todas las funcionalidades proporcionadas por un sistema gestor de bases de datos, ofreciendo un marco para crear la propia base de datos, gestionar su seguridad, actualizar su contenido, recuperar datos y compartirlos entre diferentes usuarios. (Amazon, 2019).

Conectarse a datos, incluidos varios orígenes de datos.

Dar forma a los datos con consultas que generan modelos de datos atractivos e interesantes.

Usar los modelos de datos para crear visualizaciones e informes.

Compartir los archivos de informe para que otros usuarios puedan aprovecharlos, ampliarlos y compartirlos. Puede compartir los archivos con extensión ".pbix" de Power BI Desktop como cualquier otro archivo, pero el método más atractivo consiste en cargarlos en el servicio Power BI.

g) Power Query:

El alcance del Power Query es infinito, debido a que es una tecnología inmensa, lo cual reduce las limitaciones de rapidez y transparencia; ya que nos permite manejar la data a manera de preparación, adecuarlo, limpiarlo, formatearlo, integrarlo, crearlo, refinarlo hasta llegar a resumir los datos de una manera rápida, intuitiva y coherente (Caballero & Torres, 2019).

h) Power Pivot:

Power Pivot es una herramienta de modelado de datos en memoria que permite a los usuarios crear modelos de datos avanzados en Power BI. Permite la creación de relaciones entre tablas, la definición de cálculos personalizados y el uso de funciones DAX (Data Analysis Expressions) para realizar análisis más sofisticados.

i) Power BI Desktop:

Es una aplicación de escritorio que combina Power Query, Power Pivot y Power View para crear informes interactivos y paneles de control. Es la herramienta principal para la creación y edición de informes de Power BI.

j) Power BI Service:

Es una plataforma en la nube que permite la publicación, el intercambio y la colaboración en informes y paneles creados con Power BI Desktop. Los usuarios pueden acceder a los informes en línea y colaborar en tiempo real

k) Power BI Mobile:

Es una aplicación que permite a los usuarios acceder a informes y paneles de control desde dispositivos móviles como smartphones y tabletas. Facilita el acceso a los datos en cualquier lugar y en cualquier momento.

l) Utilización física:

La utilización física es un indicador comercial que nos permite visualizar la cantidad de equipos, materiales o productos utilizados con respecto a nuestra totalidad. En la industria de alquiler de maquinaria pesada, la utilización física de equipos corresponde a los equipos alquilados de la flota total.

m) Integración de datos

El objetivo de la integración de datos es realizar una fusión de una o más tablas con el fin de conseguir una tabla maestra con un contenido más limpio y de interés para el análisis. Dependiendo del análisis que deseemos lograr unimos las tablas y la composición de estas (Caballero & Torres, 2019).

n) Formato Tabular

El formato tabular presenta el arreglo de datos en filas (registros) y columnas (campos) sin totales ni ninguna de etiqueta, aparte del encabezado de los campos (Caballero & Torres, 2019).

o) Limpieza de datos

La limpieza de datos es importante debido a que modifica las tablas a nivel estructural escogiendo qué filas o columna utilizar y cuáles no. A veces se llega a alterar toda la estructura de la tabla para lograr el formato deseado (Caballero & Torres, 2019).

p) Maquinaria pesada

Con maquinaria pesada nos referimos al tipo de máquina que está diseñado especialmente para ser usados en trabajos pesados o complicados, los cuales un factor humano, vehículo o equipo normal no cuenta con la capacidad de realizarlo. Estos se clasifican según tarea, por la razón de que cada máquina tiene un propósito y especificaciones técnicas diferentes según el alcance del proyecto.

Presenta 2 divisiones:

Maquinaria pesada universal: Incluye a las máquinas que tienen la capacidad de adaptarse y ser utilizados en dos o más industrias.

Maquinaria pesada especializada: Máquinas que solo funcionan únicamente en una industria en específico.

# **2.5 Fundamentos teóricos que sustentan la hipótesis**

A continuación, se presentan los principios teóricos aplicados en la resolución de problemas específicos, ver Figura 7.

# **Figura 7**

*Mapa conceptual: Herramientas e importancia de las variables dependientes sobre las independientes*

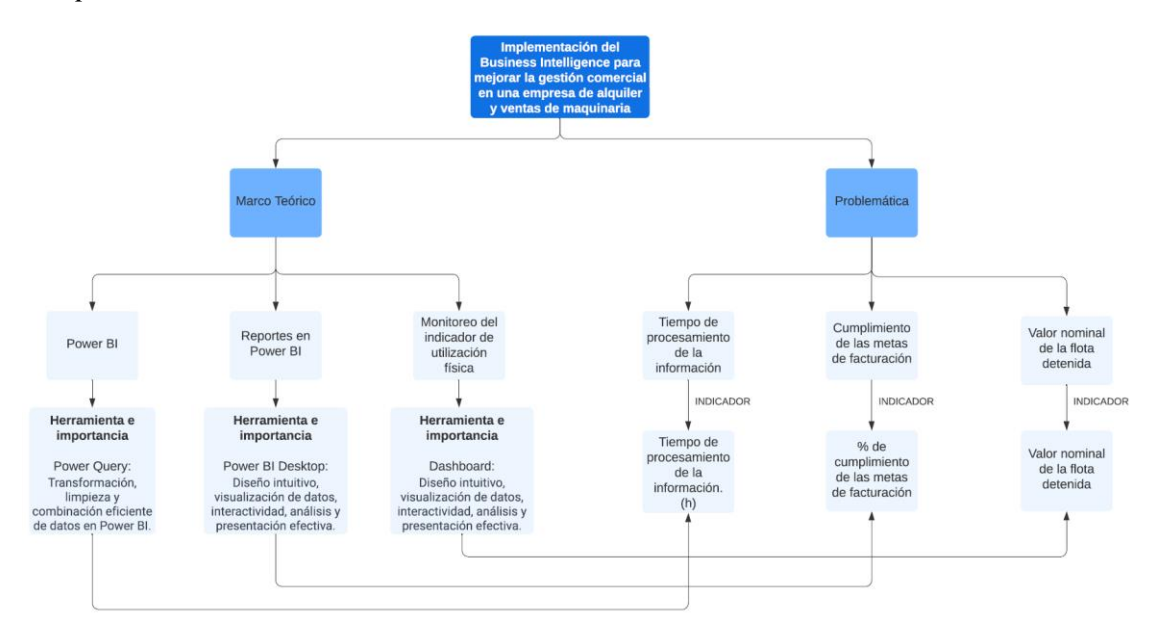

*Nota.* Elaboración propia

## **2.6 Hipótesis**

## *2.6.1 Hipótesis General*

La implementación del Business Intelligence mejora la gestión comercial en una empresa de alquiler y ventas de maquinaria.

## *2.6.2 Hipótesis específicas*

- a. La implementación del Power BI reduce el tiempo de procesamiento de la información de la gestión comercial en una empresa de alquiler de maquinaria pesada.
- b. La implementación de los reportes en Power BI mejora el cumplimiento de las metas por facturación de equipos en una empresa de alquiler y ventas de maquinaria.
- c. El sistema de monitoreo semanal del indicador de la utilización física reduce el valor nominal de la flota detenida en una empresa de alquiler y ventas de maquinaria pesada.

## **2.7 Variables**

## *2.7.1 Independiente*

- Power BI.
- Reportes en Power BI.
- Sistema de monitoreo semanal de la utilización física.

## *2.7.2 Variables dependientes*

- Tiempo de procesamiento de la información.
- Cumplimiento de las metas por facturación de equipos.
- Valor nominal de equipos detenidos.

## *2.7.3 Indicadores*

- **•** Tiempo del procesamiento operativo (h).
- % Cumplimiento de las metas por facturación de equipos.
- Valor nominal de equipos detenidos (\$).

## **CAPÍTULO III: MARCO METODOLÓGICO**

#### **3.1 Enfoque, tipo, nivel y diseño de la investigación**

#### **Enfoque de la investigación**

La presente investigación se desarrolló bajo un enfoque cuantitativo, ya que se realizó la obtención, procesamiento y análisis de los datos de la empresa CGM RENTAL para probar la hipótesis en base a resultados.

Las hipótesis se dan a través de las preguntas y estas se determinan para definir las variables (…) se realiza una selección de unidades o casos para medir en estas las variables con un contexto en específico; las mediciones obtenidas se vinculan utilizando herramientas y métodos estadísticos, para luego extraer conclusiones en base a la o las hipótesis planteadas (Hernández & Mendoza, 2018).

#### **Tipo de la investigación:**

Según Murillo (2008), la investigación aplicada se denomina "investigación práctica o empírica". Esta se distingue por su enfoque en la aplicación o empleo de los conocimientos adquiridos, al mismo tiempo que se obtienen nuevos conocimientos mediante la implementación y sistematización de prácticas fundamentadas en la investigación. El aprovechamiento del conocimiento y los resultados de la investigación conduce a una comprensión rigurosa, organizada y sistemática de la realidad.

La presente investigación es de tipo aplicada debido a que se utilizó la teoría, conceptos y herramientas del Business Intelligence para resolver las hipótesis planteadas, con el objetivo de mejorar la gestión comercial.

#### **Nivel de investigación:**

Según Hernández y Mendoza (2018), el nivel explicativo se caracteriza por buscar identificar las razones detrás de eventos y fenómenos de diversas índoles. Estas investigaciones establecen conexiones causales entre conceptos, variables, hechos o fenómenos dentro de un contexto específico, contribuyendo así a la comprensión de los fenómenos y problemas que son objeto de estudio.

El nivel de investigación del presente trabajo de investigación fue explicativo, ya que se orientó hacia la interpretación, identificación y relación de las causas detrás de la implementación de estrategias para cada variable independiente. Además, se evaluó y explicó el impacto resultante en el nivel de las variables dependientes observadas en la empresa. La investigación explicativa incluyó la verificación de hipótesis causales, permitiendo la confirmación de los cambios significativos inducidos por la aplicación de las teorías propuestas.

### **Diseño de la investigación:**

La presente investigación tiene un diseño experimental, debido a que se lleva a cabo métodos para manipular las variables de estudio y observar su efecto de estos.

En su tipo experimental es de tipo pre experimental, ya que las variables son medidas con los instrumentos de medición en los momentos pre y post de la experimentación.

Como describe (Ramos, 2021):

En este sub-diseño de la investigación experimental la variable independiente cuenta con un solo nivel: grupo de experimentación, el cual recibe la intervención que el investigador aplique. La variable dependiente debe ser medida con algún instrumento en dos momentos: pre y post test. (p.4)

### **3.2 Población y muestra**

Para Arias (2006), la población, o más precisamente la población objetivo, se refiere a un conjunto finito o infinito de elementos con características comunes. Estas características son aquellas para las cuales las conclusiones de la investigación serán extensivas, y la delimitación de esta población está determinada por el problema y los objetivos del estudio.

Hernandez-Sampieri, R., y Mendoza Torres, C. (2018). Definen una muestra no probabilística como un subgrupo de la población en el que la elección de los elementos no depende de la probabilidad (p. 200).

A continuación, se presenta la población, muestra y unidad de análisis empleadas por cada una de las variables dependientes especificas planteadas en la presente investigación. La muestra es de tipo probabilístico por conveniencia.

Variable Dependiente 1. Tiempo de procesamiento de la información

• Población:

Tiempo del proceso.

• Muestra Pre Test:

Tiempo del proceso de enero 2023 a abril 2023.

• Muestra Post Test:

Tiempo del proceso de mayo 2023 a agosto 2023.

• Unidad de análisis:

Un tiempo del proceso.

Variable Dependiente 2. Cumplimiento de las metas por facturación de equipos.

- Población: Equipos.
- Muestra Pre Test:

Equipos de enero 2023 a abril 2023.

- Muestra Post Test: Equipos de mayo 2023 a agosto 2023.
- Unidad de análisis: Un equipo.

Variable Dependiente 3. Valor nominal de equipos detenidos

• Población:

Equipos detenidos.

• Muestra Pre Test:

Equipos detenidos de enero 2023 a abril 2023.

• Muestra Post Test:

Equipos detenidos de mayo 2023 a agosto 2023.

• Unidad de análisis: Un equipo detenido.

En la Tabla 2 se detalla el resumen la población, la unidad de análisis y las muestras en la situación Pre Test y Post Test.

## **Tabla 2**

*Población, unidad de análisis y muestras PRE y POST por cada variable dependiente* 

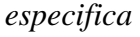

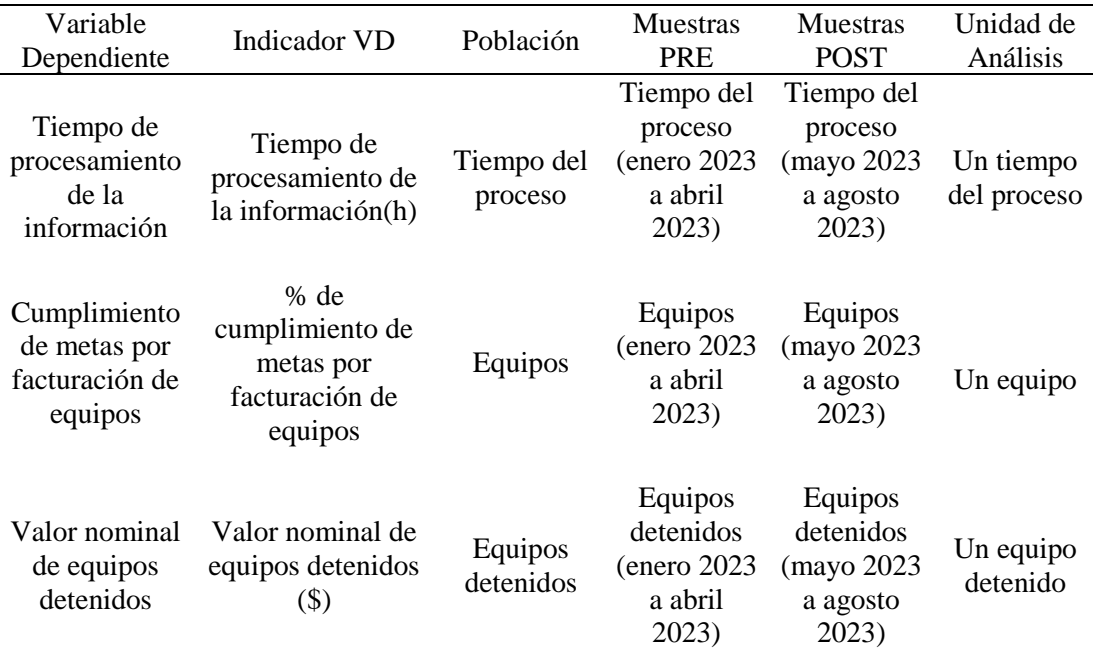

*Nota.* Elaboración propia

### **3.3 Técnicas e instrumentos de recolección de datos**

#### *3.3.1 Técnicas e instrumentos*

Para la presente investigación se utilizaron las siguientes técnicas e instrumentos de medición para el análisis de las variables sujetas a los objetivos de la investigación.

Se utilizó la técnica de encuesta y su instrumento la escala de Likert.

También se utilizó la técnica de análisis documental y como instrumentos los reportes del tiempo operativo.

Data: Para la recopilación de la data de la empresa de los meses de enero a agosto del 2023, la empresa nos facilitó la accesibilidad de la información para la presente investigación.

# *3.3.2 Criterio de validez y confiabilidad*

## **Validez**

La encuesta dirigida a los clientes internos de la empresa ha sido validada por juicio de expertos.

# **Confiabilidad**

La presente investigación presenta un valor del coeficiente del Alfa de Cronbach de 0.964. Utilizando el programa estadístico SPSS se obtiene el valor del coeficiente del Alfa de Cronbach, como se muestra en la Tabla 3.

# **Tabla 3**

*Confiabilidad del Alfa de Cronbach*

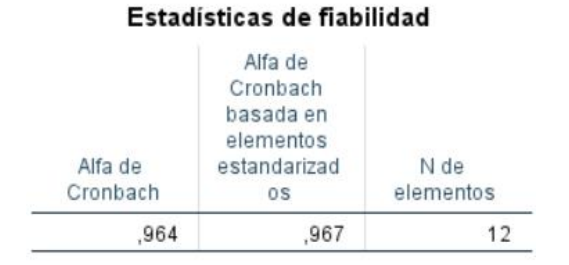

*Nota.* Elaboración propia

# *3.3.3 Procedimientos para la recolección de datos*

Para la presente investigación inició con la descarga de la información selecta a través del ERP SAP donde se almacena la información de la gestión comercial histórica; así como también se recopiló información semanal emitida por el Área de Operaciones de manera semanal.

Esta data será consolidada en una nube, se transformará con la herramienta de datos Power Query Editor dentro del Power BI y se cargará en los reportes de la herramienta Power BI.

Mencionado lo anterior, la recolección de datos se obtendrá mediante las técnicas y análisis descritos, como lo muestra la Tabla 4.

# **Tabla 4**

| Variable<br><b>Dependiente</b>                                | <b>Indicador</b>                                                | <b>Técnica</b>         | Instrumento                    |
|---------------------------------------------------------------|-----------------------------------------------------------------|------------------------|--------------------------------|
| Tiempo del<br>procesamiento<br>operativo                      | Tiempo de procesamiento<br>operativo (h)                        | Análisis<br>documental | Reporte de tiempo<br>operativo |
| Cumplimiento de<br>las metas por<br>facturación de<br>equipos | % de cumplimiento de las<br>metas por facturación de<br>equipos | Encuesta               | Cuestionario                   |
| Valor nominal de<br>equipos<br>detenidos                      | Valor nominal de equipos<br>detenidos (\$)                      | Encuesta               | Cuestionario                   |

*Técnicas e instrumentos de recolección de datos*

*Nota.* Elaboración propia

### **3.4 Descripción de procedimientos de análisis de datos**

Usando de base las variables e indicadores establecidos, se recopiló la información, se almacenó en una nube, se transformó y analizó a través del Power Query Editor y visualizó mediante reportes visuales, para de esta manera contar con la información necesaria para el análisis de los resultados de la presente investigación. Ver Figura 8.

### **Figura 8**

*Flujo de proceso de la información*

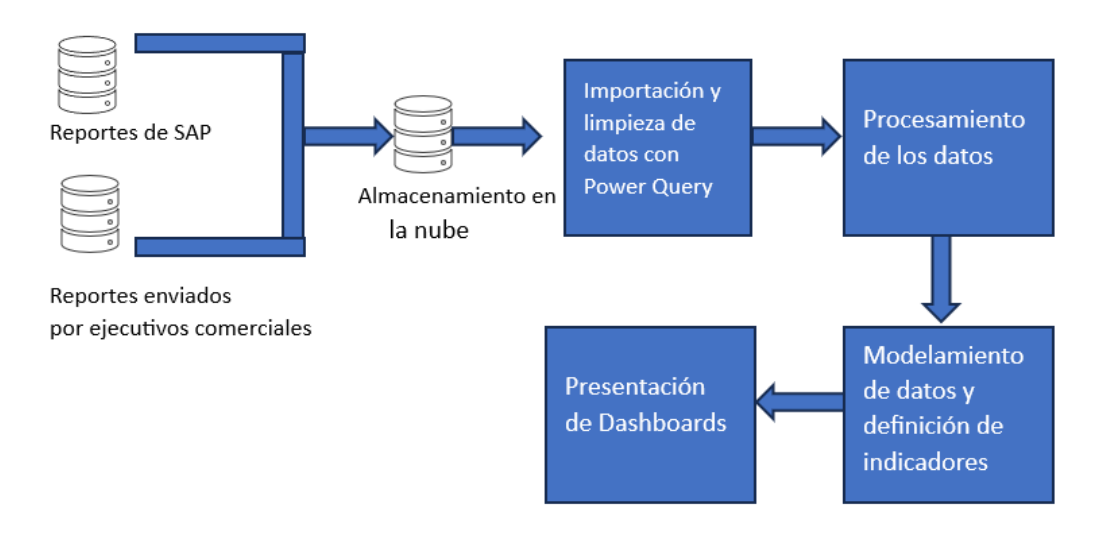

*Nota.* Elaboración propia

Para el procesamiento y análisis de los datos se utilizarán las siguientes herramientas:

-Google Forms: Se usará para crear el modelo de encuesta validada por juicio de expertos.

-Microsoft Excel: Se usará para consolidar la información de los cuestionarios, así como también para manejar la información cuantitativa.

-Google Drive: Se usará como medio de almacenamiento de en la nube de la información descargada.

-Microsoft Power Query: Se usará para el modelado de los datos con las bases de un proceso Extract, Transform & Load (ETL).

-Microsoft Power BI: Se usará para la visualización del Dashboard.

-Microsoft Power Pivot: Se usará para la generación de indicadores clave de rendimiento (Kpis) y métricas.

A continuación, en la Tabla 5 se puede observar la matriz de análisis de datos utilizados en la presente investigación

#### **Tabla 5**

*Técnicas de procesamiento y análisis de datos*

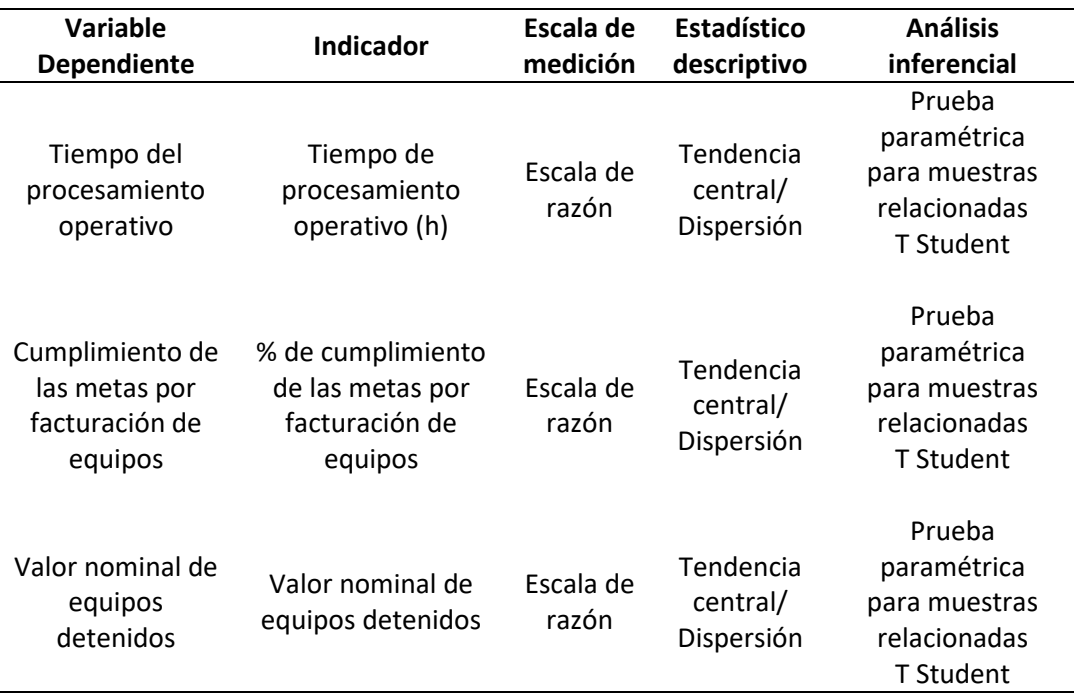

*Nota.* Elaboración propia

# **CAPÍTULO IV: RESULTADOS Y ANÁLISIS DE RESULTADOS**

#### **4.1 Generalidades**

#### *4.1.1 Antecedentes, información general y características de la empresa*

La empresa CGM RENTAL está ubicada en el distrito de Lurín, en el Km. 30 de la carretera Panamericana sur. Cuenta con más de 12 años de experiencia en su rubro. Es una empresa especializada en el alquiler de maquinaria pesada y venta de equipos usados. La cual posee una flota amplia de equipos de marcas reconocidas en el mercado, que están distribuidas en varios proyectos del Perú, en los sectores de construcción, mediana minería, agrícola y generación.

La empresa pertenece a las siguientes actividades económicas:

- a) Alquiler y arrendamiento de otros tipos de maquinaria, equipo y bienes tangibles.
- b) Venta al por mayor de otros tipos de maquinaria y equipo.
- c) Transporte de carga por carretera.

Es considerada una empresa grande por el número de sus trabajadores, los cuales son más de 207 trabajadores y por su flota de equipos con un valor nominal mayor a \$75 millones que están distribuidos en los más grandes e importantes proyectos del Perú.

En la Figura 9 podemos observar las 6 sedes de CGM RENTAL distribuidas por todo el Perú, ubicadas específicamente en Piura, Lima, Ica, Arequipa, Pucallpa, Cusco y Moquegua.

#### **Figura 9**

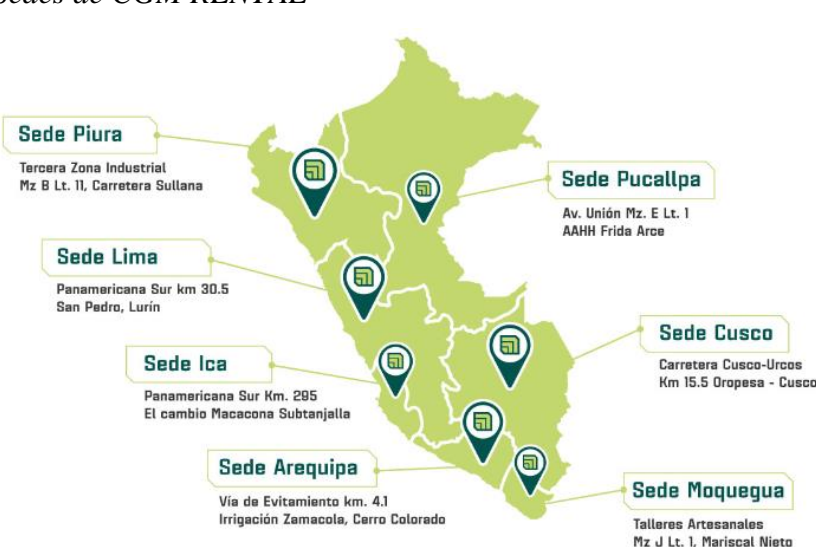

*Sedes de CGM RENTAL*

*Nota.* CGM RENTAL

## *4.1.2 Misión*

Brindar un servicio de clase mundial en el mercado de alquiler y venta de maquinaria usada, desarrollando relaciones de alto valor a través de personal comprometido y profesional que se encuentre a la vanguardia de las altas expectativas de sus clientes, basándose en sólidos principios éticos y valores corporativos.

### *4.1.3 Visión*

Ser una empresa generadora de constante valor, en crecimiento permanente, primero en la mente de sus clientes y referente en el mercado de alquiler y venta de maquinaria usada.

### *4.1.4 Organigrama*

A continuación, en la Figura 10 se puede observar el organigrama comercial de la empresa CGM RENTAL. La cual está distribuida de forma zonal (Zona Norte, Zona Sur Oeste, Zona Sur Este, Zona Centro), por división (Construcción y Mediana Minería, Agrícola y Energía y ligeros) y por área (Comercial, Ventas – Usados, Coordinación comercial y Marketing).

### **Figura 10**

*Organigrama de la empresa CGM Rental*

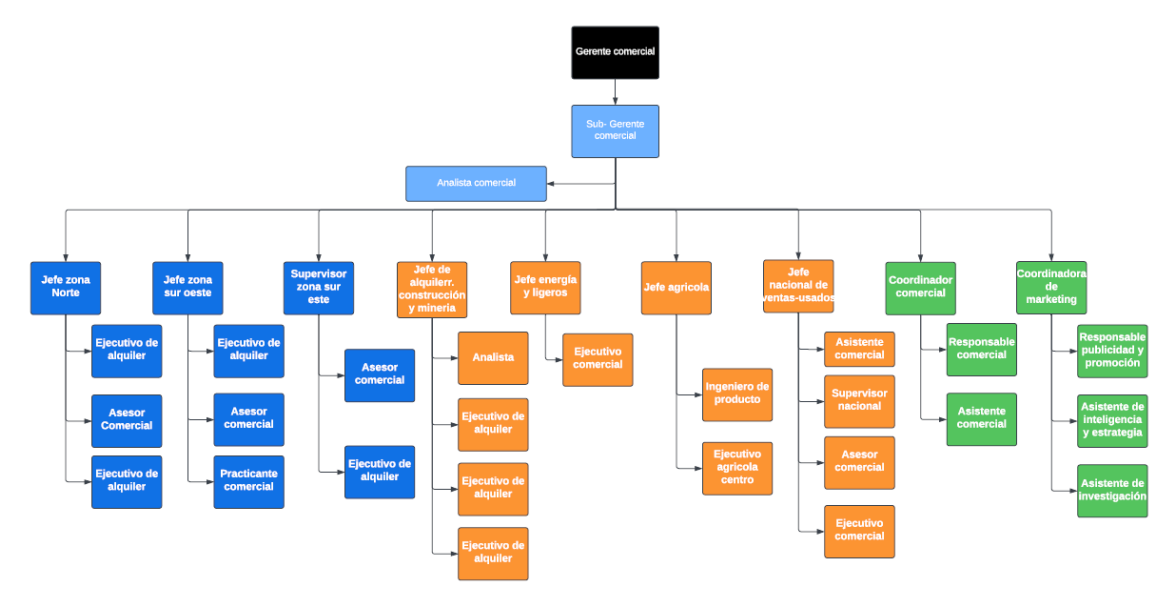

*Nota.* CGM Rental

## **4.2 Resultados**

Objetivo específico 1: Implementar Power BI para reducir el tiempo de procesamiento de la información de la gestión comercial en una empresa de alquiler de maquinaria pesada.

Situación Pre Test: Objetivo específico 1.

Los reportes comerciales de la empresa CGM RENTAL tienen como base de datos una hoja de cálculo de Google llamada "Google Sheets". Estos reportes comerciales son creados a través de la herramienta digital llamada "Looker Studio".

La base de datos cuenta con una pestaña donde los campos(columnas) y registros(filas) son rellenados de manera manual cada fin de mes.

Los campos se pueden visualizar en la siguiente Tabla 6.

### **Tabla 6**

*Campos del reporte comercial en hoja de cálculo de Google*

| Campo                       | Fuente           | Unidad     |
|-----------------------------|------------------|------------|
| Facturación                 | Correo           | Numero     |
| Facturación Acumulada       | Correo           | Numero     |
| Flota Promedio Alquilado    | Reporte de flota | Numero     |
| Flota Promedio Total        | Reporte de flota | Numero     |
| Horómetro Promedio          | <b>SAP</b>       | Numero     |
| Flota Vendida Valor Nominal | <b>SAP</b>       | Numero     |
| Flota Ingresada Compra      | SAP              | Numero     |
| Ratio Precio                | Hoja de calculo  | Porcentaje |
| Utilización Física Promedio | Hoja de calculo  | Porcentaje |
| Utilización Financiera      | Hoja de calculo  | Porcentaje |
| Cumplimiento Mensual        | Hoja de calculo  | Porcentaje |
| Cumplimiento Acumulado      | Hoja de calculo  | Porcentaje |
| Avance de la meta anual     | Hoja de calculo  | Porcentaje |

*Nota.* Elaboración propia.

A continuación, en la Figura 11 se observa el diagrama de proceso de generación del reporte comercial en Looker Studio.

# **Figura 11**

*Flujograma del proceso de: Generación del reporte comercial en Looker Studio*

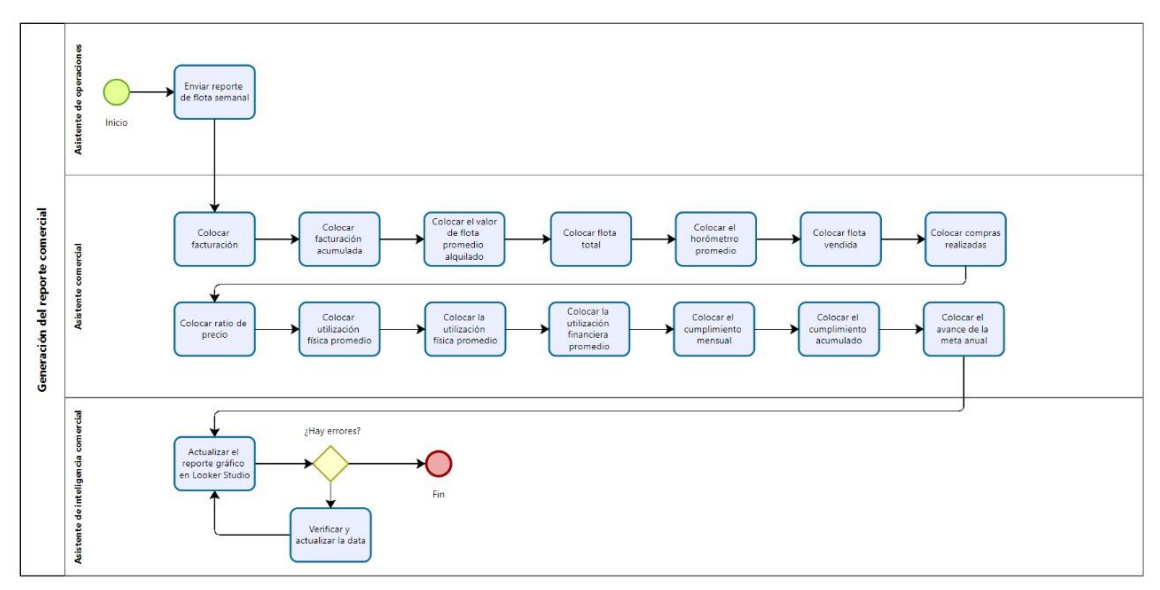

*Nota.* Elaboración Propia.

Después de establecer las actividades en la herramienta Bizagi del proceso de generación del reporte comercial en Looker Studio, mostrado en la Figura 11. Se creó una Ficha de tiempos de observación por cada actividad, como se puede observar en la Tabla 7.

# **Tabla 7**

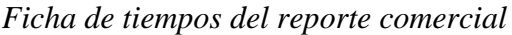

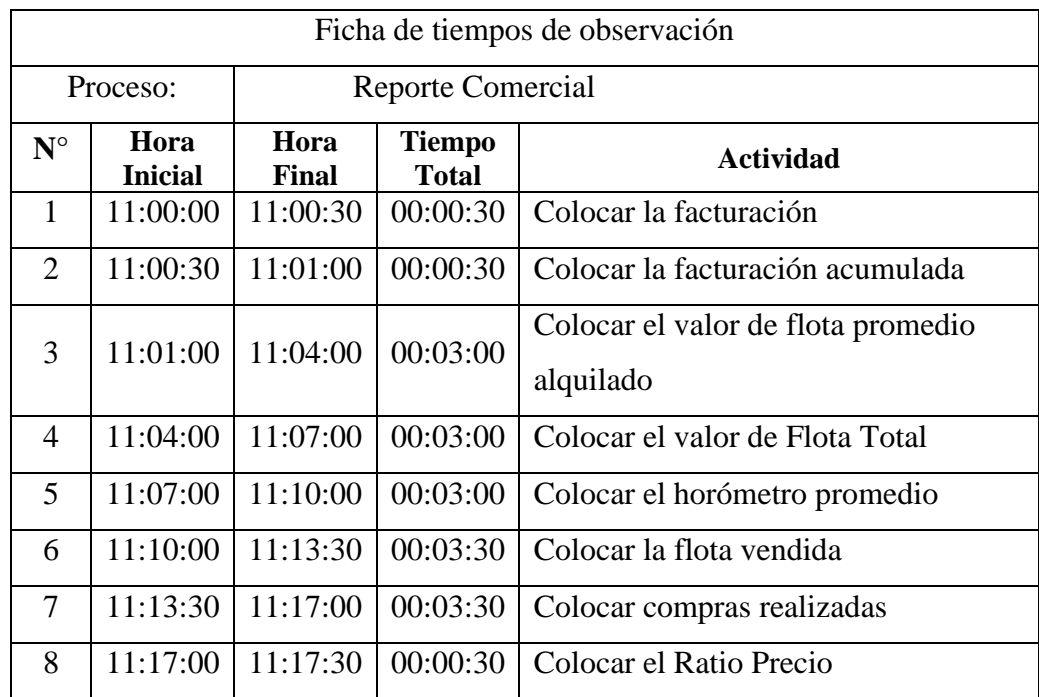

| 9  |    |                                    | $11:17:30$   $11:18:00$              | 00:00:30                          | Colocar la Utilización Física      |
|----|----|------------------------------------|--------------------------------------|-----------------------------------|------------------------------------|
|    |    |                                    |                                      | Promedio                          |                                    |
| 10 |    | $11:18:00$   $11:18:30$   00:00:30 |                                      | Colocar la Utilización Financiera |                                    |
|    |    |                                    |                                      | Promedio                          |                                    |
|    | 11 |                                    | $11:18:30$   $11:09:00$   $00:00:30$ |                                   | Colocar el cumplimiento mensual    |
|    | 12 | 11:09:00                           | $11:19:30$   00:00:30                |                                   | Colocar el cumplimiento acumulado  |
|    | 13 | 11:19:30                           | 11:20:00                             | 00:00:30                          | Colocar el Avance de la meta anual |

*Nota.* Elaboración propia

Como resultado, se observa que el proceso de reporte comercial conlleva un tiempo total de 20 minutos, que representa 0.33 horas.

La empresa también maneja un reporte de utilización física de equipos, los cuales de igual manera tienen su base de datos de origen en Google Sheets y esta data es utilizada para realizar el reporte gráfico de utilización física de familia de manera mensual en Looker Studio.

Este reporte es de gran importancia para la empresa por la razón de que nos muestra la utilización que se le da a la flota, de esta forma vemos que cantidad de equipos están alquilando en promedio mensual y cuántos no. Esta información es sumamente importante, debido a que es una información de valor en la toma de decisiones. Y con ello se toman estrategias comerciales en base a la demanda de oportunidades de negocios. A continuación, en la Figura 12 mostramos el diagrama de proceso de la obtención y reporte de la utilización física de los equipos.

### **Figura 12**

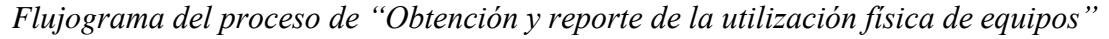

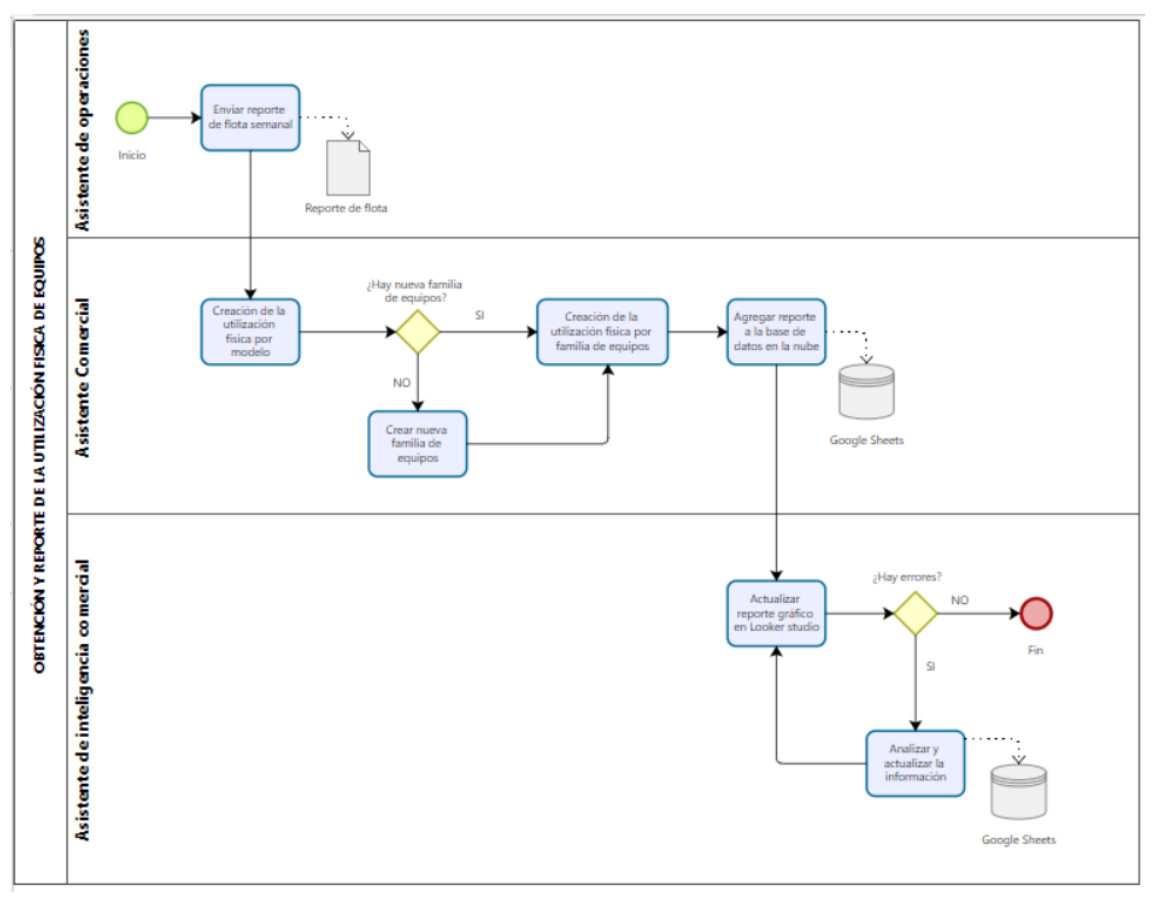

*Nota.* Elaboración Propia

Después de establecer los procesos en Bizagi sobre la obtención de la utilización física de los equipos por familia mostrado en la Figura 12. Se identificó los procesos que causaban un alto tiempo de demora de procesamiento. Estos procesos son:

a) Crear la utilización de equipos mensual

El proceso de la utilización de equipos mensuales es un proceso operativo que conlleva un tiempo largo de demora, debido a que se reúne, analiza y transforma la información semanal del estado de los equipos. Este proceso puede repetirse 4 o 5 veces dependiendo de cuantas semanas lleve el mes.

En la Figura 13 mostramos el flujo de las tareas que contiene el proceso de Crear la utilización de equipos mensuales.

# **Figura 13**

*Flujograma del proceso de "Crear la utilización de equipos mensual"*

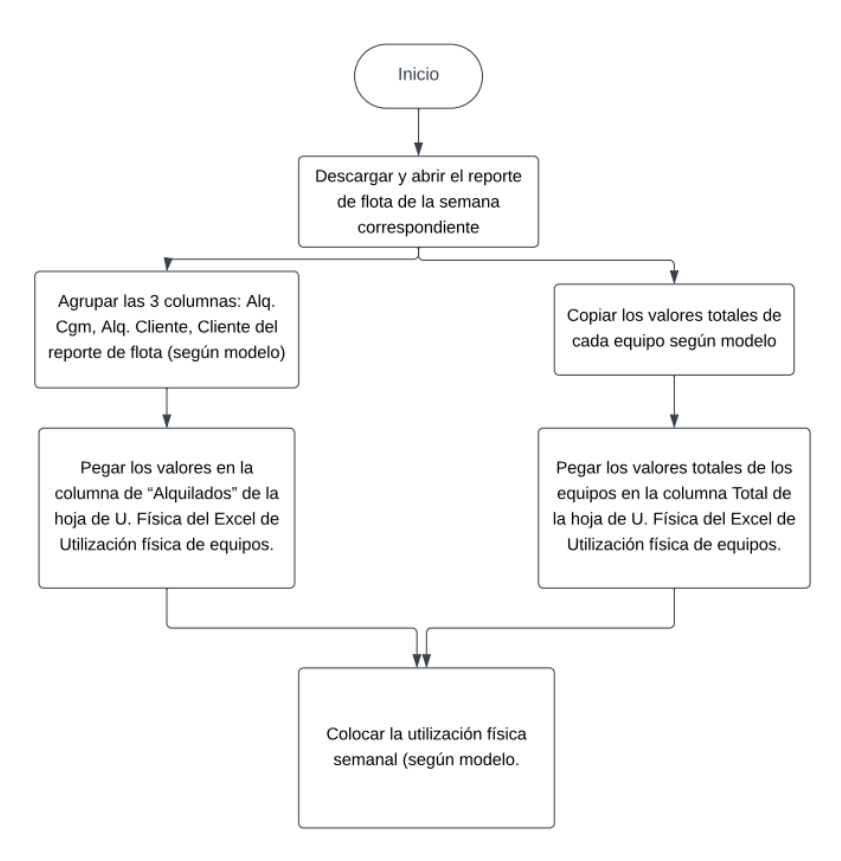

*Nota.* Elaboración Propia

A continuación, en la Tabla 8 mostramos los tiempos que conlleva realizar cada tarea de la Figura 13.

## **Tabla 8**

*Ficha de tiempos de observación del proceso de crear la utilización de equipos mensual*

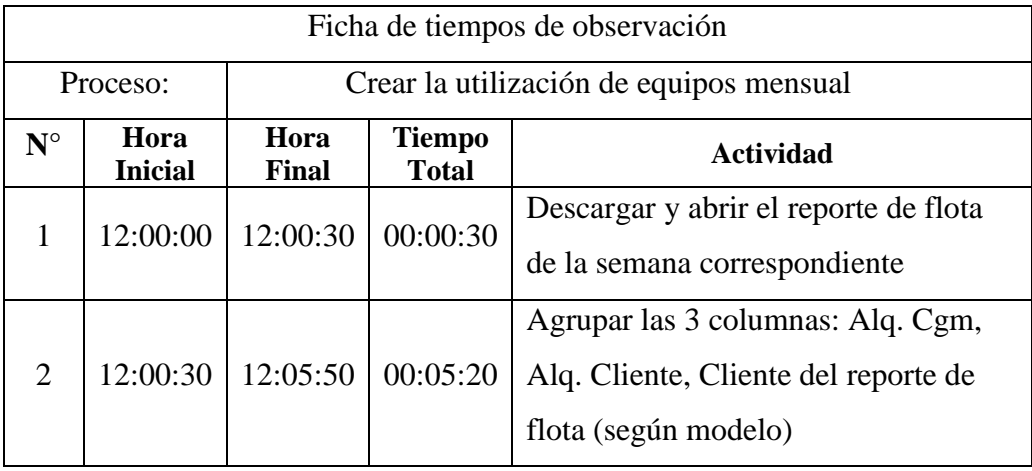

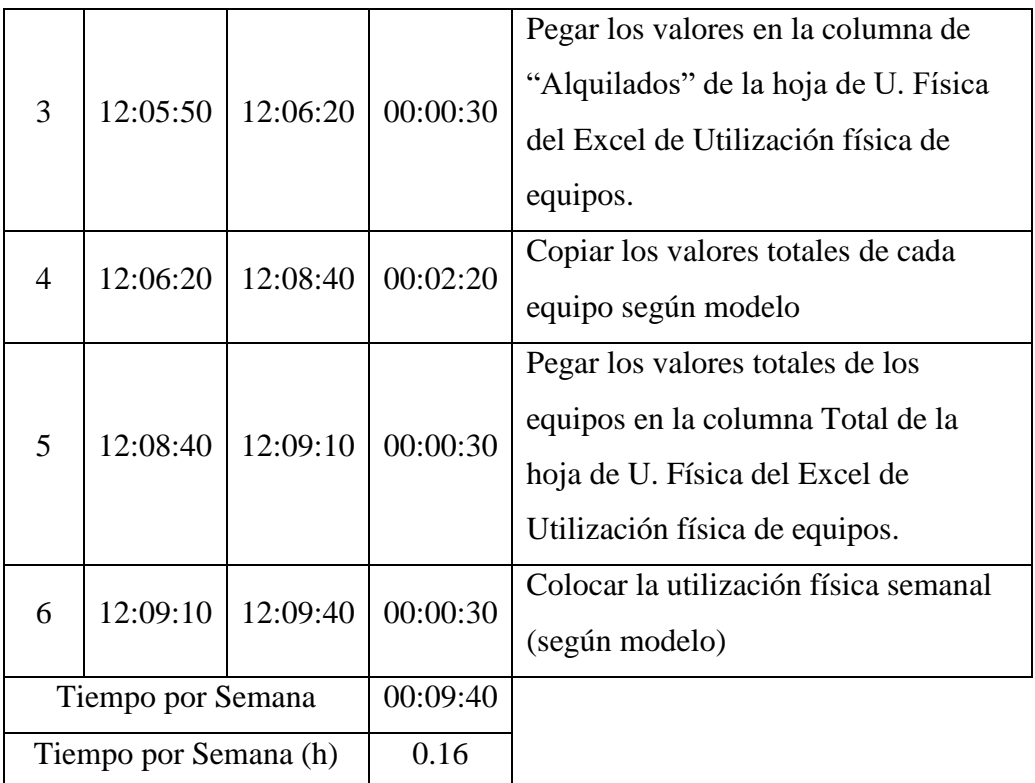

*Nota.* Elaboración Propia.

De esta manera, obtenemos los resultados semanales, con una columna de monto alquilado, monto total y la utilización correspondiente a cada modelo de equipo, como se muestra en la Figura 14.

# **Figura 14**

*Planilla de modelo de equipos*

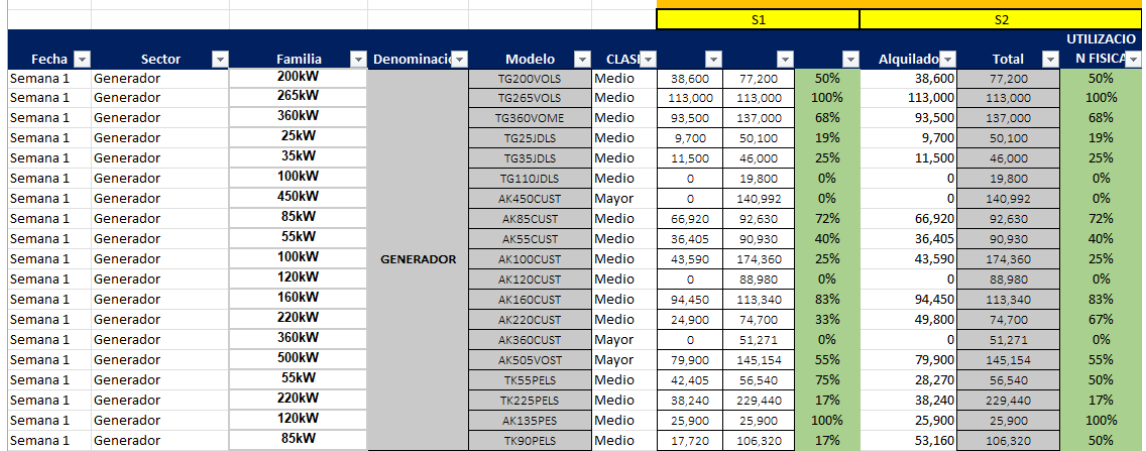

# *Nota.* Elaboración Propia

a) Crear la utilización de familia de equipos mensual

En este proceso, utilizamos como input la información obtenida de la Planilla de modelo de equipo y se procede a agrupar por familia la información obtenida de los modelos de equipos. De igual forma, se colocan los campos de la fecha, el sector y la clase correspondiente a la familia. Tal cual como se puede observar en la Figura 15.

# **Figura 15**

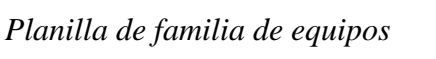

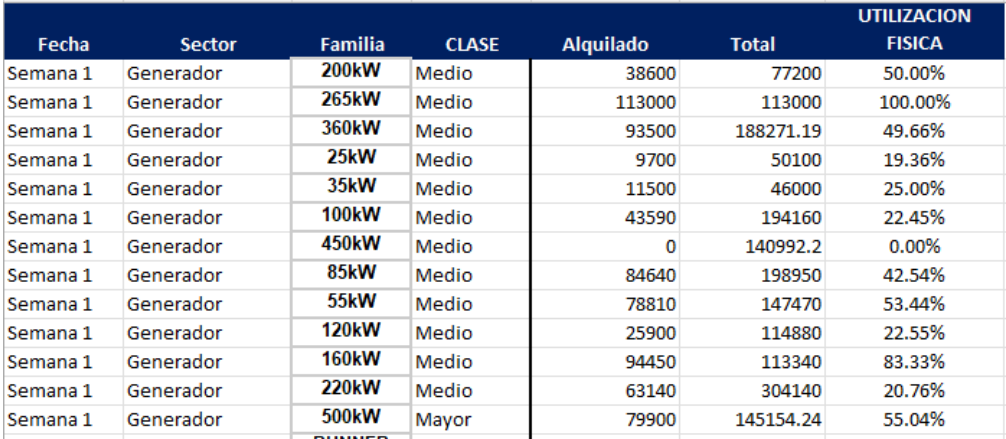

*Nota.* Elaboración Propia

En la Figura 16, se puede observar el flujo de actividades del proceso de creación de la utilización de familia mensual.

## **Figura 16**

*Flujograma del proceso de "Creación de la utilización de familia mensual"*

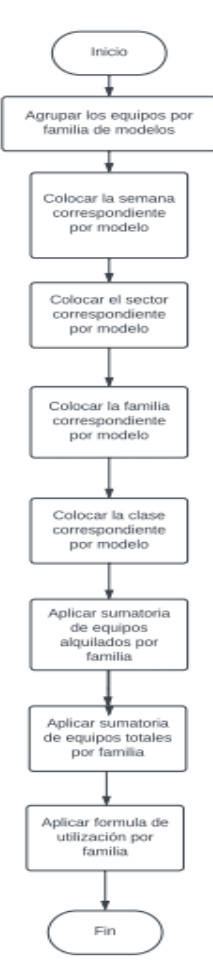

*Nota.* Elaboración propia

A continuación, en la Tabla 9 mostramos los tiempos que conlleva realizar cada tarea de la Figura 16.

## **Tabla 9**

*Ficha de tiempos de observación del proceso de creación de la utilización de equipos mensual*

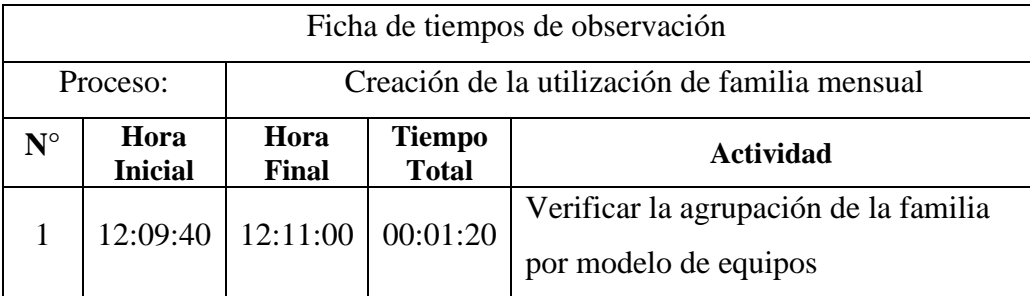

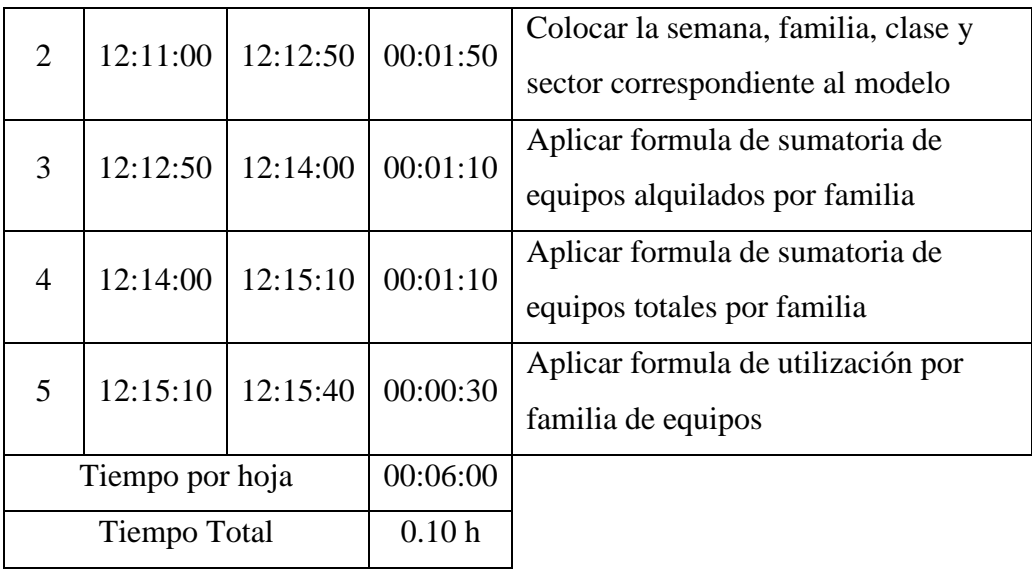

*Nota.* Elaboración Propia.

Realizar el proceso de agrupar por familia conlleva 6 minutos por cada semana, que en horas son 0.10 horas. Conociendo las tareas de los procesos con mayor tiempo de demora que realiza el asistente comercial, se realiza mapeo de todos los procesos que realiza el asistente comercial para la obtención de la utilización física de los equipos, ver Tabla 10.

# **Tabla 10**

*Ficha de tiempos de observación del proceso de "Obtención de la utilización física de los equipos"*

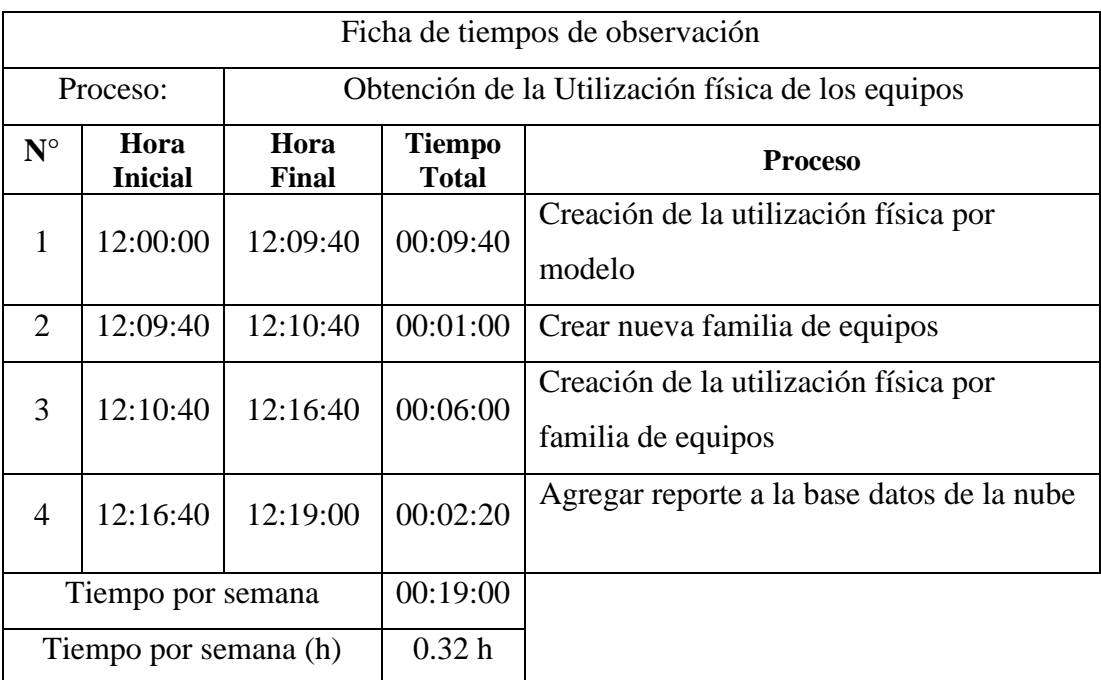

*Nota.* Elaboración propia

Como resultado de la ficha de tiempos de observación del proceso de "Obtención de la utilización física de los equipos", se obtuvo como resultado un tiempo total de 0.32 horas por carga de información semanal.

### Muestra Antes (Pre Test)

Tomando los tiempos de las fichas del proceso de reporte comercial que se realiza una vez al mes (0.33 h/mes) y el reporte de utilización física que se realiza 4 a 5 veces al mes. (0.32 h/sem), se procedió a crear el tiempo total promedio del proceso operativo que realiza el asistente comercial cada fin de mes para realizar la obtención y creación de los reportes en Looker Studio, visualizado en la Tabla 11.

## **Tabla 11**

*Muestra Pre Test 1: Ficha de tiempo total para la obtención y creación de los reportes en Looker Studio*

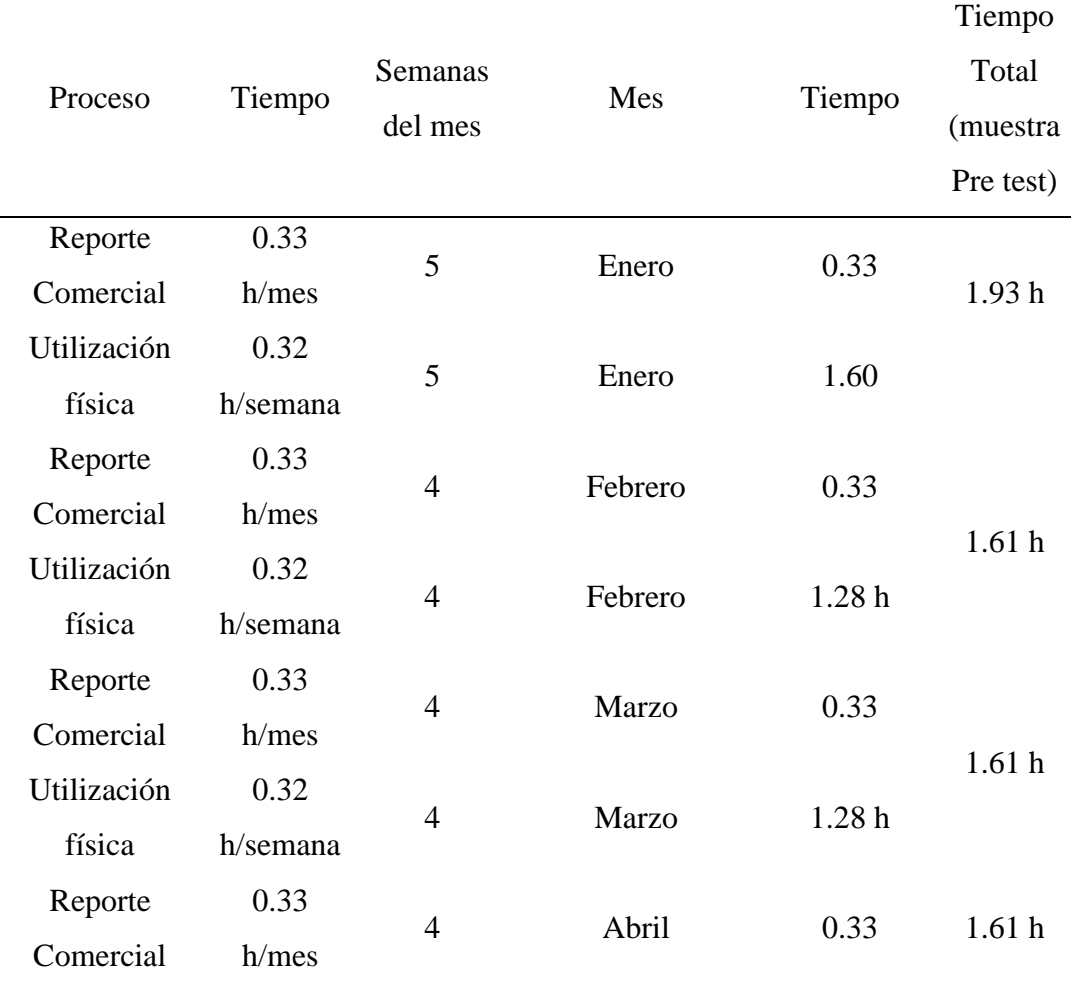

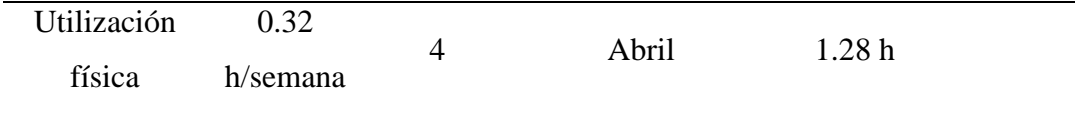

*Nota.* Elaboración propia.

Aplicación de la teoría (Variable Independiente 1: Power BI)

La empresa CGM RENTAL, requiere reducir el tiempo de procesamiento en el proceso de obtención de la información de la gestión comercial y el reporte de la utilización física de los equipos.

Para ello, se aplicó como solución el software Microsoft Power BI. La implementación de este software se realizó por fases de desarrollo, las cuales son:

- •Origen de la data.
- •Proceso ETL (Extracción, transformación y carga de la información).
- •Modelamiento de datos.
- •Visualización y reporte de datos.

A través de estas fases, el usuario final estará en la capacidad de crear un mejor análisis en la toma de decisión de la gestión comercial.

A continuación, se procede con el desarrollo de cada fase.

## **Origen de la data.**

Inicialmente se debe tener un espacio donde se almacene toda la información. Para la presente investigación, se utilizó el servicio de alojamiento de archivos en nube Google Drive y se creó una unidad compartida en la cual se almacenan todos los libros de Excel a utilizar.

La información que se almacena en cada libro de Excel proviene dos orígenes y la distribución según su origen es la siguiente:

## **Tabla 12**

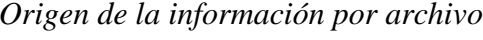

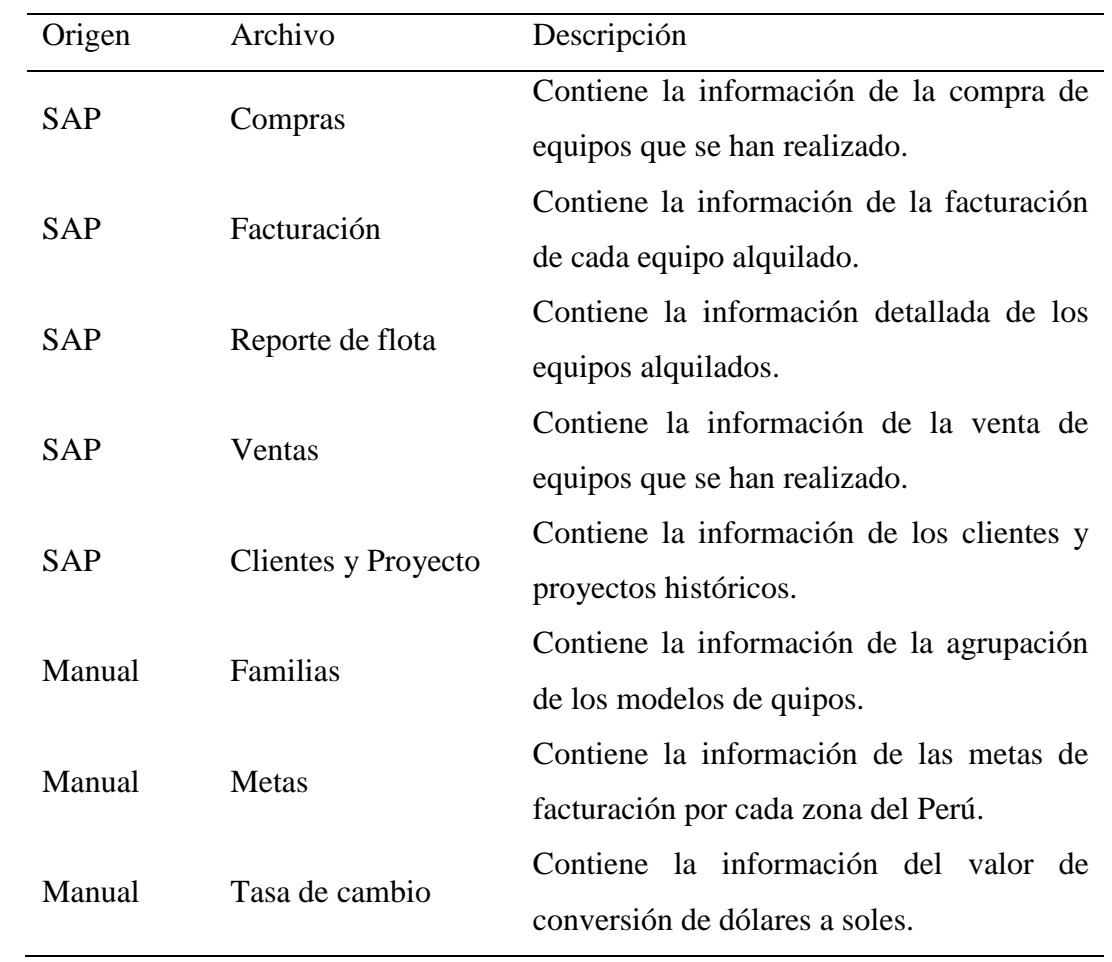

*Nota.* Elaboración propia

En la Figura 17, se muestra la localidad de los archivos subidos en la nube Drive.

# **Figura 17**

*Lista de libros de Excel alojados en Google Drive*

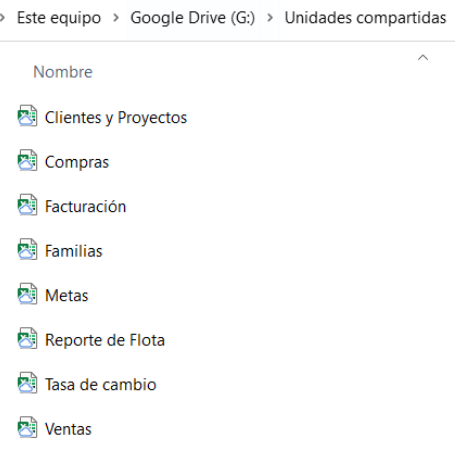

*Nota.* Elaboración Propia
### **Proceso ETL**

Extracción de la información:

Teniendo los datos identificados para ser utilizados en la presente investigación, a continuación, se procede a extraer la información de los libros de Excel (ver Figura 18) hacia la herramienta de inteligencia de negocios Power BI.

### **Figura 18**

Importación de datos de un libro de Excel

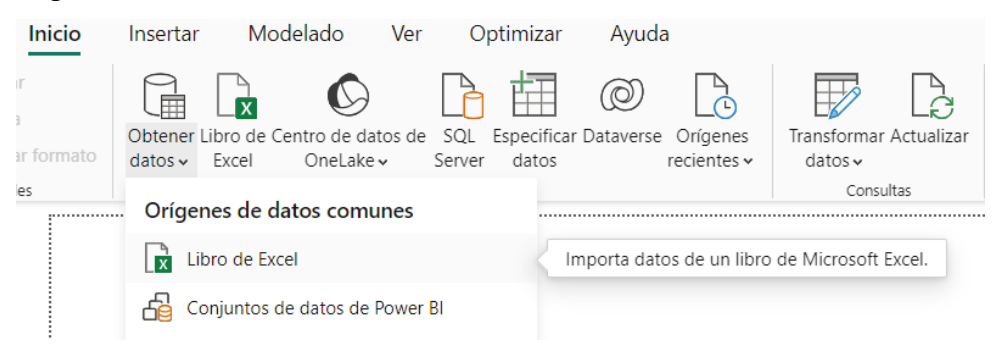

*Nota.* Elaboración Propia

### **Transformación**

Durante esta fase, la información importada de las hojas activas de los libros a utilizar. Ver Figura 17. Se preparan para el ingreso de la siguiente fase, que es la carga.

Para ello, los datos pasan por un proceso de limpieza, con el objetivo de garantizar la fiabilidad de compatibilidad con el sistema de destino.

Para ello, utilizaremos el filtrado de la información. Se procede con la selección de columnas a utilizar por cada información importada de los libros con origen SAP. Ver Figura 19.

*Limpieza de la información*

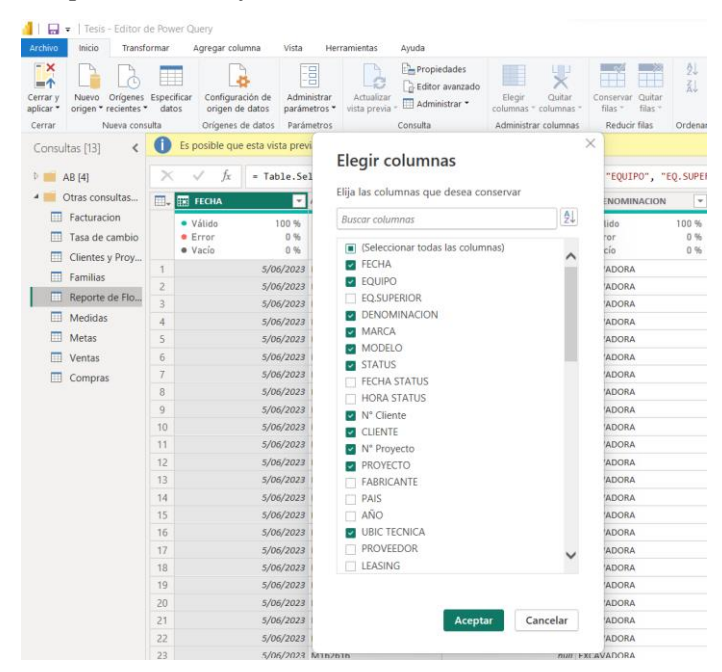

*Nota.* Elaboración propia

La información con origen manual no es necesario pasar por un proceso de limpieza debido a que la información subida es necesaria en su totalidad.

Al cargar información al Power BI, la aplicación le da una asignación automática de formato a cada columna dependiendo de sus valores, la cual no siempre es detectada correctamente. Por lo que, una vez realizada la limpieza, se procede con la selección del formato correcto de los valores, ver Figura 20.

### **Figura 20**

*Selección del formato correcto de la información subida al Power BI*

| ы                                               | Tesis - Editor de Power Query<br>$\overline{\mathbf{v}}$                                                                     |                                            |                                                                                                    |                   |                                                                                                    |                                   |                                                   |                                                                                  |                                                                                                    |                   |                      |                      |                                                                          |
|-------------------------------------------------|----------------------------------------------------------------------------------------------------|--------------------------------------------|----------------------------------------------------------------------------------------------------|-------------------|----------------------------------------------------------------------------------------------------|-----------------------------------|---------------------------------------------------|----------------------------------------------------------------------------------|----------------------------------------------------------------------------------------------------|-------------------|----------------------|----------------------|--------------------------------------------------------------------------|
| Archivo                                         | Inicio                                                                                                    | Transformar                                | Agregar columna                                                                                                    | Vista             |                                                                                                    | <b>Herramientas</b>               | Ayuda                                             |                                                                                  |                                                                                                    |                   |                      |                      |                                                                          |
| $-x$<br>$=$ $\uparrow$<br>Cerrar v<br>aplicar * | Orígenes Especificar<br>Nuevo<br>origen * recientes *                                                                        | datos                                      | Configuración de<br>origen de datos                                                                                                    |                   | B<br>Administrar<br>parámetros *                                                                                                    | s<br>Actualizar<br>vista previa * | Propiedades<br>B Editor avanzado<br>Administrar - |                                                                                  | ٠<br>Elegir<br>columnas * columnas *                                                                                                    | QΡ<br>×<br>Quitar | Conservar<br>filas * | Ouitar<br>filas *    | $\frac{1}{2}$<br>$\frac{2}{\Delta}$                                      |
| Cerrar                                          | Nueva consulta                                                                                                    |                                            | Orígenes de datos                                                                                                    |                   | Parámetros                                                                                                    |                                   | Consulta                                          |                                                                                  | Administrar columnas                                                                                                    |                   |                      | <b>Reducir filas</b> | Ord                                                                      |
|                                                 | Consultas [13]<br>$\overline{\phantom{a}}$<br>tx.                                                                            |                                            |                                                                                                    |                   |                                                                                                    |                                   |                                                   | - Table.TransformColumnTypes(#"Encabezados promovidos",{{"Sector", type text}, { |                                                                                                    |                   |                      |                      |                                                                          |
| $D_1$                                           | AB [4]                                                                                                    |                                            | $\Box\Box$ <sub>r</sub> $A^B_C$ Sector                                                                                                    |                   | $\mathbf{A}^{\mathsf{B}}$ Sucursal                                                                                                    |                                   | $\;$                                              | <b>EX Fecha</b>                                                                  |                                                                                                    |                   | $\sqrt{1^2}$ Meta    |                      |                                                                          |
| ⊞<br>囲<br>m<br>m                                | Otras consultas<br>Facturacion<br>Tasa de cambio<br>Clientes y Proy<br><b>Familias</b><br>Reporte de Flo<br>Medidas<br>Metas | $\overline{a}$<br>4<br>$\overline{5}$<br>6 | $\bullet$ Válido<br>$e$ Error<br>$\bullet$ Vacío<br>Construccion<br>Construccion<br>Construccion<br>Construccion<br>Construccion<br>Construccion | 100 %<br>0%<br>0% | · Válido<br>· Error<br>$\bullet$ Vacío<br><b>CENTRO</b><br><b>CENTRO</b><br><b>CENTRO</b><br>CENTRO<br><b>CENTRO</b><br><b>CENTRO</b> |                                   | 100 %<br>0%<br>0%                                 | 1.2<br>\$<br>1 <sup>2</sup><br>%<br>禀<br>m.<br>⊙<br>魚<br>Ŏ                       | Número decimal<br>Número decimal fijo<br>Número entero<br>Porcentaie<br>Fecha/Hora<br>Fecha<br>Hora<br>Fecha/Hora/Zona horaria<br>Duración |                   |                      |                      | 100<br>$\Omega$<br>$\Omega$<br>7558<br>749<br>6846<br>583<br>570<br>5057 |
| 冊                                               | Ventas                                                                                                    | R                                          | Construccion<br>Construccion                                                                                                    |                   | CENTRO<br><b>CENTRO</b>                                                                                                    |                                   |                                                   | $A^B_{\text{C}}$                                                                 | Texto                                                                                                    |                   |                      |                      | 569<br>535                                                               |
|                                                 | Compras                                                                                                    | $\mathbf{Q}$                               | Construccion                                                                                                    |                   | <b>CENTRO</b>                                                                                                    |                                   |                                                   | ፠                                                                                | Verdadero/Falso                                                                                                    |                   |                      |                      | 580                                                                      |
|                                                 |                                                                                                    | 10                                         | Construccion                                                                                                    |                   | <b>CENTRO</b>                                                                                                    |                                   |                                                   | 圓                                                                                | Binario                                                                                                    |                   |                      |                      | 4745                                                                     |
|                                                 |                                                                                                    | 11                                         | Construccion                                                                                                    |                   | <b>CENTRO</b>                                                                                                    |                                   |                                                   |                                                                                  | Usar configuración regional                                                                                                    |                   |                      |                      | 6010                                                                     |
|                                                 |                                                                                                    | 12                                         | Construccion                                                                                                    |                   | <b>CENTRO</b>                                                                                                    |                                   |                                                   |                                                                                  |                                                                                                    | 1/12/2023         |                      |                      | 4616                                                                     |
|                                                 |                                                                                                    | 13                                         | Construccion                                                                                                    |                   | <b>NORTE</b>                                                                                                    |                                   |                                                   |                                                                                  |                                                                                                    | 1/01/2023         |                      |                      | 1631                                                                     |

*Nota.* Elaboración propia

A continuación, se muestra en las tablas el formato final de las columnas de los datos de cargados al Power BI.

### **Tabla 13**

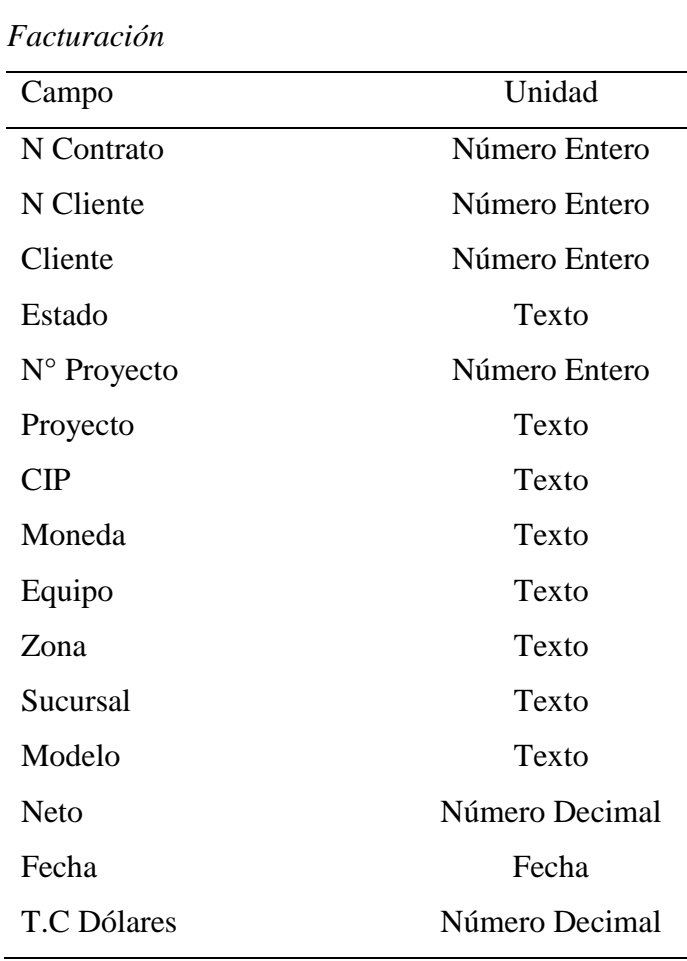

*Nota.* Elaboración propia

# **Tabla 14**

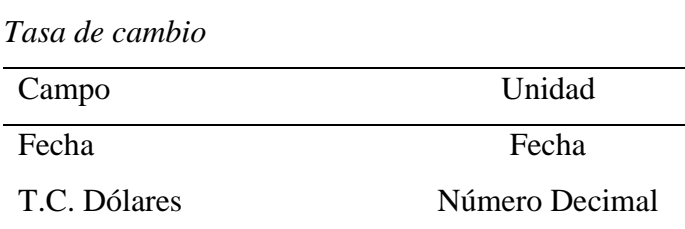

*Nota.* Elaboración propia

### **Tabla 15**

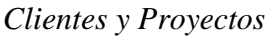

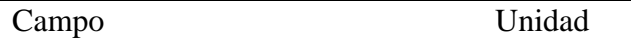

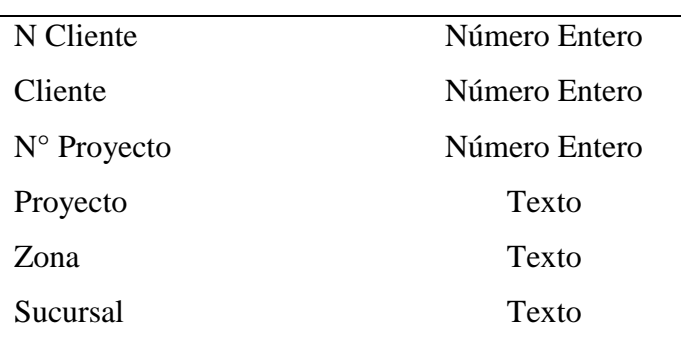

*Nota.* Elaboración propia

# **Tabla 16**

*Familias*

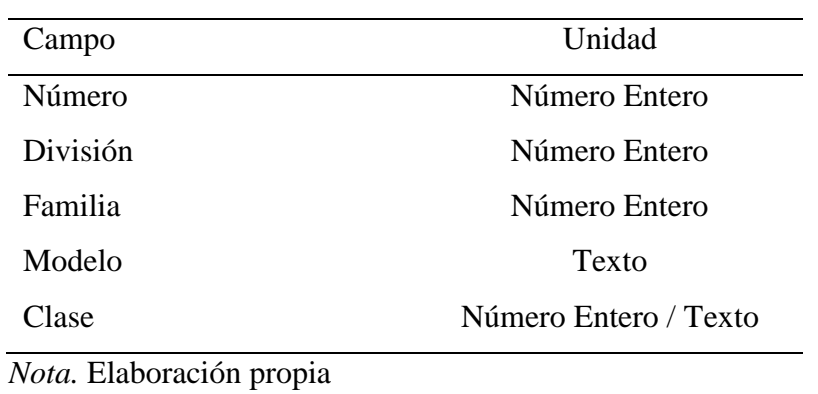

# **Tabla 17**

*Reporte de flota*

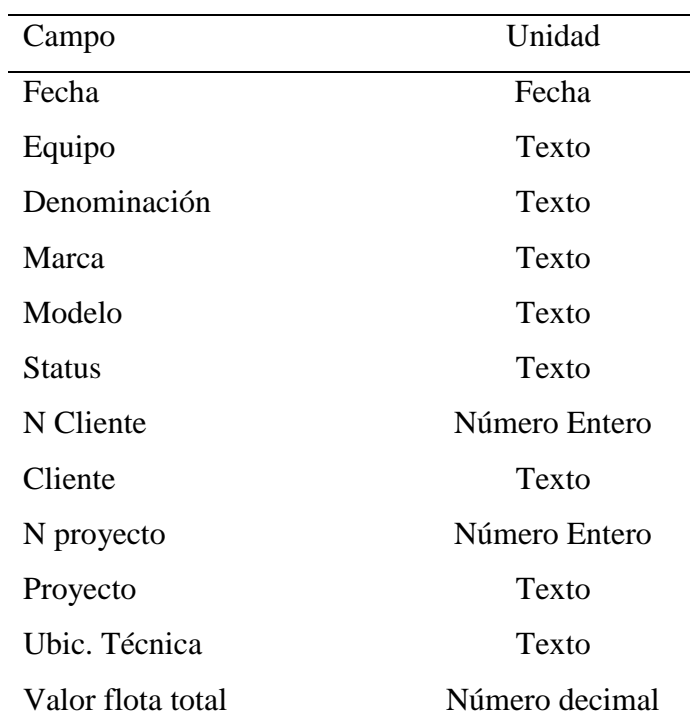

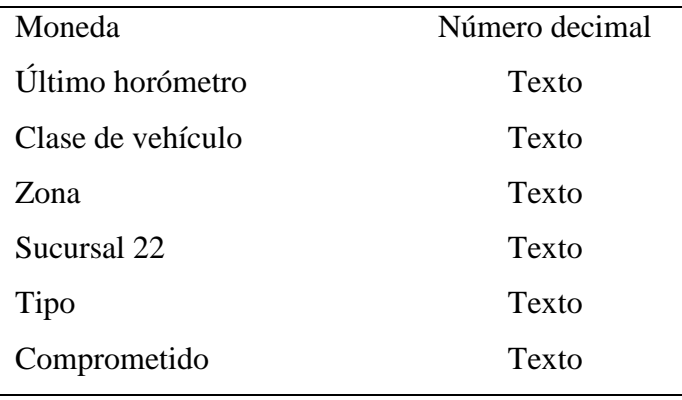

*Nota.* Elaboración propia

### **Tabla 18**

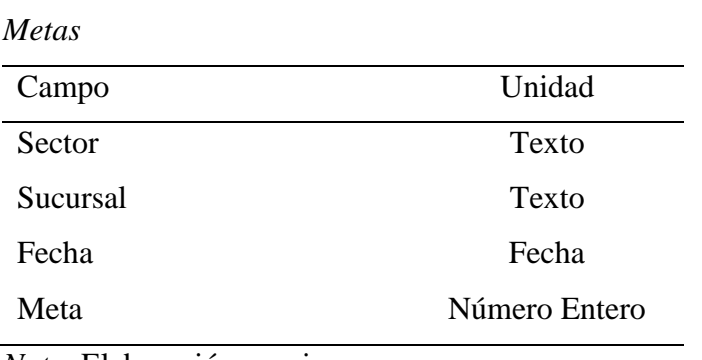

*Nota.* Elaboración propia

# **Tabla 19**

*Ventas*

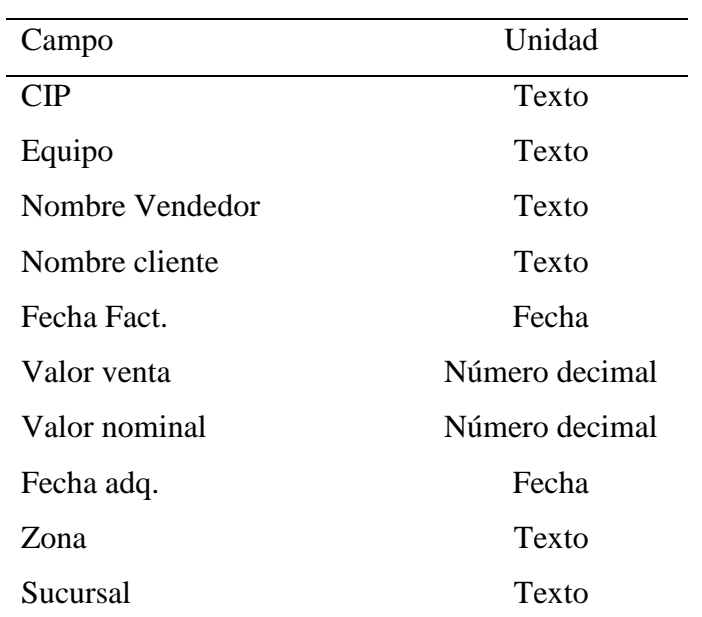

*Nota.* Elaboración propia

### **Tabla 20**

*Compras*

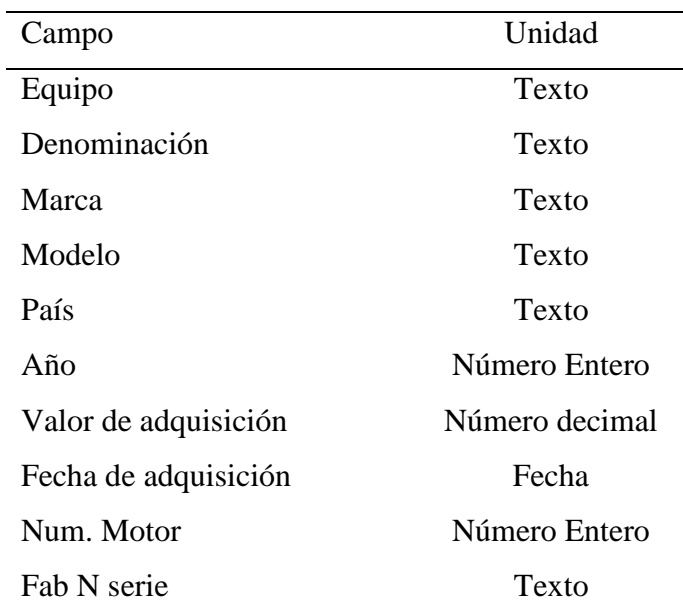

*Nota.* Elaboración propia

# **Carga de la información**

En esta fase, la información transformada se carga en el entorno de destino. Ver Figura 21.

# **Figura 21**

*Carga de la información del Editor de Power Query al entorno de destino*

| 日一                                                                                             | Tesis - Editor de Power Query                                                             |                                   |                 |                                                                                     |                     |                                                           |                   |                                                                                  |                      |                                                                               |  |
|------------------------------------------------------------------------------------------------|-------------------------------------------------------------------------------------------|-----------------------------------|-----------------|-------------------------------------------------------------------------------------|---------------------|-----------------------------------------------------------|-------------------|----------------------------------------------------------------------------------|----------------------|-------------------------------------------------------------------------------|--|
| Inicio<br>Archivo<br>Transformar                                                               |                                                                                           | Agregar columna                   | Vista           |                                                                                     | <b>Herramientas</b> | Ayuda                                                     |                   |                                                                                  |                      |                                                                               |  |
| =x<br>шn<br>Cerrar v<br>Nuevo<br>origen ▼ recientes ▼<br>aplicar *<br>Nueva consulta<br>Cerrar | Orígenes Especificar<br>Configuración de<br>origen de datos<br>datos<br>Orígenes de datos |                                   |                 | B<br>B<br>Administrar<br>Actualizar<br>vista previa *<br>parámetros *<br>Parámetros |                     | <b><i>I</i></b> -Propiedades<br>Administrar *<br>Consulta | A Editor avanzado | Ouitar<br>Elegir<br>columnas * columnas *<br>Administrar columnas                | Conservar<br>filas * | $\frac{A}{A}$<br>Ouitar<br>filas *<br><b>Reducir filas</b><br>Ord <sub></sub> |  |
| Consultas [13]<br>∢                                                                            | fx                                                                                        |                                   |                 |                                                                                     |                     |                                                           |                   | - Table.TransformColumnTypes(#"Encabezados promovidos",{{"Sector", type text}, { |                      |                                                                               |  |
| $\triangleright$<br>AB [4]                                                                     | $\mathbb{H}_{\mathbf{v}}$ $A^B_C$ Sector<br>$\overline{\phantom{a}}$                      |                                   |                 | <b>FRI</b> Fecha<br>$A^B_C$ Sucursal<br>$\overline{\phantom{a}}$                    |                     |                                                           |                   | $\overline{+}$ 1 <sup>2</sup> <sub>3</sub> Meta                                  |                      |                                                                               |  |
| Otras consultas                                                                                |                                                                                           | · Válido                          | 100 %           | · Válido                                                                            |                     | 100 %                                                     | · Válido          | 100 %                                                                            | · Válido             | 100                                                                           |  |
| Facturacion<br>厈                                                                               |                                                                                           | <b>• Error</b><br>0 <sup>96</sup> |                 | • Error                                                                             |                     | 0.96                                                      | • Error           | 0.96                                                                             | $•$ Error            | 0                                                                             |  |
| Tasa de cambio                                                                                 |                                                                                           | $\bullet$ Vacío                   | 0 <sub>96</sub> | · Vacío                                                                             |                     | 0 <sup>96</sup>                                           | · Vacío           | 0%                                                                               | $\bullet$ Vacío      | 0                                                                             |  |
| Clientes y Proy                                                                                |                                                                                           | Construccion                      |                 | <b>CENTRO</b>                                                                       |                     |                                                           |                   | 1/01/2023                                                                        |                      | 755i                                                                          |  |
|                                                                                                | $\overline{z}$                                                                            | Construccion                      |                 | <b>CENTRO</b>                                                                       |                     |                                                           |                   | 1/02/2023                                                                        | 749                  |                                                                               |  |
| <b>Familias</b>                                                                                | 3                                                                                         | Construccion                      |                 | <b>CENTRO</b>                                                                       |                     |                                                           |                   | 1/03/2023                                                                        |                      | 684                                                                           |  |
| Reporte de Flo                                                                                 | $\overline{4}$                                                                            | Construccion                      |                 | <b>CENTRO</b>                                                                       |                     |                                                           |                   | 1/04/2023                                                                        |                      | 583.                                                                          |  |
| <b>Medidas</b>                                                                                 | 5                                                                                         | Construccion                      |                 | <b>CENTRO</b>                                                                       |                     |                                                           |                   | 1/05/2023                                                                        | 570.                 |                                                                               |  |
| ▥<br><b>Metas</b>                                                                              | 6                                                                                         | Construccion                      |                 | <b>CENTRO</b>                                                                       |                     |                                                           |                   | 1/06/2023                                                                        |                      | 505.                                                                          |  |
| <b>Ventas</b>                                                                                  |                                                                                           | Construccion                      |                 | <b>CENTRO</b>                                                                       |                     |                                                           |                   | 1/07/2023                                                                        | 569                  |                                                                               |  |
|                                                                                                | 8                                                                                         | Construccion                      |                 | <b>CENTRO</b>                                                                       |                     |                                                           |                   | 1/08/2023                                                                        |                      | 535.                                                                          |  |
| Compras                                                                                        | 9                                                                                         | Construccion                      |                 | <b>CENTRO</b>                                                                       |                     |                                                           |                   | 1/09/2023                                                                        | 580:                 |                                                                               |  |
|                                                                                                | 10 <sup>1</sup>                                                                           | Construccion                      |                 | <b>CENTRO</b>                                                                       |                     |                                                           | 1/10/2023         |                                                                                  | 474:                 |                                                                               |  |

*Nota.* Elaboración propia

#### **Modelamiento de datos**

El modelamiento de los datos es un componente clave en las fases de la implementación del Power BI. En esta fase se construyen campos, se diseñan estructuras, se crean relaciones entre diferentes conjuntos de datos y se crean medidas personalizadas para analizar los datos de manera efectiva.

Con esta fase, mejoramos la integridad de los datos reduciendo los errores, aumentamos la velocidad del análisis de los datos y ahorramos tiempo en el procesamiento de la obtención de los gráficos e indicadores.

Se comienza con la creación de la tabla "Calendario" que será nuestra base de fechas para toda la información cargada que contengan una columna de fecha. A continuación, en la Figura 22 se observa la tabla Calendario creada.

### **Figura 22**

*Creación de la tabla Calendario*

|                     | 1 $Calendario =$<br>ADDCOLUMNS (<br>$\mathbf{2}$<br>CALENDAR (DATE(2023, 1, 1), DATE(2023, 12, 31)),<br>з.<br>"Año", YEAR([Date]),<br>4<br>"Mes Núm.", FORMAT([Date], "MM"),<br>5.<br>"Mes Nombre", FORMAT([Date], "mmmm"),<br>6<br>"Trimestre", "T" & FORMAT(CEILING(MONTH([Date]) / 3, 1), "0#"),<br>7<br>"Semana Núm.", WEEKNUM([Date]),<br>8<br>"Día Núm.", FORMAT([Date], "dd"),<br>9<br>10 "Día Nombre", FORMAT([Date], "dddd")) |  |                                                 |                                              |             |                                      |                                 |  |  |  |
|---------------------|----------------------------------------------------------------------------------------------------|--|-------------------------------------------------|----------------------------------------------|-------------|--------------------------------------|---------------------------------|--|--|--|
| <b>Date</b>         | Año $\sim$<br>$\overline{\phantom{a}}$                                                                                                    |  | Mes Núm. $\  \cdot \ $ Mes Nombre $\  \cdot \ $ | <b>Trimestre</b><br>$\overline{\phantom{a}}$ | Semana Núm. | Día Núm.<br>$\overline{\phantom{a}}$ | Día Nombre $\blacktriangledown$ |  |  |  |
| 1/07/2023 00:00:00  | 2023 07                                                                                                    |  | julio                                           | <b>T03</b>                                   | 26 01       |                                      | sábado                          |  |  |  |
| 2/07/2023 00:00:00  | 2023 07                                                                                                    |  | julio                                           | T <sub>0</sub> 3                             | 27 02       |                                      | domingo                         |  |  |  |
| 3/07/2023 00:00:00  | 2023 07                                                                                                    |  | julio                                           | T <sub>0</sub> 3                             | $27 \ 03$   |                                      | lunes                           |  |  |  |
| 4/07/2023 00:00:00  | 2023 07                                                                                                    |  | julio                                           | T <sub>0</sub> 3                             | $27^{104}$  |                                      | martes                          |  |  |  |
| 5/07/2023 00:00:00  | 2023 07                                                                                                    |  | julio                                           | T <sub>0</sub> 3                             | 27 05       |                                      | miércoles                       |  |  |  |
| 6/07/2023 00:00:00  | 2023 07                                                                                                    |  | julio                                           | T <sub>0</sub> 3                             | 27 06       |                                      | jueves                          |  |  |  |
| 7/07/2023 00:00:00  | 2023 07                                                                                                    |  | julio                                           | T <sub>0</sub> 3                             | 27 07       |                                      | viernes                         |  |  |  |
| 8/07/2023 00:00:00  | 2023 07                                                                                                    |  | julio                                           | T <sub>0</sub> 3                             | 27 08       |                                      | sábado                          |  |  |  |
| 9/07/2023 00:00:00  | 2023 07                                                                                                    |  | julio                                           | T <sub>0</sub> 3                             | 28 09       |                                      | domingo                         |  |  |  |
| 10/07/2023 00:00:00 | 2023 07                                                                                                    |  | julio                                           | T <sub>0</sub> 3                             | 28 10       |                                      | lunes                           |  |  |  |
| 11/07/2023 00:00:00 | 2023 07                                                                                                    |  | julio                                           | T <sub>0</sub> 3                             | $28$ 11     |                                      | martes                          |  |  |  |
| 12/07/2023 00:00:00 | 2023 07                                                                                                    |  | iulio                                           | T <sub>0</sub> 3                             | $28$ 12     |                                      | miércoles                       |  |  |  |
| 13/07/2023 00:00:00 | 2023 07                                                                                                    |  | julio                                           | T <sub>0</sub> 3                             | $28$ 13     |                                      | jueves                          |  |  |  |
| 14/07/2023 00:00:00 | 2023 07                                                                                                    |  | julio                                           | T <sub>0</sub> 3                             | 28 14       |                                      | viernes                         |  |  |  |
| 15/07/2023 00:00:00 | 2023 07                                                                                                    |  | julio                                           | T <sub>0</sub> 3                             | 28 15       |                                      | sábado                          |  |  |  |

*Nota.* Elaboración Propia

Una vez creada la Tabla calendario, nos vamos a la vista del modelo de Power BI para ver la estructura de las tablas cargadas.

*Estructura de las tablas cargadas*

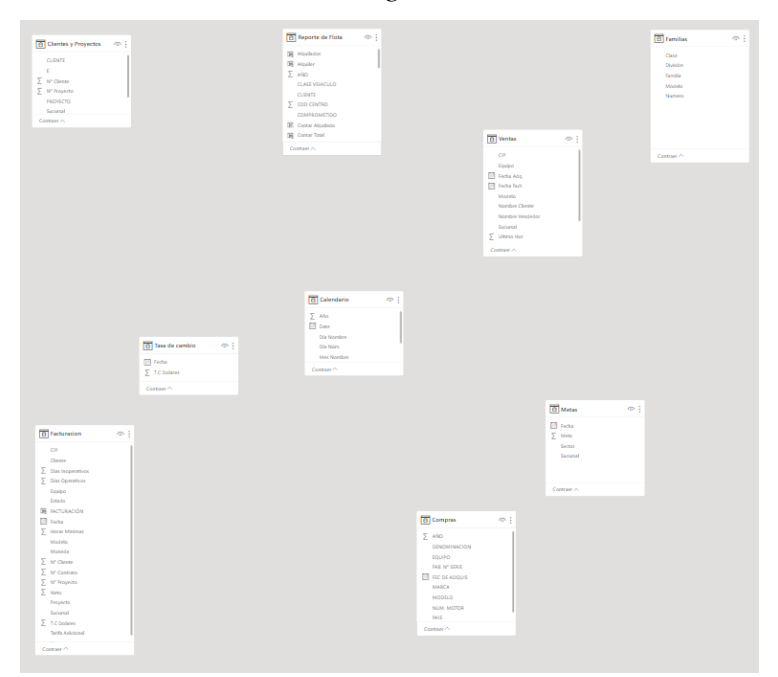

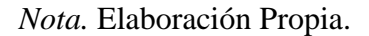

Para realizar la creación de relaciones entre diferentes conjuntos de datos, la información debe contar con columnas de igual valor entre tablas. Es por ello que antes de crear las relaciones entre las tablas, primero se crearon columnas adicionales en las tablas cargadas al Power BI, para poder ser relacionadas con otras tablas y la información relacionada sea totalmente limpia y correcta, evitando errores en la información brindada en la fase de visualización de datos.

Para la Tabla facturación son:

Columna Alquilado

La empresa CGM RENTAL busca visualizar la información de facturación con el tipo de moneda en dólares.

Los registros del reporte de facturación descargado del SAP, que es almacenado en el Excel de Facturación, que alimenta al Power BI, pueden ser de dos tipos de monedas, soles y dólares. Lo cual es visto en la columna Moneda de la tabla de Facturación, como podemos observar en la Figura 24.

*Tipos de moneda en facturación*

| <b>Moneda</b> | <b>Equipo</b><br>Zo                                                   |
|---------------|-----------------------------------------------------------------------|
| <b>USD</b>    | Orden ascendente                                                      |
| <b>USD</b>    | Orden descendente                                                     |
| <b>USD</b>    | Borrar orden                                                          |
| <b>USD</b>    | Borrar filtro                                                         |
| <b>USD</b>    |                                                                       |
| <b>USD</b>    | Borrar todos los filtros                                              |
| <b>USD</b>    | Filtros de texto                                                      |
| <b>USD</b>    | Buscar                                                                |
| <b>USD</b>    |                                                                       |
| <b>USD</b>    | $\triangleright$ (Seleccionar todo)<br>PEN<br>$\overline{\mathsf{v}}$ |
| <b>USD</b>    | <b>USD</b>                                                            |
| <b>USD</b>    |                                                                       |
| <b>USD</b>    | Cancelar<br>Aceptar                                                   |

*Nota.* Elaboración Propia.

Lo cual la solución requiere de una transformación del Tipo PEN a USD. Para ello, se realizará dos pasos.

Paso 1: Enviar una copia de la columna T.C. Dólares de la tabla Tasa de cambio a la tabla de Facturación. Con el objetivo de que cada registro de facturación tenga una relación con el valor de cambio de dólares a soles según la fecha compartida entre las dos tablas. Para ello utilizaremos el objeto de combinar consultas. Ver Figura 25.

### **Figura 25**

*Combinación por fechas entre la tabla de Tasa de Cambio y facturación*

#### Combinar

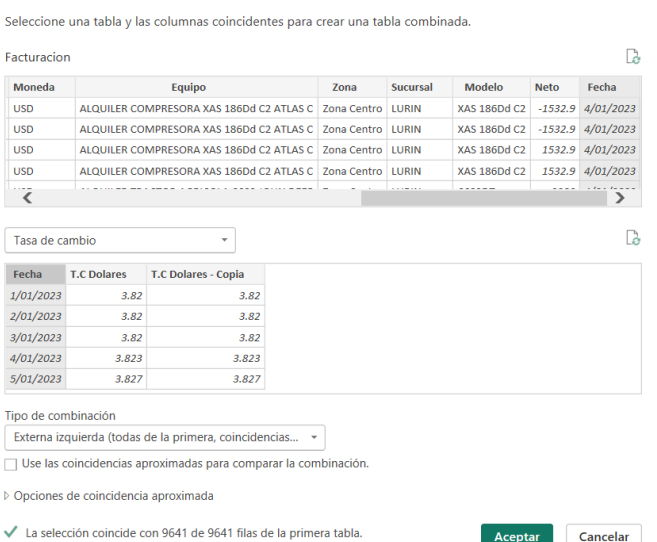

*Nota.* Elaboración Propia:

Después de realizar este paso, en la Figura 26 se observa la columna T.C. Dólares de la tabla Tasa de cambio colocada en la Tabla de Facturación.

### **Figura 26**

*Columna T.C. Dólares de la tabla Tasa de cambio copiada en la tabla de Facturación*

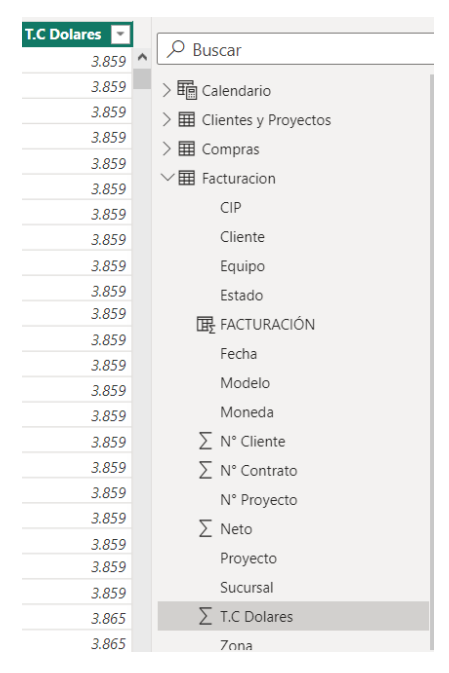

*Nota.* Elaboración propia

Paso 2: Crear una columna llamada Facturación que realice la conversión de los montos facturados en soles al tipo de cambio de dólares. Ver Figura 27.

#### **Figura 27**

#### *Creación de la columna Facturación*

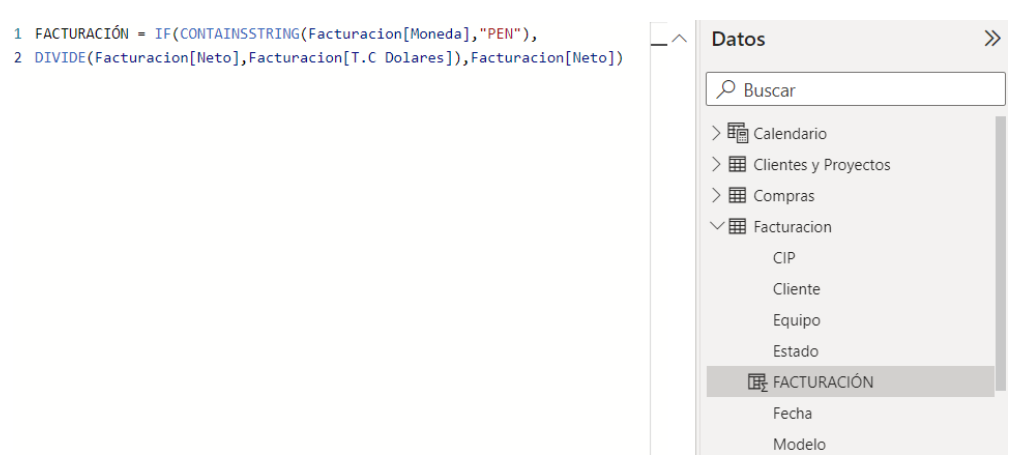

*Nota.* Elaboración propia.

Para la tabla Reporte de Flota se crearon las siguientes columnas:

Columna Alquiler.

La tabla de Reporte de Flota contiene el valor nominal de todos los equipos disponibles. A continuación, en la Tabla 21 se muestran los estados de los equipos.

### **Tabla 21**

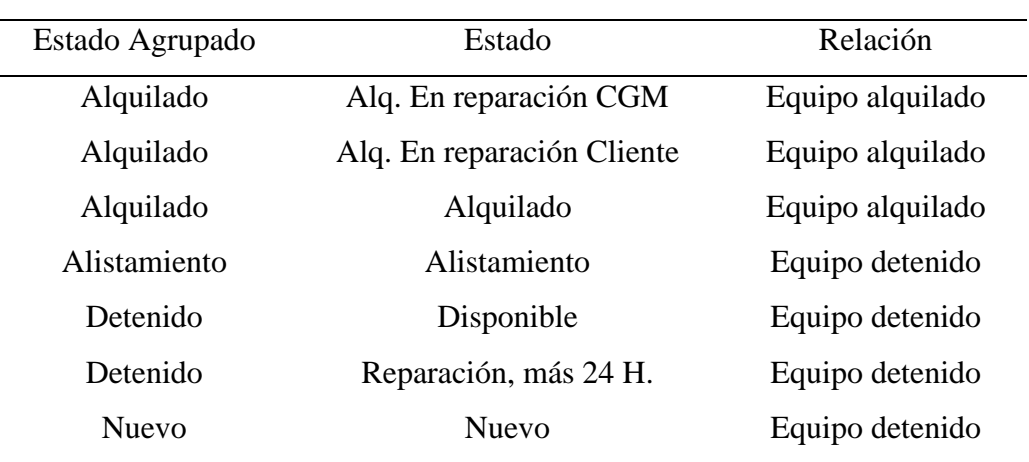

*Estado de los equipos para la tabla del reporte de flota*

*Nota.* Elaboración propia

La columna alquiler tiene como fin considerar solo el valor nominal de los equipos en un estado agrupado alquilado. Ver Figura 28.

### **Figura 28**

#### *Creación de columna alquiler*

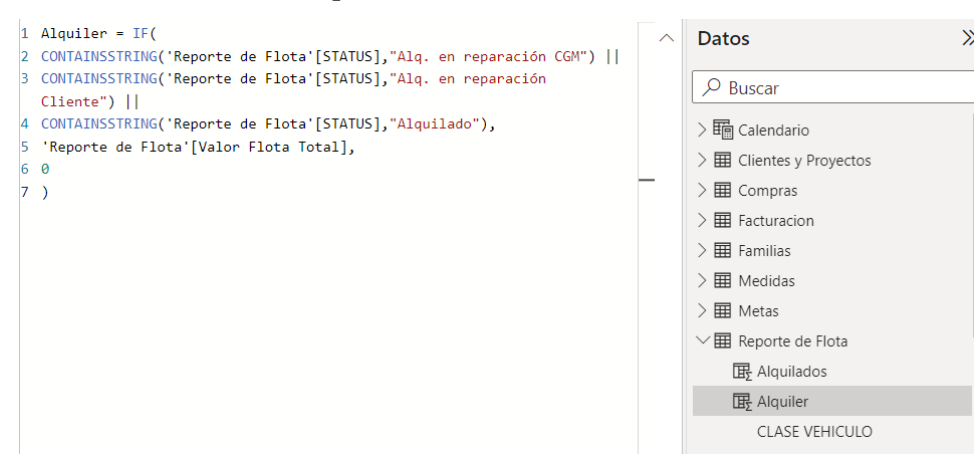

*Nota.* Elaboración propia

Columna Sucursal

En tabla de Reporte flota, la ubicación que el SAP envía por cada registro es Lurín, Norte, Cusco y Arequipa. Es por ello que se creó una columna llamada Sucursal, la cual relacione los departamentos con sus zonas correspondiente, como podemos observar en la Figura 29.

### **Figura 29**

*Columna relacional de Zonas en la tabla de Reporte de Flota*

```
1 Sucursal =
2 \text{ IF}3
       [Sucursal22] = "LURIN", "CENTRO",
       IF([Sucursal22] = "Norte", "NORTE",4
\overline{5}IF([Sucursal22] = "CUSCO", "SUR ESTE", "SUR OESTE"))
```
#### *Nota.* Elaboración Propia

Una vez terminado el proceso de adición de columnas, se comienza con la etapa de la creación de relaciones entre los diferentes conjuntos de datos.

En la creación de relaciones entre tablas, se debe encontrar una columna con datos en común. En la presente investigación, las columnas a relacionar son las siguientes:

#### **Tabla 22**

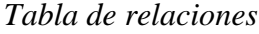

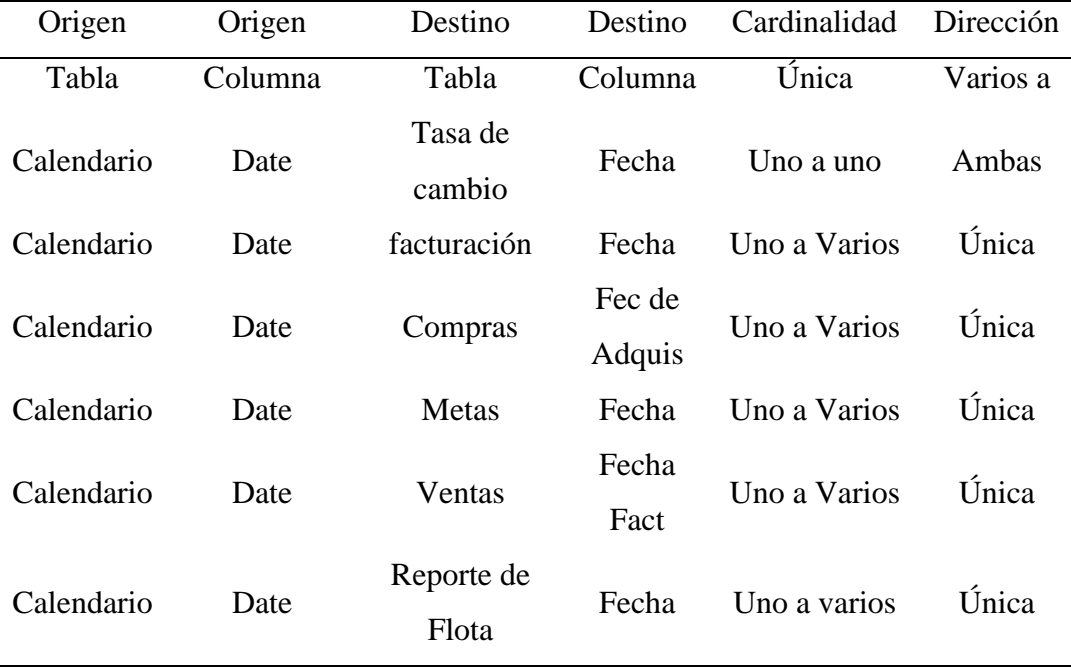

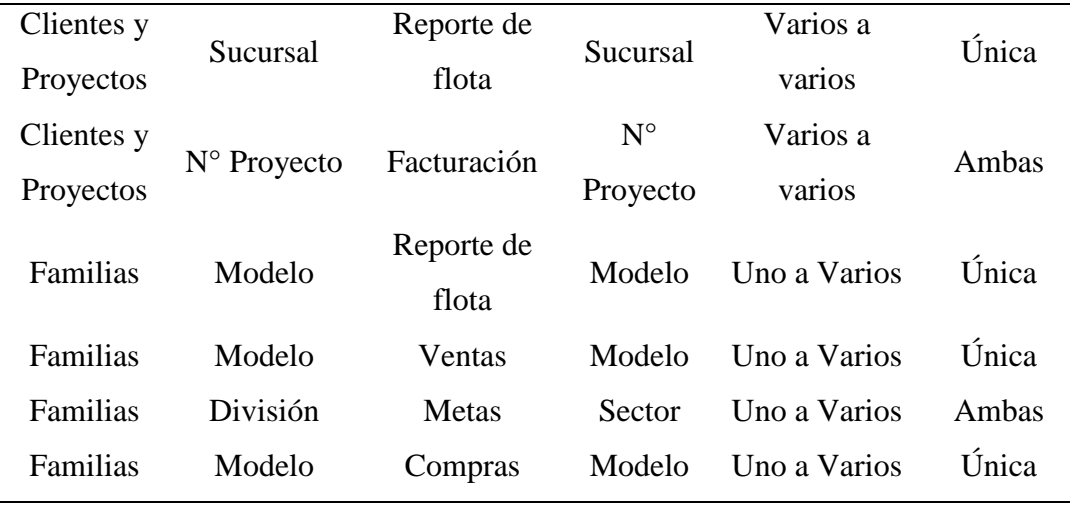

*Nota.* Elaboración propia

A continuación, en la Figura 30 podemos observar las relaciones creadas en Power BI.

### **Figura 30**

*Relación entre tablas en Power BI*

**Administrar relaciones** 

A: tabla (columna) Activo Desde: tabla (columna) Tasa de cambio (Fecha) Calendario (Date) ø Compras (FEC DE ADQUIS) Calendario (Date)  $\checkmark$ Compras (MODELO) Familias (Modelo)  $\checkmark$ Facturacion (Fecha) Calendario (Date)  $\blacktriangledown$ Facturacion (Modelo) Familias (Modelo)  $\checkmark$ Facturacion (N° Proyecto) Clientes y Proyectos (N° Proyecto)  $\checkmark$ Metas (Fecha)  $\blacktriangledown$ Calendario (Date) Metas (Sector) Familias (División)  $\checkmark$ Reporte de Flota (FECHA) Calendario (Date)  $\overline{\mathbf{v}}$ Reporte de Flota (MODELO) Familias (Modelo)  $\checkmark$ Reporte de Flota (Sucursal) Clientes y Proyectos (Sucursal)  $\checkmark$ Ventas (Fecha Fact.)  $\overline{\mathbf{v}}$ Calendario (Date)  $\overline{\mathbf{v}}$ Ventas (Modelo) Familias (Modelo) Editar... Eliminar Nuevo... Detección automática...

Cerrar

 $\times$ 

### *Nota.* Elaboración Propia

Con las relaciones ya creadas en Power BI, en la vista de modelo podremos visualizar la estructura inicial, pero esta vez con las relaciones creadas, como se puede observar en la Figura 31.

*Vista de las relaciones en Power BI*

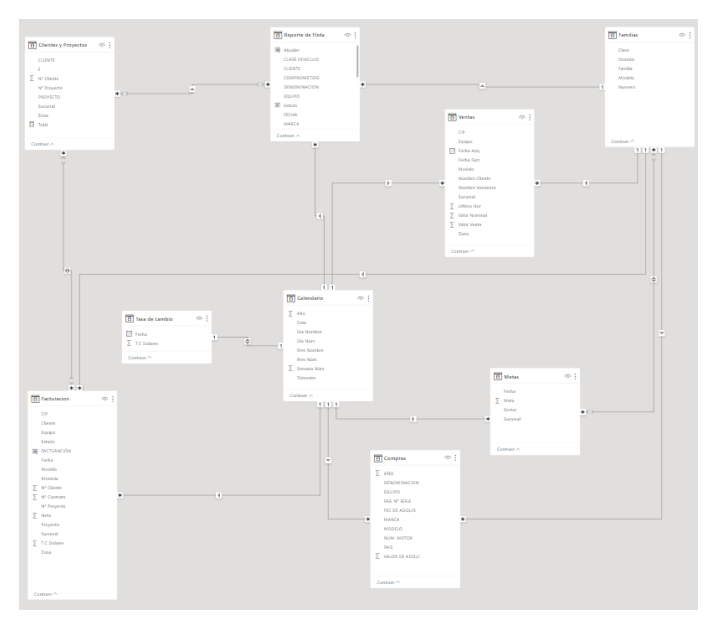

*Nota.* Elaboración propia.

Creación de medidas

Una vez teniendo la información estructurada y relacionada, se procede con la creación de las medidas, las cuales interactúan con los informes y nos ayudan a realizar cálculos que son sincrónicos a los datos. Esto quiere decir que los valores de las medidas calculadas estarán variando según los filtros que se le apliquen, siempre y cuando exista una relación entre las tablas de las columnas relacionadas.

Para la presente investigación se crearon los siguientes cálculos, ver Figura 32.

### **Figura 32**

#### *Medidas calculadas*

 $\vee$   $\overline{m}$  Medidas

- □ Cumplimiento Acumulado de facturación
- Cumplimiento de facturación
- □ Diferencia Acumulada
- □ Facturacion Acumulada
- □ Meta Acumulada
- Promedio Alquilado mensual
- □ Ratio Precio Promedio
- □ Utilización Financiera Promedio
- □ Utilización Fisica Promedio
- Utilización Fisica Semanal

#### *Nota.* Elaboración propia.

Este indicador indica el cumplimiento de la facturación según la meta. Ver Figura 33.

### **Figura 33**

```
Cálculo de la medida de "Cumplimiento de la facturación"
```

```
1 Cumplimiento de facturación = SUM(Facturacion[FACTURACIÓN])/SUM(Metas[Meta])
```
*Nota.* Elaboración Propia

Cálculo 2: Cumplimiento acumulado de facturación.

Este indicador indica el cumplimiento de la facturación acumulada con respecto a la meta acumulada del mes corriente. Ver Figura 34.

### **Figura 34**

*Cálculo de la medida "Cumplimiento acumulado de facturación"*

1 Cumplimiento Acumulado de facturación = [Facturacion Acumulada]/[Meta Acumulada]

*Nota.* Elaboración Propia

Cálculo 3: Diferencia acumulada

Esta medida indica en monto la diferencia entre la facturación acumulada con respecto a la meta acumulada del mes corriente. Ver Figura 35.

#### **Figura 35**

```
Cálculo de la medida "Diferencia acumulada"
1 Diferencia Acumulada = [Meta Acumulada]-[Facturacion Acumulada]
```
*Nota.* Elaboración Propia

#### Cálculo 4: Facturación acumulada

Esta medida indica la sumatoria de la facturación mensual desde el mes inicial al mes corriente. Ver Figura 36.

Cálculo de la medida "Facturación acumulada"

```
1 Facturacion Acumulada = CALCULATE(
\overline{2}SUM('Facturacion'[FACTURACIÓN]),
\overline{3}FILTER(
           ALLEXCEPT('Facturacion',Calendario[Año],Familias[División]),
4
5
           'Facturacion'[Fecha] <= MAX('Facturacion'[Fecha])))
```
#### *Nota.* Elaboración Propia

#### Cálculo 5: Meta acumulada

Esta medida indica la sumatoria de la meta mensual desde el mes inicial al mes corriente,

ver Figura 37.

### **Figura 37**

```
Cálculo de la medida "Meta Acumulada"
1 Meta Acumulada =
2 CALCULATE(
\overline{3}SUM(Metas[Meta]),
\overline{4}FILTER(
5
           ALLEXCEPT('Metas', Calendario[Año], Metas[Sucursal]),
6
           'Metas'[Fecha] <= MAX('Metas'[Fecha])))
```
*Nota.* Elaboración Propia

#### Cálculo 6: Promedio Alquilado Mensual

Esta medida indica la sumatoria del valor nominal de los equipos en estado alquilado con respecto a la flota total de maquinaria pesada. Ver Figura 38.

### **Figura 38**

*Cálculo de la medida "Promedio alquilado mensual"*

```
1 Promedio Alguilado mensual = SUMX(
2 SUMMARIZE(
3 'Reporte de Flota',
4 'Calendario'[Mes Nombre],
5 "SumaValorAdquisicionAlquilado", SUM('Reporte de Flota'[Alquiler])
6 ), [SumaValorAdquisicionAlquilado]
7 ) / COUNTROWS(DISTINCT('Reporte de Flota'[semana]))
```
#### *Nota.* Elaboración Propia

Cálculo 7: Ratio Precio Promedio

Este indicador representa la facturación entre la flota alquilada de maquinaria pesada. Ver Figura 39.

### **Figura 39**

*Cálculo de la medida "Ratio precio promedio"* 1 Ratio Precio Promedio = SUM(Facturacion[FACTURACIÓN])/'Medidas'[Promedio Alquilado mensual] *Nota.* Elaboración Propia

Cálculo 8: Utilización Financiera Promedio

Este indicador representa la facturación entre la flota total de maquinaria pesada. Ver Figura 40.

#### **Figura 40**

*Cálculo de la medida "Utilización financiera promedio"* 1 Utilización Financiera Promedio = SUM('Facturacion'[FACTURACIÓN])/'Reporte de Flota'[Promedio mensual] *Nota.* Elaboración Propia

Cálculo 9: Utilización Física Promedio Este indicador representa la utilización promedio mensual de la flota total de maquinaria pesada. Ver Figura 41.

### **Figura 41**

*Cálculo de la medida "Utilización física promedio"* 1 Utilización Fisica Promedio = 'Medidas'[Promedio Alquilado mensual]/'Reporte de Flota'[Promedio mensual] *Nota.* Elaboración Propia

Cálculo 10: Utilización Física Semanal

Este indicador representa la utilización física de la flota total de maquinaria pesada en un periodo de tiempo semanal. Ver Figura 42.

*Cálculo de la medida "Utilización física semanal"*

1 Utilización Fisica Semanal = SUM('Reporte de Flota'[Alquiler])/SUM('Reporte de Flota'[Valor Flota Total]) *Nota.* Elaboración Propia

Una vez realizadas las fases de origen de la data, el proceso ETL, el modelamiento de los datos y la creación de las medidas de cálculos se habrá creado un proceso automatizado para la obtención de la información de la gestión comercial y el reporte de la utilización física de los equipos.

En la Figura 43 se puede observar el nuevo proceso de la obtención de la información de la gestión comercial y el reporte de la utilización física de los equipos utilizando la plataforma Power Bi.

#### **Figura 43**

*Nuevo proceso de la obtención y reporte de la utilización física de equipos (Con Power BI)*

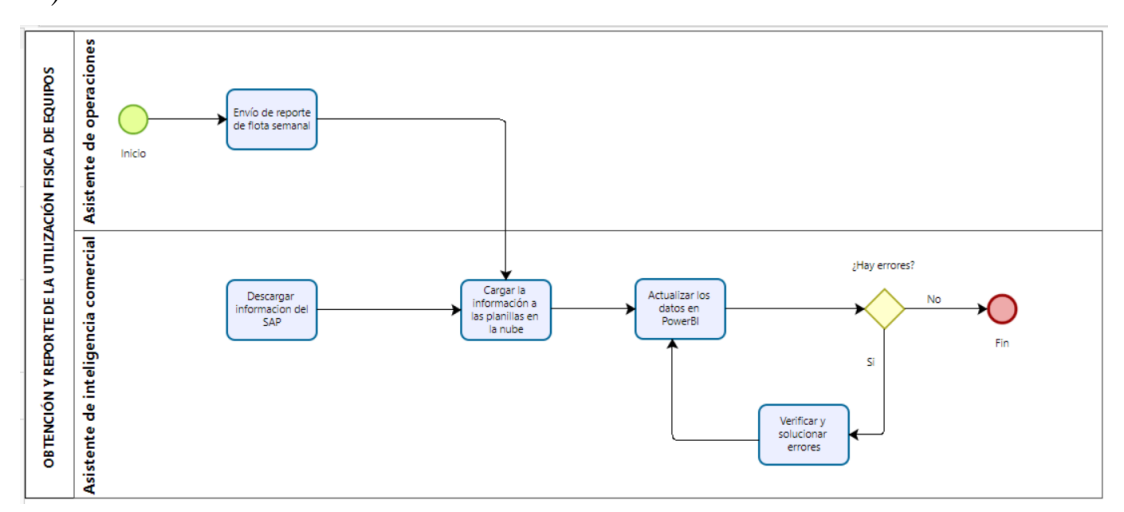

*Nota.* Elaboración propia

Como se puede observar en la Figura 43, se eliminó del proceso al asistente comercial debido a que su tarea operativa se eliminó en la totalidad. En cambio, para el asistente de inteligencia comercial se añadieron nuevas tareas a realizar, las cuales son: descargar la información del SAP y cargar la información a las plantillas en la nube. A continuación, en la Tabla 23, se puede observar los tiempos que conllevan la realización de estas tareas.

### **Tabla 23**

*Ficha de tiempos de observación del proceso "Descarga de la información del SAP y carga de la información a las plantillas en la nube"*

|                | Ficha de tiempos de observación |                                         |                               |                                                                                                    |  |  |  |  |  |  |
|----------------|---------------------------------|-----------------------------------------|-------------------------------|----------------------------------------------------------------------------------------------------|--|--|--|--|--|--|
|                |                                 |                                         |                               | Descarga de la información del SAP y carga de la                                                                                                   |  |  |  |  |  |  |
|                | Proceso:                        | información a las plantillas en la nube |                               |                                                                                                    |  |  |  |  |  |  |
| $N^{\circ}$    | Hora<br><b>Inicial</b>          | Hora<br><b>Final</b>                    | <b>Tiempo</b><br><b>Total</b> | <b>Actividad</b>                                                                                                    |  |  |  |  |  |  |
| $\mathbf{1}$   | 11:00:00                        | 11:04:00                                | 00:04:00                      | Descargar la información del reporte<br>de flota y cargarlo en el libro de<br>Reporte de Flota. (considerando la<br>carga de 4 informes semanales) |  |  |  |  |  |  |
| $\overline{2}$ | 11:04:00                        | 11:06:10                                | 00:02:10                      | Descargar la información de<br>facturación del ERP SAP y cargarlo<br>en el libro de Facturación                                                    |  |  |  |  |  |  |
| 3              | 11:06:10                        | 11:07:30                                | 00:01:20                      | Descargar la información de Ventas<br>del ERP SAP y cargarlo en el libro de<br>Ventas                                                              |  |  |  |  |  |  |
| $\overline{4}$ | 11:07:30                        | 11:08:40                                | 00:01:10                      | Descargar la información de Clientes<br>y proyectos del ERP SAP y cargarlo<br>en el libro de Clientes y Proyectos                                  |  |  |  |  |  |  |
| 5              | 11:08:40                        | 11:10:00                                | 00:01:20                      | Descargar la información de compras<br>del ERP SAP y cargarlo en el libro de<br>compras                                                            |  |  |  |  |  |  |

*Nota.* Elaboración propia

#### Situación Post Test: Objetivo específico 1

Como resultado, se observa que el proceso de descargar la información del SAP, envío de la información del SAP y carga de la información a las plantillas en la nube conlleva un tiempo total de 10 minutos, que representa 0.17 horas.

### Muestra Post Test

### **Tabla 24**

*Muestra Post Test 1: Tiempo de proceso operativo*

| Proceso                  | <b>Meses</b> | Tiempo            |
|--------------------------|--------------|-------------------|
| Proceso operativo        | Mayo         | 0.18h             |
| Proceso operativo        | Junio        | 0.20 <sub>h</sub> |
| Proceso operativo        | Julio        | 0.19 <sub>h</sub> |
| Proceso operativo        | Agosto       | 0.17h             |
| Nota. Elaboración propia |              |                   |

Objetivo específico 2: Implementar reportes en Power BI para mejorar el cumplimiento de la meta de facturación en una empresa de alquiler y ventas de maquinaria

### Situación Pre Test: Objetivo específico 2

La empresa CGM RENTAL cuenta con una base de datos de reporte de la gestión comercial en el programa Google Sheets. Esta hoja de cálculo es la data origen para los reportes gráficos de Looker Studio.

A continuación, se mostrarán los reportes gráficos de la gestión comercial en las Figuras 44 y 45.

#### **Figura 44**

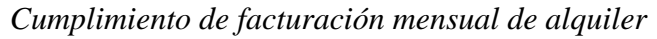

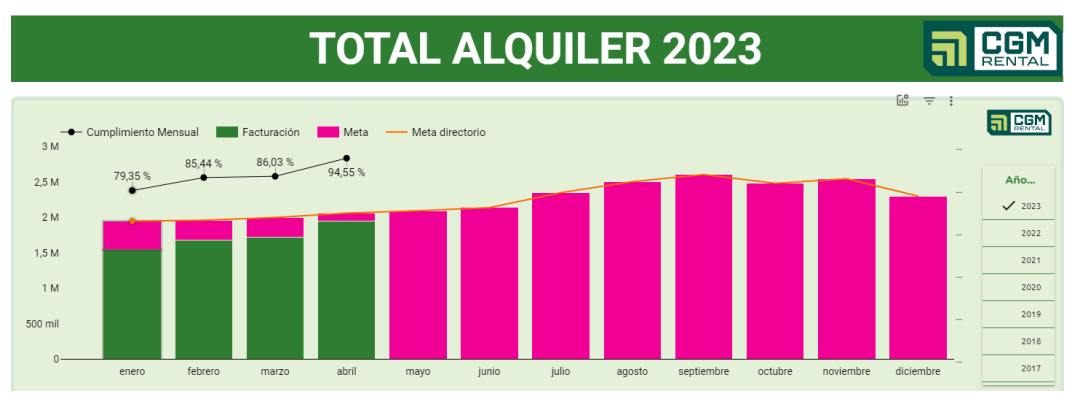

*Nota.* Elaboración Propia.

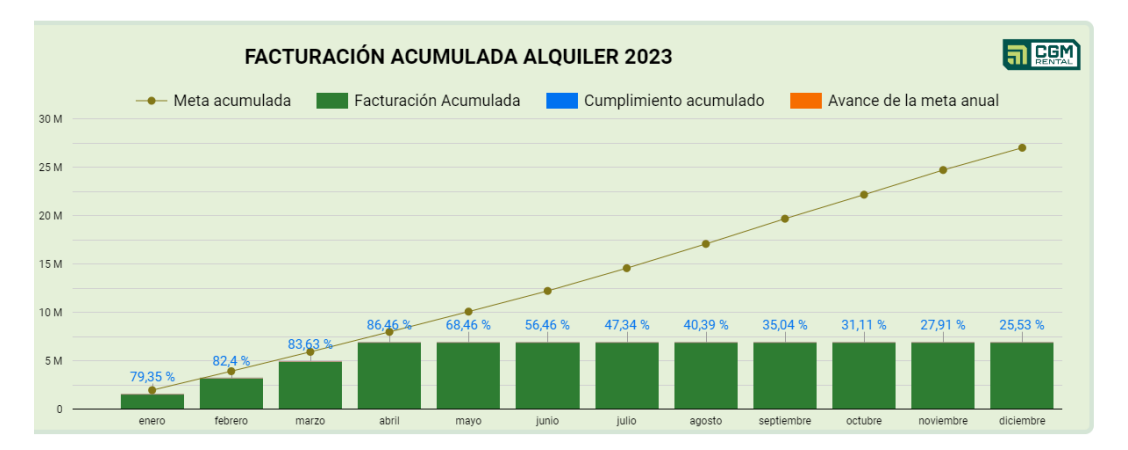

*Cumplimiento de facturación acumulada de alquiler*

*Nota.* Elaboración Propia.

Como se puede observar en la Figura 44 y 45, los reportes de gestión comercial de alquiler solo cuentan con unos resultados totales.

Esto representa una gran incertidumbre en la toma de decisiones comerciales para la jefatura y gerencia comercial, debido a que solo se abarca un reporte a nivel nacional que muestra una gráfica del cumplimiento de la facturación mensual y acumulado. Los cuales no cuentan con una información completa de la gestión comercial y la relación del cómo se llegó a tener ese cumplimiento como resultado. Adicionalmente a ello, no se cuenta con un reporte del progreso de cumplimiento de facturación de las sucursales y divisiones, los cuales son las bases para obtener la facturación nacional.

Muestra Pre Test: Objetivo específico 2.

### **Tabla 25**

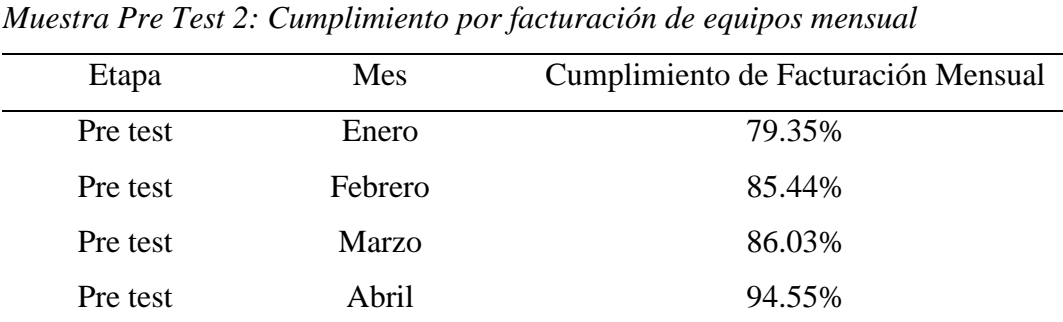

*Nota.* Elaboración propia.

Aplicación de la teoría (Variable Independiente 2: Reportes en Power BI)

En la presente investigación, como solución a la variable 2, se procedió a utilizar los cálculos y tablas relacionadas creadas en Power BI para crear tres reportes llamados Reporte Nacional, Reporte Zonal y Reporte por división. Estos reportes contarán con una información completa y sincrónica de toda la gestión comercial.

Estos tres reportes nos brindan un detalle completo de la gestión comercial y su relación con el progreso del cumplimiento de facturación mensual y acumulado a un nivel de Sucursal (Zona Norte, Zona Centro, Zona Sur Este y Sur Oeste), División (Construcción, Generación, Agrícola y Mediana Minería) y Total Nacional.

En estos tres reportes de la gestión comercial, se encuentran los gráficos que representa la facturación mensual, la facturación acumulada, la facturación por sucursal, la utilización física promedio por mes, el flujo de la utilización física de los equipos en un periodo semanal, la flota de maquinaria pesada comprada y vendida en cada mes de manera total y por categoría. Adicional a ello, se cuentan con los indicadores de ratio precio, utilización física, utilización financiera, el cumplimiento acumulado, el cumplimiento anual y como medidas tenemos a la facturación, la meta, la meta acumulada, la diferencia acumulada, el valor total de compra, el valor de venta y el valor nominal los equipos vendidos. Como se puede visualizar en la Figura 46 lo cual muestra el reporte de la división agrícola.

*Reporte de la división agrícola-Parte 1*

|                                                    |                            |                                                      |                            |                            | <b>REPORTE POR DIVISIÓN</b>                                                                             |                            |                                                 |                             |                               |                                                                                                    |                                                                                                    |
|----------------------------------------------------|----------------------------|------------------------------------------------------|----------------------------|----------------------------|----------------------------------------------------------------------------------------------------|----------------------------|-------------------------------------------------|-----------------------------|-------------------------------|----------------------------------------------------------------------------------------------------|----------------------------------------------------------------------------------------------------|
|                                                    | Construccion               | Mediana Mineria                                      | Agricola                   |                            | Energia                                                                                                 |                            | 2023                                            |                             | <b>T01</b>                    | <b>T02</b>                                                                                               | <b>T03</b><br><b>T04</b>                                                                                                    |
|                                                    |                            |                                                      |                            |                            |                                                                                                    | <b>Facturación</b>         |                                                 |                             |                               |                                                                                                    |                                                                                                    |
| División                                           | enero                      | febrero                                              | marzo                      | abril                      | mayo                                                                                                    | junio                      | julio                                           | agosto                      |                               |                                                                                                    | Total                                                                                                    |
| Agricola                                           |                            | \$314,659.25 \$304,274.18                            | \$322,013.25               |                            | \$360,726.16 \$395,506.00                                                                               |                            | \$427,057.14 \$478,984.83                       | \$527,247.65                |                               |                                                                                                    | \$3,130,468.46                                                                                                    |
|                                                    |                            |                                                      |                            |                            |                                                                                                    | <b>Facturación</b>         |                                                 |                             |                               |                                                                                                    |                                                                                                    |
| Sucursal                                           | enero                      | febrero                                              | marzo                      | abril                      | mayo                                                                                                    | junio                      | julio                                           | agosto                      |                               |                                                                                                    | Total                                                                                                    |
| <b>CENTRO</b>                                      | \$40,217.55                | \$48,655.62                                          | \$57,623.35                | \$62,246.07                | \$79.127.28                                                                                             | \$67,458.54                | \$73,978.53                                     | \$72,774.82                 |                               |                                                                                                    | \$502.081.76                                                                                                    |
| <b>NORTE</b><br><b>SUR OFSTE</b>                   | \$274.752.20<br>(\$310.50) | \$255,618.56                                         | \$264,389.90               | \$298,480.09               | \$315,358.18<br>\$1,020.54                                                                              | \$352,485.06<br>\$7,113.54 | \$395,215.19<br>\$9,791.11                      | \$443,413.42<br>\$11,059.41 |                               |                                                                                                    | \$2,599,712.60<br>\$28,674.10                                                                                                    |
| Total                                              |                            |                                                      |                            |                            | \$314,659.25 \$304,274.18 \$322,013.25 \$360,726.16 \$395,506.00 \$427,057.14 \$478,984.83 \$527,247.65 |                            |                                                 |                             |                               |                                                                                                    | \$3,130,468.46                                                                                                    |
|                                                    |                            |                                                      |                            |                            |                                                                                                    |                            |                                                 |                             | <b>Estatus Promedio Anual</b> |                                                                                                    |                                                                                                    |
| Zona<br>enero                                      | febrero                    | <b>Utilización Fisica Promedio</b><br>marzo<br>abril | mayo                       | junio                      | julio<br>agosto                                                                                         |                            | <b>División</b>                                 | <b>Facturación Total</b>    | <b>Flota Promedio</b>         | <b>Promedio Alquilado</b>                                                                                | <b>Utilización Fisica</b>                                                                                                    |
| <b>CEN</b>                                         | 49.78% 48.60%              | 52.83% 46.94%                                        | 36.30% 50.54%              |                            | 69.30%<br>62.73%                                                                                        |                            |                                                 |                             | <b>Mes</b>                    | mensual                                                                                                  | <b>Promedio</b>                                                                                                    |
| <b>NOR</b>                                         |                            | 94.49 % 91.59 % 91.95 % 93.83 %                      | 95.68% 98.44%              |                            | 98.07%<br>98.19%                                                                                        | Agricola                   |                                                 | \$3,130,468.46              | 12.097.422.25                 | 10.222.556.13                                                                                            | 84.50%                                                                                                    |
|                                                    | 88.42%                     | 83.51%<br>81.61%                                     | 87.86 %                    | 95.28%                     | <b>9834 %</b>                                                                                           | 109.05 %<br>\$0.48 mill.   | <b>GR 90 %</b><br>$-50.53$ mill.                |                             |                               | ------------<br>100%                                                                                     | Facturación                                                                                                    |
|                                                    | \$0.31 mill.<br>enero      | \$0.32 mill.<br>\$0.30 mill.<br>febrero<br>marzo     | \$0.36 mill.<br>abril      | \$0.40 mil.<br>mayo        | \$0.43 mill.<br>junio                                                                                   | julio                      | agosto                                          | septiembre                  | octubre                       | 50%<br>0 <sup>h</sup><br>diciembre<br>noviembre                                                          | <b>Meta</b><br>92.53 %<br>59.03 %                                                                                                    |
| \$0.4 mill.<br>\$0.2 mill<br>\$0.0 mill.<br>5 mill |                            |                                                      |                            |                            | Facturación, Meta y Cumplimiento Acumulado                                                              |                            |                                                 | \$3.79 mill                 | \$4.29 mill.                  | ● Facturacion Acumulada - + Meta Acumulada - Cumplimiento de facturación<br>\$5.30 mill.<br>\$4.80 mill. | 3.13 mill.<br><b>Facturacion Acum.</b>                                                                                                    |
|                                                    |                            |                                                      |                            |                            |                                                                                                    | \$2.37 mill.               | \$3.30 mill.<br>÷<br>\$2.81 mill.<br>3.13 mill. |                             |                               |                                                                                                    | \$2.81 mill.<br><b>Meta Acumulada</b>                                                                                                    |
| $4 - 31$<br>3 mill.<br>$2 - 41$<br>1 mill.         | \$0.36 mill.               | \$0.73 mill                                          | \$1.11 mill.<br>0.94 mill. | \$1.52 mill.<br>1.30 mill. | \$1.94 mill.<br>÷<br>1.70 mil.                                                                          | 2.12 mill.                 | 2.60 mill.                                      |                             |                               |                                                                                                    | \$5.30 mill.<br><b>Cumplimiento Acum.</b><br><b>Cumplimiento Anual</b><br>92.53 %<br>Cumplimiento Acumulad<br>210.21 mil<br>Diferencia Acumulada |

*Nota.* Elaboración propia

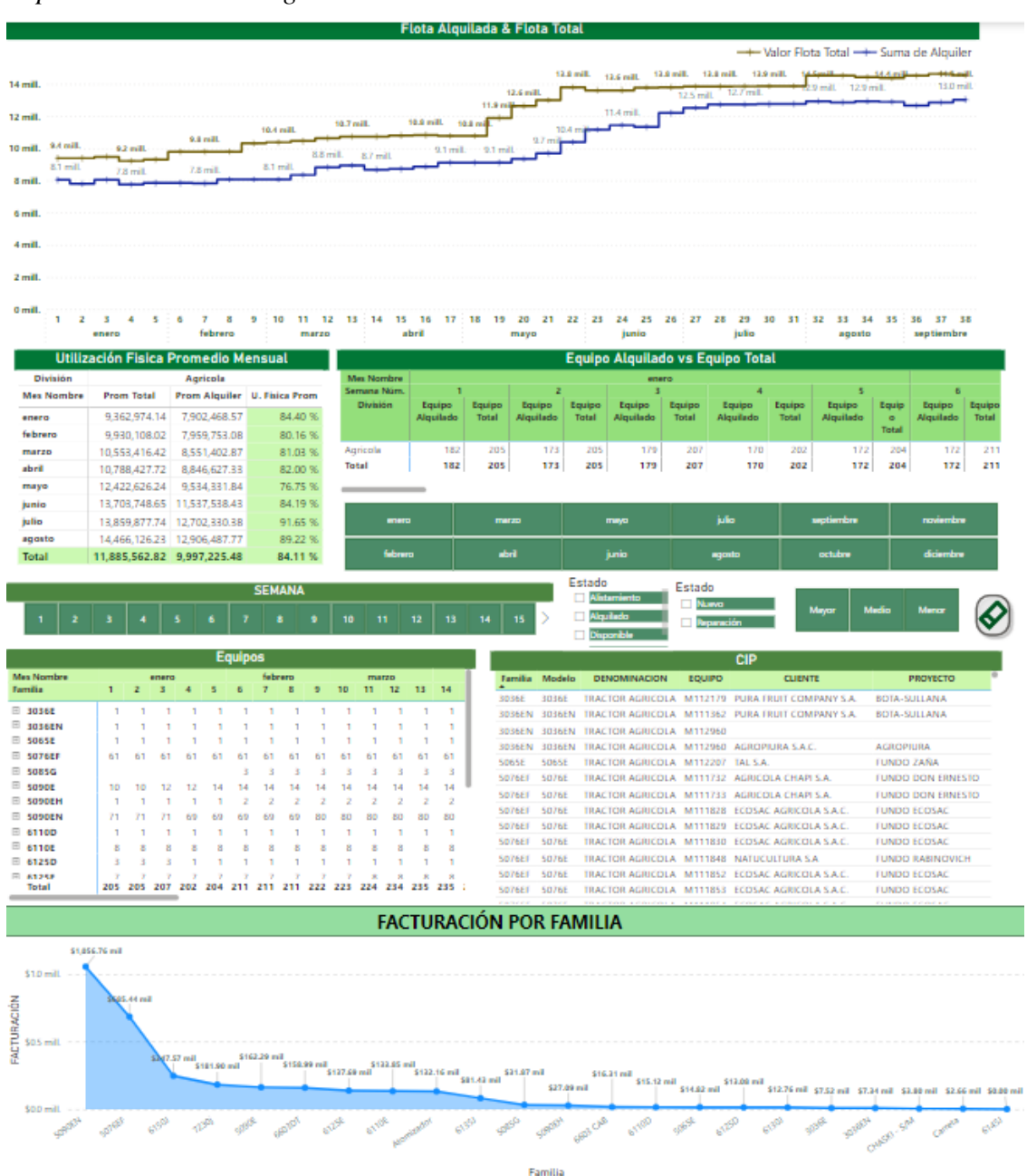

*Reporte de la división agrícola-Parte 2*

*Nota.* Elaboración propia

De esta manera, se está entregando a la gerencia y jefatura comercial una visión más amplia de la gestión comercial y el cumplimiento de cada sucursal. Lo cual generó ideas de acciones rápidas de estrategias comerciales con el fin de llegar a la meta planificada en cada sucursal, generando como resultado el crecimiento del cumplimiento a Nivel de Sucursal y de igual proporción a Nivel nacional.

A continuación, en la Figura 48 y en la Tabla 25, se puede visualizar el cumplimiento de facturación a nivel Nacional después de la implementación.

### **Figura 48**

*Cumplimiento de facturación a nivel nacional después de la implementación en Power BI*

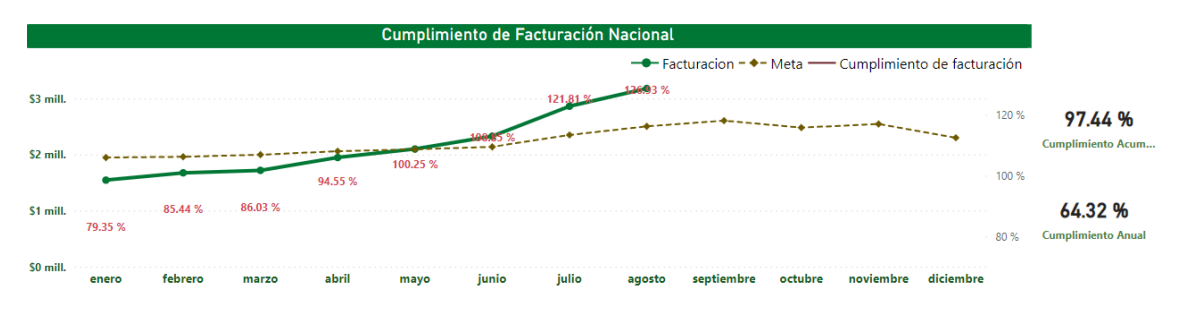

*Nota.* Elaboración propia

Muestra Post Test: Objetivo específico 2

### **Tabla 26**

*Muestra Post Test 2: Cumplimiento de facturación por equipos a nivel nacional después de la implementación*

| Etapa     | Mes    | Cumplimiento de Facturación Mensual |
|-----------|--------|-------------------------------------|
| Post test | Mayo   | 100.50%                             |
| Post test | Junio  | 108.85%                             |
| Post test | Julio  | 121.81%                             |
| Post test | Agosto | 126.93%                             |

*Nota.* Elaboración propia

Como resultado, se puede observar que hubo un crecimiento en el cumplimiento de facturación después de la implementación del Power BI, abarcando resultados que sobrepasan el 100% de cumplimiento de facturación mensual.

Objetivo específico 3: Realizar el sistema de monitoreo semanal del indicador de la utilización física de los equipos para reducir el valor nominal de la flota detenida en una empresa de alquiler y ventas de maquinaria pesada.

Situación Pre Test: Objetivo específico 3

La empresa CGM RENTAL utilizaba un reporte gráfico de utilización de equipos de forma mensual y por familia de equipos a través de Looker Studio. Esta información nos representa la utilización promedio de las familias de los equipos, que es importante para la toma de decisión de la gerencia. Por el motivo de que a través de la visualización de la utilización física de los equipos se plantean estrategias comerciales, como la compra y venta de equipos; como también para impulsar la fuerza de alquiler en caso la utilización sea baja.

A continuación, se muestra la Figura 49, que representa el reporte gráfico de la utilización física de los equipos por familia en Looker Studio.

### **Figura 49**

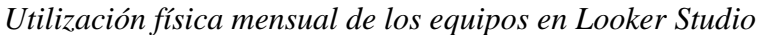

| Sector    | Familia | CLASE | Enero   | Febrero | Marzo   |
|-----------|---------|-------|---------|---------|---------|
| Generador | 265kW   | Medio | 87,08%  | 83,85%  | 73.45%  |
|           | 160kW   | Medio | 83,33 % | 79.17%  | 75 %    |
|           | 500kW   | Mayor | 55,04%  | 55,04%  | 55,04%  |
|           | 200kW   | Medio | 50%     | 50%     | 50%     |
|           | 85kW    | Medio | 56,79 % | 60.36%  | 34.07%  |
|           | 55kW    | Medio | 47.09%  | 51.28%  | 50.26%  |
|           | 450kW   | Medio | 0%      | 31.95%  | 42.6%   |
|           | 25kW    | Medio | 19.36%  | 38,72%  | 24.2%   |
|           | 360kW   | Medio | 49,66%  | 5.78%   | 16,08%  |
|           | 35kW    | Medio | 25%     | 25%     | 25%     |
|           | 100kW   | Medio | 23.95%  | 18.71%  | 28,06 % |
|           | 220kW   | Medio | 23,04%  | 16.37%  | 16.37%  |
|           | 120kW   | Medio | 22.55 % | 11.3%   | 10,79%  |

*Nota.* Elaboración propia

La utilización física de los equipos es un factor determinante para la gestión comercial. Es por ello que la información debe ser completa. Actualmente el reporte gráfico no muestra una información completa. Como, por ejemplo, no se puede visualizar la utilización física por división, por modelo y en específico que equipos se están alquilando y cuáles no de los que no se están alquilando en qué estado se encuentran, es decir, si están disponibles, nuevos, en alistamiento o reparación. Estos que equipos que no se están alquilando es llamado también "equipos detenidos". Actualmente la empresa presenta una cifra alta de valor nominal de equipos detenidos por la razón descrita.

#### Muestra Pre Test: Objetivo específico 3

A continuación, en la Tabla 27 se muestra el valor nominal de los equipos en estado detenido como muestra pre test.

### **Tabla 27**

*Muestra Pre Test 3: Valor nominal de equipos detenidos*

| Etapa    | Mes     | Valor Nominal Eq. Detenidos |
|----------|---------|-----------------------------|
| Pre test | Enero   | 25,065,478.64               |
| Pre test | Febrero | 26,113,656.75               |
| Pre test | Marzo   | 25, 284, 178. 12            |
| Pre test | Abril   | 22,161,028.29               |

*Nota.* Elaboración propia

Aplicación de la teoría (Variable Independiente 3: Sistema de monitoreo semanal del indicador de utilización física)

En lo visto previamente en el Pre Test, CGM RENTAL no cuenta con un reporte de estado de equipos, lo cual informa el estado de equipos alquilados y la cantidad de equipos que se encuentran detenidos de toda la flota total. Por lo cual se definió dos puntos a realizarse. El primer punto por solucionar es monitorear el indicador de utilización física de los equipos y el segundo punto a solucionar es obtener la información de los equipos que se encuentran en estado detenido y con ello brindar la información mediante reportes a los clientes finales, para el planteamiento de estrategias y campañas de venta de equipos en caso tenga un alto horómetro o fuerza en el área de alquiler en caso su horómetro sea bajo.

Para la solución del punto 1, se creó un reporte de utilización física de los equipos con un periodo semanal. La utilización de estos equipos se puede visualizar por modelo y por familia de equipos. Adicionalmente a ello, se creó una condicional de color semáforo en base al nivel de utilización, para tener una visualización más clara de los modelos de equipos que se encuentren en un estado de utilización física correcta, medianamente crítico y crítico. El reporte cuenta con filtros del mes, la Línea de división y la clase a la que pertenece cada modelo de equipo. Como se observa en la Figura 50.

|                   |                                            |                |          |                |          | <b>REPORTE DIRECTORIO (EQUIPOS)</b> |                |          |            |                                             |             |                        |                 |                 |          |              |              |          |        |
|-------------------|--------------------------------------------|----------------|----------|----------------|----------|-------------------------------------|----------------|----------|------------|---------------------------------------------|-------------|------------------------|-----------------|-----------------|----------|--------------|--------------|----------|--------|
| <b>T01</b>        | <b>T03</b>                                 | enero          |          | marzo          | mayo     |                                     | julio          |          | septiembre | noviembre                                   |             | <b>Construccion</b>    |                 | <b>Agricola</b> |          | <b>Mayor</b> | Medio        | Menor    |        |
| <b>T02</b>        | <b>T04</b>                                 | febrero        |          | abril          |          | junio                               | agosto         |          | octubre    | diciembre                                   |             | <b>Mediana Mineria</b> |                 | Energía         |          |              |              |          |        |
|                   |                                            |                |          |                |          |                                     |                |          |            | <b>Utilización Fisica Semanal (FAMILIA)</b> |             |                        |                 |                 |          |              |              |          |        |
| <b>Mes Nombre</b> |                                            |                | enero    |                |          |                                     | febrero        |          |            |                                             |             | marzo                  |                 |                 | abril    |              |              |          |        |
| <b>Familia</b>    | $\mathbf{1}$                               | $\overline{2}$ | 3        | $\overline{4}$ | 5        | 6                                   | $\overline{7}$ | 8        | 9          | 10                                          | 11          | 12                     | 13              | 14              | 15       | 16           | 17           | 18       | 19     |
| <b>100kW</b>      | 2.45%                                      | 22:45 %        | 29.93.%  | 22.45 %        | 22.45%   | 22.45%                              | 22.45%         | 14.97    | 14.97      | 22:45 %                                     |             |                        |                 |                 |          |              |              |          |        |
| 1050              | n nn                                       |                |          | n nn.          | ninn s   | n'nn s                              | ninnis         |          | n nn.      | ning s                                      |             |                        |                 |                 |          |              |              |          |        |
| 1200              |                                            |                |          |                |          |                                     |                |          |            |                                             |             |                        |                 |                 |          |              |              |          |        |
| <b>120kW</b>      |                                            |                |          |                |          |                                     |                |          |            |                                             |             |                        |                 |                 |          |              |              |          |        |
| <b>160kW</b>      |                                            | 83.33%         | 83.33    | 83.33          | 83.33    | 83.33%                              | 83.33%         | 83.33    | 66.67      | 83.33                                       | 83.33       | 66.67                  | 66.67           | 66.67           | 66.67    | 66.67        | 66.67%       | 66.67%   | 50.0   |
| 200kW             |                                            |                |          |                |          |                                     |                |          |            |                                             |             |                        |                 |                 |          |              |              |          |        |
| 210               | 81.13%                                     | 76.86%         | 72.87%   | 72.87%         | 67.30%   | 67.30%                              | 67.30%         | 62.75 %  | 62.75%     | 62.75%                                      | 58.21%      | 58.21%                 | 58.21%          | 58.21%          | 58.21%   | 62.75        | 62.23%       | 62.23%   | 60.12  |
| 220kW             |                                            | 28.95%         | 24.56 %  | 24.56%         | 16.37    | 16.37                               | 16.31          | 16.37    | 16.37      | 16.37                                       | 16.37       | 16.31                  | 1631            | 16.31           | 16.37    | 16.37        | 16.37        | 16.37    | 16.3   |
| 25kW              | 10.26                                      |                |          | 10.36          | ١n       |                                     |                |          |            |                                             | 10.36       |                        |                 |                 | 10.36    | 10.36        | 10.36        | 35.01    | 10.7   |
| 265kW             | 25.00.001                                  | 100.00.%       | 100.00%  | 67.70%         | 67.70%   | 67.70%                              | 67.70%         | 100.00.% | 100.00     | 100.00.%                                    | 64.60.%     | 64.60%                 | 64.60%          | 64.60%          | 64.60%   | 64.60%       | 64.60%       | 64.60%   | 64.60  |
| 290               | 67.69%                                     | 67.69          | 67.69    | 67.69          | 67.69    | 67.69%                              | 67.69          | 67.69 %  | 67.69      | 67.69                                       | 67.69%      | 67.69%                 | 67.69           | 67.69           | 67.69    | 67.69        | 67.69%       | 67.69%   | 100.00 |
| 3036E             | 100.00%                                    | 100.00 %       | 100.00 % | 100.00%        | 100.00 % | 100.00%                             | 100.00.%       | 100.00.% | 100.00     | 100.00%                                     | 100.00%     | 100.00%                | 100.00 %        | 100.00.%        | 100.00%  | 100.00%      | 100.00 %     | 100.00.% | 100.00 |
| 3036EN            | 100.00%                                    | 100.00 %       | 100.00 % | 100.00         | 100.00 % | 100.00 %                            | 100.00 %       | 100.00 % | 100.00%    | 100.00%                                     | 100.00 %    | 100.00%                | 100.00 %        | 100.00 %        | 100.00 % | 100.00%      | 100.00 %     | 100.00 % | 100.00 |
| 310               | 88.43%                                     | 88.43%         | 88.43 %  | 81.80%         | 78.19%   | 77.89%                              | 71.13%         | 60.14 %  | 65.26%     | 80.35%                                      | 83.45%      | 84.73%                 | 75.25 %         | 75.79%          | 73.15%   | 70.50%       | 75.40%       | 77.63 %  | 63.95  |
| 320               |                                            |                |          |                |          |                                     |                |          | 50.03.5    | <b>66.71 %</b>                              | 20.00 BG    | 80.00%                 | 80.00 %         | 63.38.%         | 63.38    |              | <b>CHOAN</b> | 77 AA 94 | 77.49  |
| 320kW             |                                            |                |          |                |          |                                     |                |          |            |                                             |             |                        |                 |                 |          |              |              |          |        |
| 3411              | 46.10                                      |                |          | 55.55%         | 55.55%   | 55.55 %                             |                |          |            | 52.00                                       | 52.00.      |                        | 58.22 % 59.69 % | 59.69%          | 59.69 %  | 54.30%       | 59.69%       | 59.69 %  | 59.69  |
| 350               |                                            |                |          |                |          |                                     |                | 45.16    | 46.91.%    | 46.91%                                      | 47.74.%     | 49.30%                 | 50.91%          | 59.98%          | 67.09%   | 67.49%       | 67.28%       | 70.32%   | 70.30  |
|                   |                                            |                |          |                |          |                                     |                |          |            |                                             |             |                        |                 |                 |          |              |              |          |        |
| <b>100kW</b>      |                                            | 1050           | 1200     | <b>120kW</b>   |          | <b>160kW</b>                        | <b>200kW</b>   |          | 210        | <b>220kW</b>                                | <b>25kW</b> |                        | <b>265kW</b>    | 290             |          | 3036E        | 3036EN       | 310      |        |
|                   | <b>Utilización Fisica Semanal (MODELO)</b> |                |          |                |          |                                     |                |          |            |                                             |             |                        |                 |                 |          |              |              |          |        |
| <b>Mes Nombre</b> |                                            |                | enero    |                |          |                                     |                | febrero  |            |                                             |             | marzo                  |                 |                 |          | abril        |              |          |        |
| Familia           | 1                                          | $\overline{2}$ | 3        | $\overline{4}$ | 5        | 6                                   | $\overline{7}$ | 8        | 9          | 10                                          | 11          | 12                     | 13              | 14              | 15       | 16           | 17           | 18       |        |
| $\equiv 100$ kW   |                                            |                |          |                |          |                                     |                |          |            |                                             |             |                        |                 |                 |          |              |              |          |        |
| AK100CUST         |                                            |                |          |                |          |                                     |                | 16.61    |            |                                             |             |                        | 41.61           | 33.33           | 33.33    | 41.61        |              | 25.00    |        |
| TG110JDLS         |                                            |                |          |                |          |                                     |                |          |            |                                             |             |                        |                 |                 |          |              |              |          |        |
| $\equiv$ 1050     |                                            |                |          |                |          |                                     |                |          |            |                                             |             |                        |                 |                 |          |              |              |          |        |
| 1050K             |                                            |                |          |                |          |                                     |                |          |            |                                             |             |                        |                 |                 |          |              |              |          |        |
| $\equiv$ 1200     |                                            |                |          |                |          |                                     |                |          |            |                                             |             |                        |                 |                 |          |              |              |          |        |
|                   |                                            |                |          |                |          |                                     |                |          |            |                                             |             |                        |                 |                 |          |              |              |          |        |

*Reporte de la utilización física por familia y modelo de equipos*

Para la solución del punto 2, se crearon dos gráficos en el mismo reporte de utilización física. El primer gráfico representa la cantidad de equipos detenidos de flota total de forma semanal. Con este gráfico, se puede ver la cantidad de equipos detenidos segmentados por su condición con un periodo semanal, como se puede observar en la Figura 51.

*Nota.* Elaboración propia.

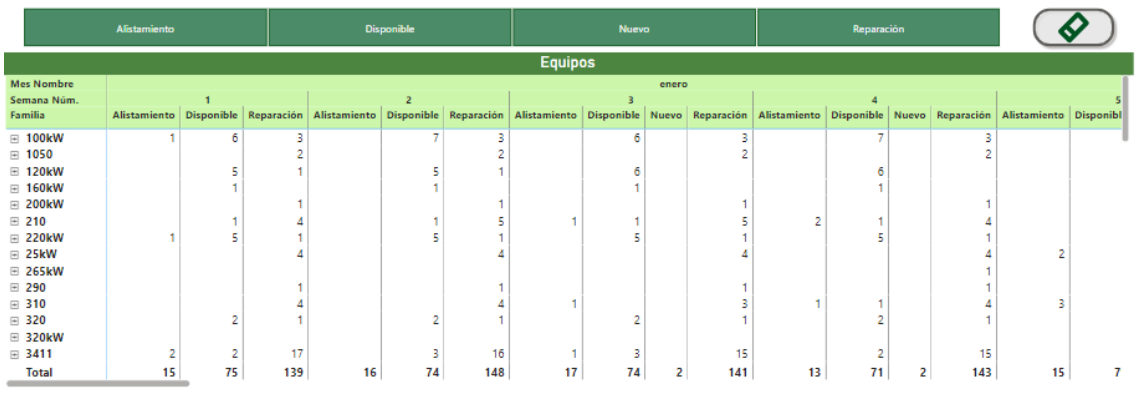

*Cantidad de equipos detenidos segmentados por su condición*

*Nota.* Elaboración propia

El segundo reporte gráfico fue creado con la idea de representar el valor nominal promedio de la totalidad de los equipos detenidos. Como se puede observar en la Figura 52.

#### **Figura 52**

*Valor nominal de equipos detenidos*

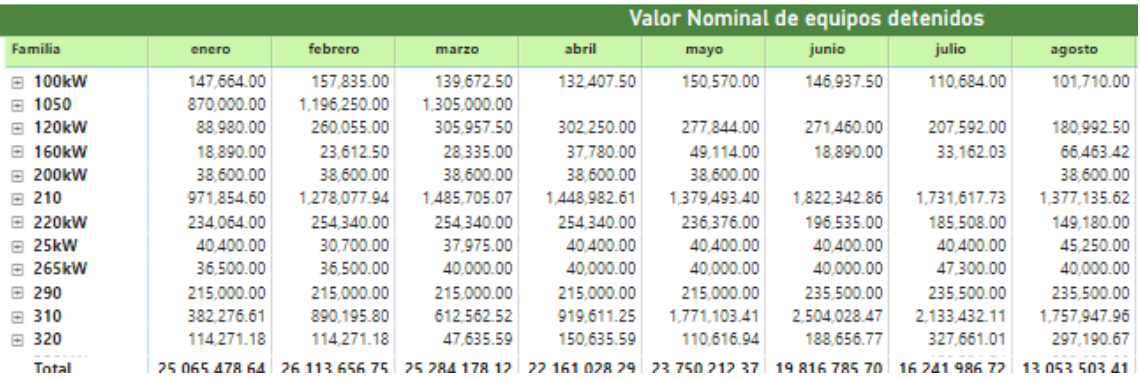

*Nota.* Elaboración propia

En la Tabla 28, se muestran los resultados del valor nominal de los equipos detenidos en la muestra post test.

Muestra Post Test: Objetivo específico 3

### **Tabla 28**

| Etapa     | Mes    | Valor Nominal Eq. Detenidos |
|-----------|--------|-----------------------------|
| Post test | Mayo   | 23,750,212.37               |
| Post test | Junio  | 19,816,785.70               |
| Post test | Julio  | 16,241,986,72               |
| Post test | Agosto | 13,053,503.41               |
|           |        |                             |

*Muestra Post Test 3: Resultados del valor nominal de los equipos detenidos*

*Nota.* Elaboración propia

#### **4.3 Análisis de resultado**

#### *4.3.1 Variable 01 – Tiempo del procesamiento operativo*

Hipótesis 1:

Para esta hipótesis se utilizaron muestras relacionadas, debido a que se tomaron como muestra pre y post test, los resultados del tiempo de procesamiento operativo, de enero del 2023 a agosto del 2023. Los resultados presentan una pequeña variación de decimales, por la razón de que el procesamiento operativo no siempre es exacto. En la Tabla 29 se puede observar las muestras a utilizar para la hipótesis específica 02.

#### **Tabla 29**

*Hipótesis 1: Comparativa de datos pre y post test*

| Datos Pre test | Indicador    | Datos Post test | Indicador         |
|----------------|--------------|-----------------|-------------------|
|                | (Resultados) |                 | (Resultados)      |
| Enero          | 1.93h        | Mayo            | 0.18h             |
| Febrero        | 1.65, h      | Junio           | 0.20 <sub>h</sub> |
| Marzo          | 1.70h        | Julio           | 0.19 <sub>h</sub> |
| Abril          | 1.61 h       | Agosto          | 0.17h             |

*Nota.* Elaboración propia

Prueba de Normalidad

Para la segunda variable, se procede a plantear la hipótesis.

H0= Hipótesis Nula – Existe una distribución normal de los datos de la muestra.

H1= Hipótesis alterna – No existe una distribución normal de los datos de la muestra.

Al tener una muestra n= 4, menor a 50 datos, utilizaremos el test de Shapiro-Wilk. Se define la regla de decisión para verificar si las muestras presentan una distribución normal. El criterio de evaluación es la siguiente:

Si la sig. > 0.05, la distribución es normal.

Si la sig.  $\leq 0.05$ , la distribución no es normal.

Para realizar la prueba de normalidad se utiliza el software SPSS V.25. En la Tabla 30 se visualizan los resultados de la prueba.

#### **Tabla 30**

#### *Hipótesis 1: Resultado de la prueba de normalidad*

#### Pruebas de normalidad

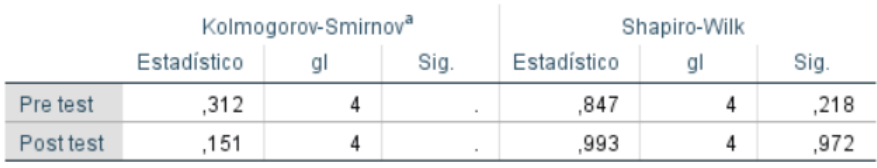

a. Corrección de significación de Lilliefors

### *Nota.* Software SPSS

Cumplimiento de facturación de enero a abril del 2023: 0.218 > 0.05 Cumplimiento de facturación de mayo a agosto del 2023: 0.972 > 0.05 Por lo tanto, los datos provienen de una distribución normal.

Una vez realizada la prueba de normalidad se procede a comprobar la hipótesis mediante la prueba T de Student.

H0: Si se implementa el Power BI, entonces no se reducirá el tiempo de procesamiento de la información de la gestión comercial en una empresa de alquiler de maquinaria pesada.

H1: Si se implementa el Power BI, entonces se reducirá el tiempo de procesamiento de la información de la gestión comercial en una empresa de alquiler de maquinaria pesada.

El criterio de evaluación a utilizarse es el siguiente:

Si la sig. > 0.05, se acepta la hipótesis nula, que significa el rechazo de la hipótesis del investigador.

Si la sig.  $\leq 0.05$ , se acepta la hipótesis alterna, que significa la aceptación de la hipótesis del investigador.

#### **Tabla 31**

*Hipótesis 1: Resultados de la prueba T-Student*

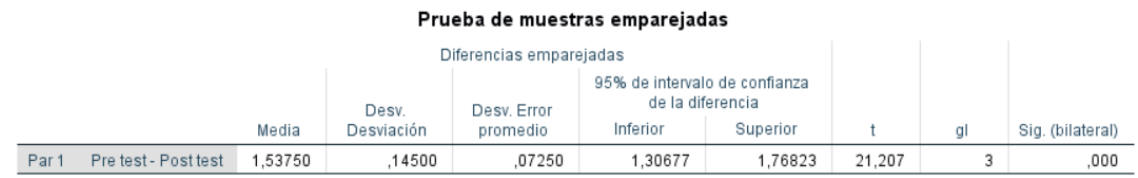

*Nota.* Software SPSS

Mediante el uso del software SPSS, se observa en la Tabla 31, una significancia de 0.00. Por ello se rechaza la hipótesis nula y se acepta la hipótesis alterna, demostrando que la implementación del Power BI impacta positivamente en el tiempo de procesamiento de la información de la gestión comercial en una empresa de alquiler de maquinaria pesada

# *4.3.2 Variable 02 – Cumplimiento de la meta por facturación de equipos*

Hipótesis 2

Para esta hipótesis se utilizaron muestras relacionadas, debido a que se tomaron como muestra pre y post test, los porcentajes de cumplimiento de las metas de facturación nacional de alquiler en los periodos de enero del 2023 a agosto del 2023. En la Tabla 32 se puede observar las muestras a utilizar para la hipótesis específica 02.

### **Tabla 32**

| Datos Pre test | Indicador    | Datos Post test | Indicador    |
|----------------|--------------|-----------------|--------------|
|                | (Resultados) |                 | (Resultados) |
| Enero          | 79.35%       | Mayo            | 100.50%      |
| Febrero        | 85.44%       | Junio           | 108.85%      |
| Marzo          | 86.03%       | Julio           | 121.81%      |
| Abril          | 94.55%       | Agosto          | 126.93%      |

*Hipótesis 2: Comparativa de datos pre y post test*

*Nota.* Elaboración propia

Prueba de Normalidad

Para la segunda variable, se procede a plantear la hipótesis.

H0= Hipótesis Nula – Existe una distribución normal de los datos de la muestra.

H1= Hipótesis alterna – No existe una distribución normal de los datos de la muestra.

Al tener una muestra n= 4, menor a 50 datos, utilizaremos el test de Shapiro-Wilk.

Se define la regla de decisión para verificar si las muestras presentan una distribución normal. El criterio de evaluación es la siguiente:

Si la sig. > 0.05, la distribución es normal.

Si la sig.  $\leq 0.05$ , la distribución no es normal.

Para realizar la prueba de normalidad se utiliza el software SPSS V.25. En la Tabla 33 se visualizan los resultados de la prueba.

#### **Tabla 33**

*Hipótesis 2: Resultado de la prueba de normalidad*

#### Pruebas de normalidad

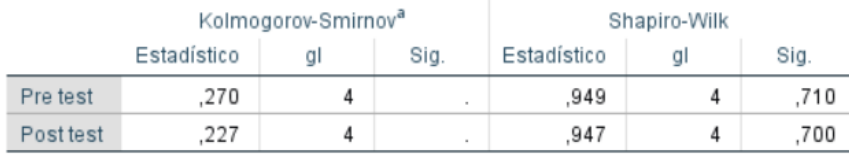

a. Corrección de significación de Lilliefors

*Nota.* Software SPSS

Cumplimiento por facturación de equipos de enero a abril del 2023: 0.710 > 0.05 Cumplimiento por facturación de equipos de mayo a agosto del 2023: 0.700 > 0.05 Por lo tanto, los datos provienen de una distribución normal.

Una vez realizada la prueba de normalidad se procede a comprobar la hipótesis mediante la prueba T de Student.

H0: Si se implementan los reportes en Power BI, entonces no se mejorará el cumplimiento de las metas de facturación de alquiler en una empresa de alquiler y ventas de maquinaria.

H1: Si se implementan los reportes en Power BI, entonces se mejorará el cumplimiento de las metas de facturación de alquiler en una empresa de alquiler y ventas de maquinaria.

El criterio de evaluación a utilizarse es el siguiente:

Si la sig. > 0.05, se acepta la hipótesis nula, que significa el rechazo de la hipótesis del investigador.

Si la sig.  $\leq 0.05$ , se acepta la hipótesis alterna, que significa la aceptación de la hipótesis del investigador.

Utilizando el software SPSS V.25 obtenemos los siguientes resultados. Ver la Tabla 34.

### **Tabla 34**

*Hipótesis 2: Resultados de la prueba T Student*

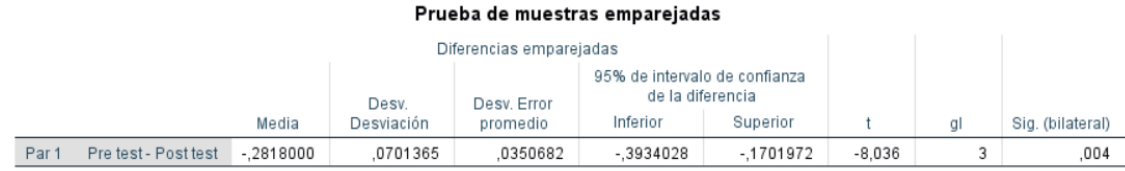

*Nota.* Software SPSS

Mediante el uso del software SPSS, se observa en la Tabla 34, una significancia de 0 004. Por ello se rechaza la hipótesis nula y se acepta la hipótesis alterna, demostrando que la implementación de los reportes en Power BI impactan positivamente en el cumplimiento de las metas de facturación de alquiler en una empresa de alquiler y ventas de maquinaria.

#### *4.3.3 Variable 03 – Valor nominal de equipos detenidos*

Para esta hipótesis se utilizaron muestras relacionadas, debido a que se tomaron como muestra pre y post test, el valor nominal de los equipos que se encuentran detenidos, de enero del 2023 a agosto del 2023. En la Tabla 35 se puede observar las muestras a utilizar para la hipótesis específica 03.

#### **Tabla 35**

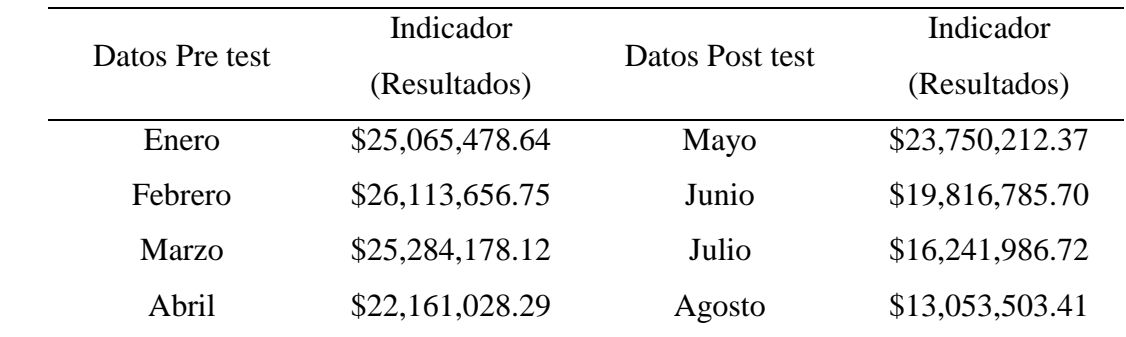

*Hipótesis 3: Comparativa de datos pre y post test*

*Nota.* Elaboración propia

#### Prueba de Normalidad

Para la segunda variable, se procede a plantear la hipótesis.

H0= Hipótesis Nula – Existe una distribución normal de los datos de la muestra.

H1= Hipótesis alterna – No existe una distribución normal de los datos de la muestra.

Al tener una muestra n= 4, menor a 50 datos, utilizaremos el test de Shapiro-Wilk.

Se define la regla de decisión para verificar si las muestras presentan una distribución

normal. El criterio de evaluación es la siguiente:

Si la sig. > 0.05, la distribución es normal.

Si la sig.  $\leq 0.05$ , la distribución no es normal.

Para realizar la prueba de normalidad se utiliza el software SPSS V.25. En la Tabla 36 se visualizan los resultados de la prueba.

### **Tabla 36**

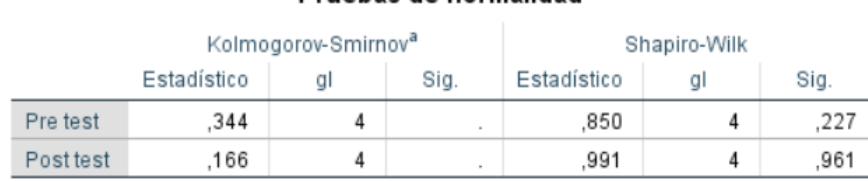

**Drughas de normalidad** 

*Hipótesis 3: Resultado de la prueba de normalidad*

a. Corrección de significación de Lilliefors

#### *Nota.* Software SPSS

Valor nominal de equipos detenidos de enero a abril del 2023: 0.227 > 0.05 Valor nominal de equipos detenidos de mayo a agosto del 2023: 0.961 > 0.05 Por lo tanto, los datos provienen de una distribución normal.

Una vez realizada la prueba de normalidad se procede a comprobar la hipótesis mediante la prueba T de Student.

H0: Si se realiza el sistema de monitoreo semanal del indicador de la utilización física de los equipos, entonces no se reducirá el valor nominal de flota detenida en una empresa de alquiler y ventas de maquinaria pesada.

H1: Si se realiza el sistema de monitoreo semanal del indicador de la utilización física de los equipos, entonces se reducirá el valor nominal de flota detenida en una empresa de alquiler y ventas de maquinaria pesada

El criterio de evaluación a utilizarse es el siguiente:

Si la sig. > 0.05, se acepta la hipótesis nula, que significa el rechazo de la hipótesis del investigador.

Si la sig.  $\leq 0.05$ , se acepta la hipótesis alterna, que significa la aceptación de la hipótesis del investigador.

Utilizando el software SPSS V.25 obtenemos los siguientes resultados.
#### **Tabla 37**

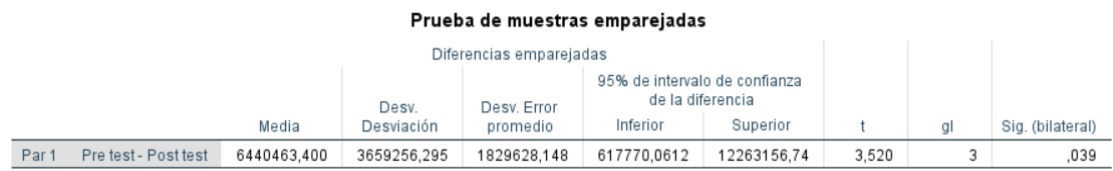

*Hipótesis 3: Resultados de la prueba T Student*

*Nota.* Software SPSS

Mediante el uso del software SPSS, se observa en la Tabla 37, una significancia de 0 039. Por ello se rechaza la hipótesis nula y se acepta la hipótesis alterna, demostrando que el monitoreo semanal del indicador de la utilización física de los equipos impacta positivamente en la reducción del valor nominal de la flota detenida en una empresa de alquiler y ventas de maquinaria pesada.

#### **4.4 Resumen de resultados**

En la Tabla 38, se muestran los resultados de las variables dependientes específicas de la presente investigación. Donde se puede observar en base a la diferencia de resultado los cambios aplicados de carácter significativo.

### **Tabla 38**

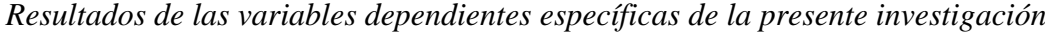

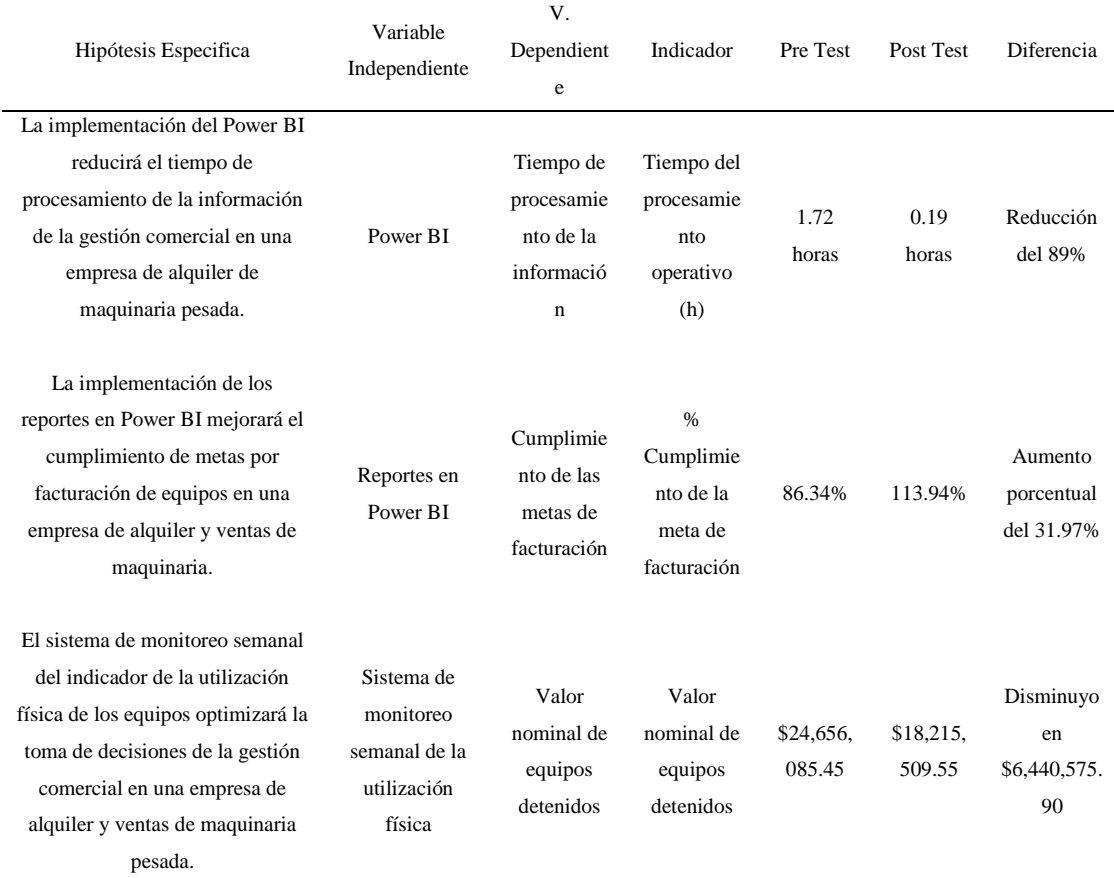

*Nota.* Elaboración propia

#### **CONCLUSIONES**

- 1. A través de las fases de la implementación de la herramienta Power Bi, se logró reducir el tiempo del proceso operativo del asistente comercial en la tarea de la obtención y procesamiento de la información de la gestión comercial. En la muestra pre test el tiempo promedio que tomaba realizar esta tarea era de 1.72 horas, después de la implementación de las fases del Power Bi se obtuvo como resultado en el post test un tiempo de 0.19 horas. Logrando así una reducción de 89% del procesamiento operativo.
- 2. Debido al uso de los reportes de la gestión comercial por división, zonal y total, la fuerza de alquiler de maquinaria pesada logró obtener un crecimiento de facturación y por ende un mayor cumplimiento de meta de facturación, alineándose a la facturación acumulada que debería tener con respecto a su meta. El promedio de la muestra del pre test es 86.34% de y del post test es de 113.93%. Obteniendo un aumento del 31.97% con relación al pre test.
- 3. Mediante el reporte de la utilización física de los equipos y los gráficos de estado de flota detenida se logró obtener una reducción del valor nominal de flota detenida. El promedio de la muestra del pre test es de \$24,656,085.45 y del post test es de \$18,215,509.55. Obteniendo una reducción del \$6,440,575.90 en el valor nominal de flota detenida. Lo que representa una reducción del 26.12% con respecto al pre test.

#### **RECOMENDACIONES**

- 1. Se ha demostrado que la herramienta Power Bi, no únicamente se utiliza para generar gráficos de una data obtenida, sino que también se puede automatizar procesos operativos, cómo lo presentado en la presente investigación. Asimismo, se recomienda la implementación de un gestor de base de datos como lo es el SQL Server, en la medida que se utiliza un mayor volumen de datos.
- 2. Se recomienda seguir todas las fases de la implementación Power BI, para un correcta limpieza, funcionamiento e interacción de datos de diferentes fuentes relacionadas mediante los campos de las tablas con el fin de obtener reportes de la gestión comercial que muestren resultados reales y confiables en su totalidad. De esta manera, se pueden tomar decisiones correctas a un nivel más detallado, es decir, ver los orígenes de la gestión total.
- 3. Se recomienda que las empresas del sector de arrendamiento cuenten con un reporte de utilización física de equipo, como en la presente investigación, para un correcto seguimiento a sus equipos y poder visualizar en qué etapa del tiempo estos se encuentran alquilado o detenidos, y si están detenidos en qué estado se encuentran, con el objetivo de tomar mejores decisiones de planificación de compra de equipos, para impulsar la fuerza de alquiler, de ventas y también la creación de campañas.

#### **REFERENCIAS**

- Alvarez Zegarra , A., & Pujazon Laime, C. (2021). Tesis para optar el Título de Ingeniero. Plan de Marketing para el incremento de las ventas en la empresa SUN. Universidad Andina del Cusco, Cusco, Perú. Obtenido de https://repositorio.uandina.edu.pe/bitstream/handle/20.500.12557/4639/Andrea\_Catheri ne\_Tesis\_bachiller\_2022.pdf?sequence=1&isAllowed=y
- Amazon (2019). Amazon RDS for SQL Server. Recuperado de [https://aws.amazon.com/es/rds/sqlserver/#:~:text=SQL%20Server%20es%20un%20sist](https://aws.amazon.com/es/rds/sqlserver/#:~:text=SQL%20Server%20es%20un%20sistema,SQL%20Server%20en%20la%20nube) [ema,SQL%20Server%20en%20la%20nube.](https://aws.amazon.com/es/rds/sqlserver/#:~:text=SQL%20Server%20es%20un%20sistema,SQL%20Server%20en%20la%20nube)
- Caballero, M. y Torres F. (2019). El adn de power query. Power bi aplicado a la preparación de datos inteligentes. Colombia. Colección ADN de FEB
- Capa, S., Sotomayor, R., & Vega, M. (2017). La provincia de El Oro: Algunas consideraciones de los sectores productivos y empresariales. Ecuador: UTMACH Editorial.
- CGM Rental S.A.C. (s.f.). Nosotros. Cgmrental.com.<https://cgmrental.com.pe/nosotros/>
- Conesa, J., & Curto, R. (2010). Introducción al Business Intelligence. Barcelona, España: Editorial UOC.
- Coca Carasilla, A. M. (2008). El concepto de Marketing: pasado y presente. Revista de Ciencias Sociales, 396. Obtenido de https://www.redalyc.org/pdf/280/28011672014.pdf
- Elgabry, A. (2021). Design and Development of a Clinical Dashboard for Biochemical Environments. Tesis de maestría, Universidad Politécnica de Madrid.
- Espinosa, C. A. (2013). Guía para implementar una solución B.I (Business Intelligence): Caso de estudio empresa Espinosa & Espinoza. (Tesis de maestría). Universidad de Quito, Quito, Ecuador.
- Fisher, L., & Espejo, J. (2011). Mercadotecnia. Mexico: Mcgraw-hill/interamericana editores, s.A.
- Frydman, E. (2013). Efectividad y productividad comercial. Buenos Aires, Argentina: Editorial ESAMA
- George, D., & Mallery, P. (2003). SPSS for Windows step by step: A simple guide and reference. 11.0 update (4th ed.). Boston: Allyn & Bacon.
- Hernández, R., Fernández , C., & Baptista , I. (2014). Metodologia de la Investigación. Mexico: Mcgraw-hill/interamericana editores, s.A. De c.V.
- Hernández, R., Mendoza, C. (2018). Metodología de la investigación: Las rutas cuantitativa, cualitativa y mixta. Ciudad de México, México: Editorial Mc Graw Hill Education.
- Joyanes, L. (2019). Inteligencia de negocios y analítica de datos. Una visión global de Business Intelligence & Analytics. Colombia. Alfaomega Grupo Editor.
- Lluis, Cano. (2007). Business Intelligence: Competir con información. Barcelona, España: Ediciones Barnesto.
- Menendez, J. C. (2020). ¿Qué es Power BI? Recuperado de <https://www2.deloitte.com/es/es/pages/technology/articles/que-es-power-bi.html>
- Murillo, W. (2008). La investigación científica. Recuperado el 10 de mayo de 2023, de http://www.monografias.com/trabajos15/invest-científica/investcientífica.shtm
- Naupas Paitán, H., Mejía Mejía, E., Novoa Ramírez, E., & Villagómez Paucar, A. (2014). Metodología de la investigación: Cuantitativa - Cualitativa y Redacción de la Tesis, 4ta Edición (4ta ed.). Bogotá: Ediciones de la U,.
- Paucar Hilaño, G. B. (2022). Diseño de cuadros de mando apoyado en inteligencia de negocios en una cooperativa de ahorro y crédito en la ciudad de Ambato. Tesis de maestría, Universidad Técnica de Ambato.
- Salinas Meruane, P., & Cárdenas Castro, M. (2009). Métodos de investigación (1 ed.). Quito: Ediciones Universidad Católica del Norte.
- Sánchez Villegas, E. A. (2022). Business intelligence en la producción con un enfoque estratégico, táctico y operativo para la gestión de proyectos informáticos de BDS. Tesis de maestría, Universidad de Chile, Facultad de Ciencias Físicas y Matemáticas, Departamento de Ciencias de la Computación.
- Thompson, I. (Agosto de 2005). Promonegocios. Recuperado de https://www.promonegocios.net/mercadotecnia/mezcla-mercadotecnia-mix.htm
- Vargas Cordero, Z. R. (2009). La investigación aplicada: Una forma de conocer las realidades con evidencia científica. Revista Educación, 33(1), 155-165. ISSN: 0379-7082.
- Vanegas Alba, D. A. (2019). Inteligencia de negocios: Modelo para la toma de decisiones, basado en la interacción de los criterios y las etapas del ciclo de ventas en el subsistema comercial de servicios en una empresa de IT en Latinoamérica. Tesis de maestría, Universidad Distrital Francisco José de Caldas.

### **ANEXOS**

### **Anexo 01: Matriz de Consistencia**

En la Tabla 39 se muestra la matriz de consistencia que será utilizada en la presente investigación

#### **Tabla 39**

*Matriz de consistencia*

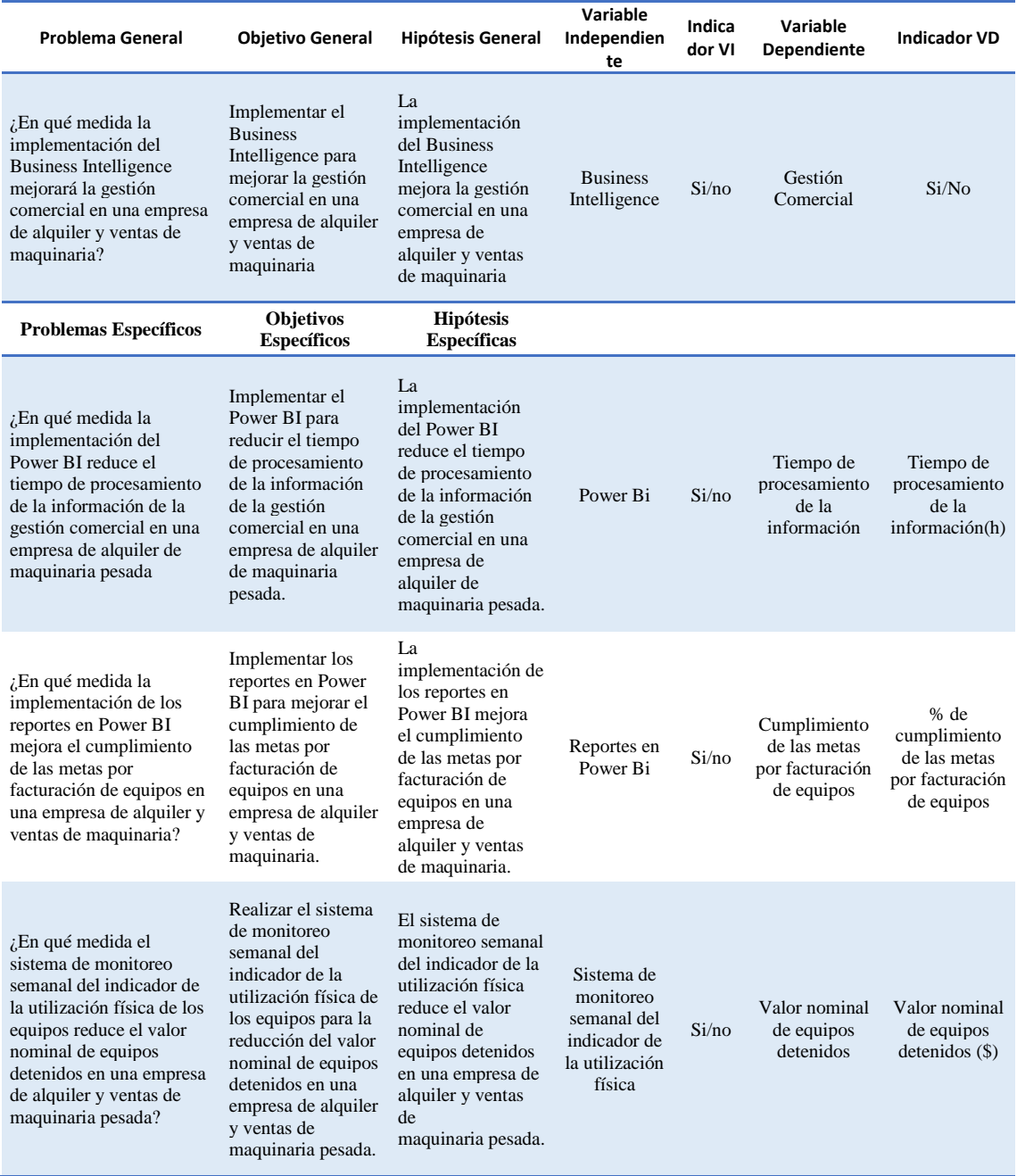

*Nota.* Elaboración propia

# **Anexo 02: Matriz de Operacionalización**

# **Tabla 40**

# *Matriz de operacionalización de las variables*

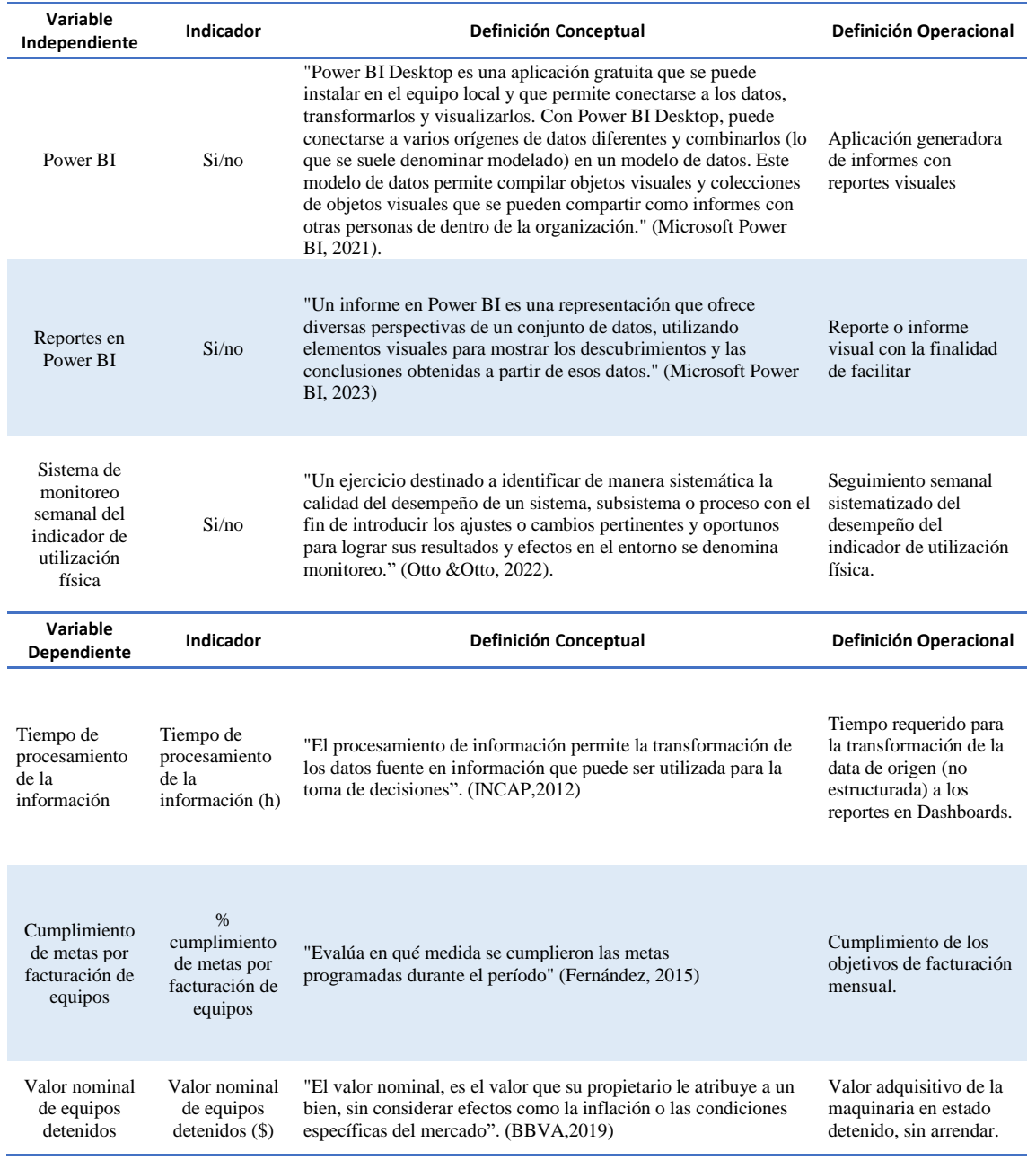

*Nota.* Elaboración propia

### Anexo 03: Permiso de la empresa

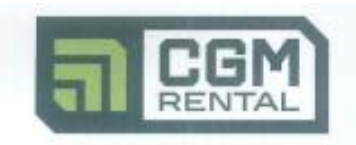

Lima, 29 de Mayo del 2023

Por la presente, autorizamos a los señores Bachilleres Willy Alexander Atauchi Palomino y al señor Carlos Rodrigo Romaní Quispe, a fin de que puedan utilizar los datos, figuras o fotografías de la empresa para la elaboración de su tesis.

Sin otro particular me despido,

Atentamente,

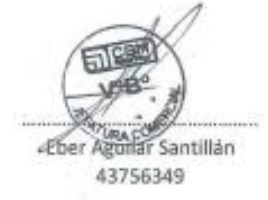

Jefe Comercial Nacional de Alquileres

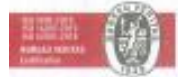

Sede Lime Panamericana Sur km 30.5 Telf. (51-1) 713 0500<br>See Pedra - Lurin - Uma www.cgmrental.com tal.com.pe

Plum - Arequipa - Cusco - Pucellpa - Mos

#### **Anexo 04: Evaluación de la herramienta BI**

Para esta implementación se tomaron en consideración 3 herramientas de visualización de datos: Power BI, Tableau y Qlik.

Análisis comparativo

En el análisis comparativo de herramientas de inteligencia de negocios, Microsoft Power BI, Qlik Sense y Tableau Desktop sobresalen como las opciones más destacadas frente a sus competidores. Estas tres herramientas fueron evaluadas considerando tres atributos principales:

Características

Funcionalidad Avanzada: Power BI, Qlik Sense y Tableau Desktop ofrecen una amplia gama de funcionalidades avanzadas para el análisis de datos, visualización y creación de informes. Estas capacidades permiten a los usuarios explorar datos de manera efectiva y generar "insights" significativos.

Facilidad de Uso: Las tres herramientas se destacan por su enfoque en la facilidad de uso. Proporcionan interfaces intuitivas que permiten a los usuarios, incluso sin experiencia técnica, crear visualizaciones y análisis de datos de manera efectiva.

Escalabilidad y Adopción Empresarial: Power BI, en particular, se destaca en términos de escalabilidad y adopción empresarial. Ofrece opciones flexibles de licencia que se adaptan a las necesidades de empresas de todos los tamaños. Además, se integra de manera efectiva con el ecosistema de Microsoft, lo que facilita su implementación en organizaciones que ya utilizan productos de Microsoft.

#### **Tabla 41**

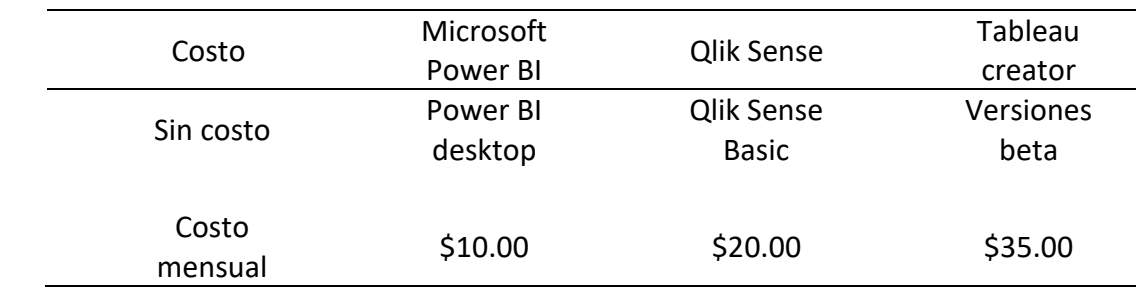

*Precios de Herramientas BI*

*Nota.* Elaboración propia

A la luz de esta evaluación, Microsoft Power BI emerge como la elección preferida para las necesidades de este presenta trabajo de investigación. Su combinación de funcionalidad avanzada, facilidad de uso, escalabilidad y su bajo costo lo convierte en una opción sólida para empresas de todos los tamaños. Además, su integración con otras herramientas de Microsoft agrega un valor adicional a su adopción.

#### **Anexo 05: Análisis económico**

En las Tablas 42 y 43 se detallan los cálculos para hallar los costos involucrados en el tiempo operativo del procesamiento de la información.

#### **Tabla 42**

*Costos del tiempo operativo en el procesamiento de la información (Pre Test)*

| Concepto                   | <b>ENERO</b> | <b>FEBRERO</b> | <b>MARZO</b> | ABRIL   | <b>PROMEDIO</b> |
|----------------------------|--------------|----------------|--------------|---------|-----------------|
| Cantidad de personal       |              |                |              |         |                 |
| Costo Hora-Hombre (Sole/h) | 12           | 12             | 12           | 12      |                 |
| Tiempo de procesamiento    | 1.93         | 1.65           | 1.7          | 1.61    |                 |
| Total egreso               | 23.16        | S/19.80        | S/20.40      | S/19.32 | S/20.67         |
| Nota Flohomoión propio     |              |                |              |         |                 |

*Nota.* Elaboración propia

### **Tabla 43**

*Costos del tiempo operativo en el procesamiento de la información (Post Test)*

*Nota.* Elaboración propia

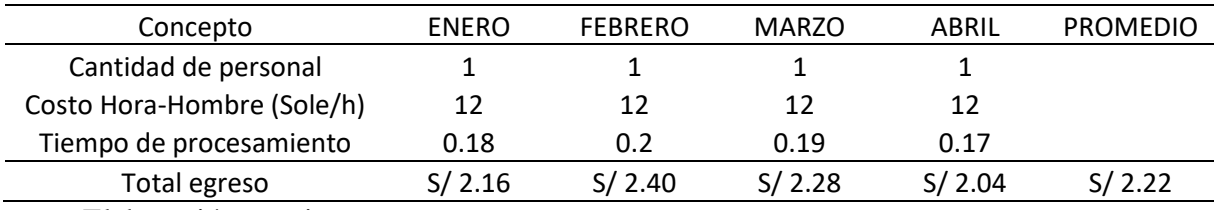

*Nota.* Elaboración propia

En la Tabla 44 se puede observar los resultados obtenidos de valor nominal de los equipos detenidos en el pre test y post test, adicional a ello el promedio comparativo

### **Tabla 44**

*Promedio del valor nominal de los equipos en la etapa pre test y post test*

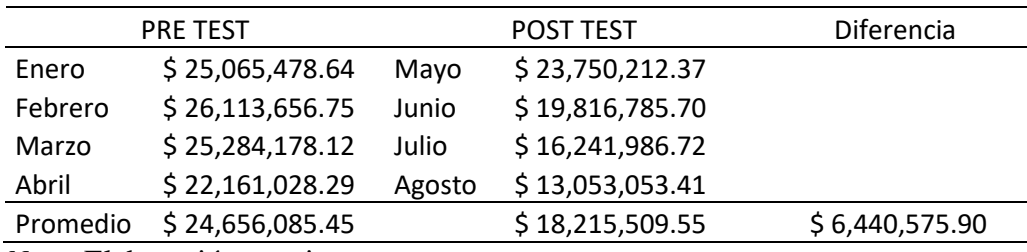

*Nota.* Elaboración propia

A continuación, en la Tabla 45 se puede observar el análisis económico de la presente investigación

### **Tabla 45**

| Treated to a contract the term is a contract of the contract of the second of the second term in the second te |                         |                 |                |  |  |  |
|----------------------------------------------------------------------------------------------------|-------------------------|-----------------|----------------|--|--|--|
| Concepto                                                                                                    | Pre test                | Post test       | Ahorro         |  |  |  |
| Promedio Costo H/H                                                                                             | \$5.44                  | \$0.58          |                |  |  |  |
| Licencia de Power BI (3)                                                                                       | $\mathsf{S} \mathsf{0}$ | \$30.00         |                |  |  |  |
| Promedio de Valor Nominal                                                                                      | \$24,656,085.45         | \$18,215,509.55 |                |  |  |  |
| <b>Total Egreso</b>                                                                                            | \$24,656,090.89         | \$18,215,540.13 | \$6,440,550.76 |  |  |  |

*Análisis económico de la presente investigación*

*Nota.* Elaboración propia

Como se puede observar, existe una diferencia de \$6,440,550.76 en beneficio de la empresa al implementar la herramienta del Business Intelligence, Power Bi.

#### Anexo 06: Evaluación de instrumentos por expertos

#### **CARTA DE PRESENTACIÓN**

Mg. Ing. Tinoco Plasencia, Christian Jairo

Presente

#### Asunto: Validación de instrumento a través de juicio de experto

No es grato comunicarnos con usted para expresarle nuestros saludos y, asimismo, hacer de su Nos es grato comunicarnos con usted para expresarle nuestros saludos y, asimismo, hacer de su conocimiento que, conocedores de su trayectoria académica y profesional, molestamos su atención al elegir como JUEZ EXPERTO para revisar el instrumento de medición que pretendemos utilizar en la investigación: IMPLEMENTACIÓN DEL BUSINESS INTELLIGENCE PARA MEJORAR LA GESTIÓN COMERCIAL EN UNA EMPRESA DE ALQUILER Y VENTAS DE MAQUINARIA.

El instrumento de medición a validar es:

Modelo de encuesta

Expresándole nuestros más sinceros sentimientos de respeto y consideración nos despedimos de usted, no sin antes agradecerle por la atención que dispense a la presente.

#### Atentamente.

Bach.Ing. Atauchi Palomino, Willy Alexander/ Bach.Ing. Romaní Quispe, Carlos Rodrigo

#### Validez de instrumento de investigación Juicio de Expertos

# TESIS: IMPLEMENTACIÓN DEL BUSINESS INTELLIGENCE PARA MEJORAR LA GESTIÓN COMERCIAL EN UNA EMPRESA DE ALQUILER Y VENTAS DE MAQUINARIA.

#### Indicaciones:

Estimado Juez, una vez analizados los ítems pertinentes a la encuesta del grado de conocimiento del trabajador, por favor califique con una escala de 1 al 5 señalando con una "X" la alternativa que usted considere correcta.

Criterios de valoración:

1=Deficiente, 2=Baja, 3=Regular, 4=Aceptable, 5=Muy aceptable

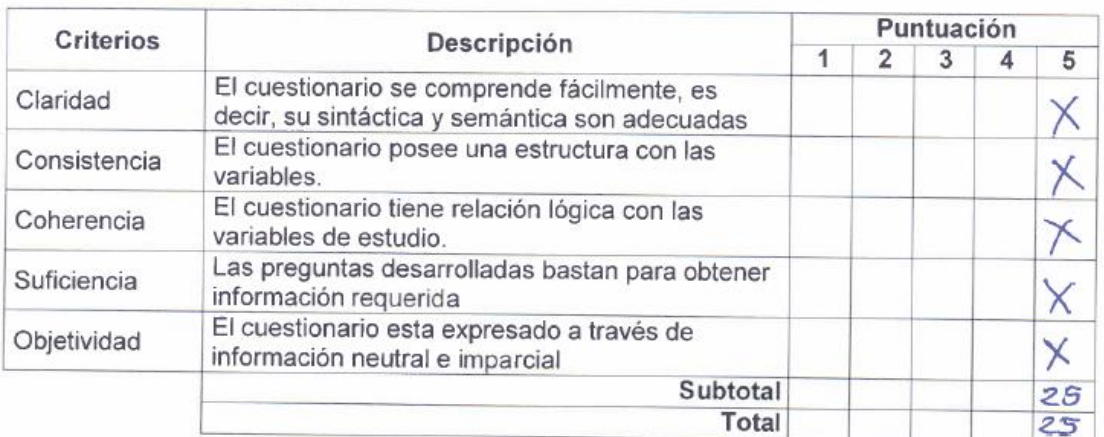

Puntajes a validar

De 5 a 10 Formato inválido, replantar.

De 11 a 15 Formato inválido, cambiar.

De 16 a 20 Formato válido, mejorar.

De 20 a 25 Formato válido.

Opinión final:

FORMATO VALIDADO.

that

Mg/Ing. Tinoco Plasencia, Christian Jairo Nombres y Apellidos del Experto

#### **Anexo 07: Encuesta**

# **TESIS: IMPLEMENTACIÓN DEL BUSINESS INTELLIGENCE PARA MEJORAR LA GESTIÓN COMERCIAL EN UNA EMPRESA DE ALQUILER Y VENTAS DE MAQUINARIA.**

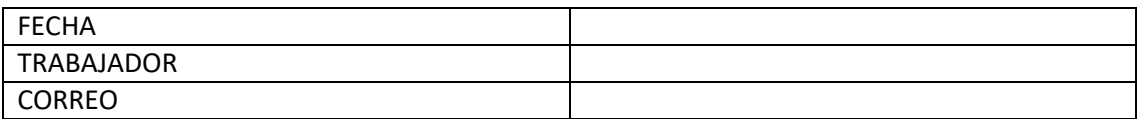

Estimados trabajadores, se les pide cordialmente que dedique unos minutos de su tiempo acompletar la siguiente encuesta.

Su respuesta será confidencial y serpa utilizada únicamente con fines informativos, y conocerel proceso del área de producción.

Marca con un aspa "X" la respuesta que crea conveniente:

### **Sección 1:**

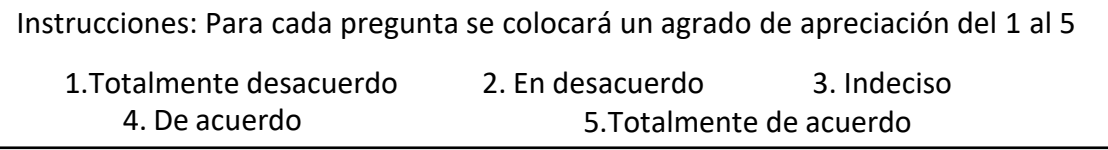

#### **Sección 1:**

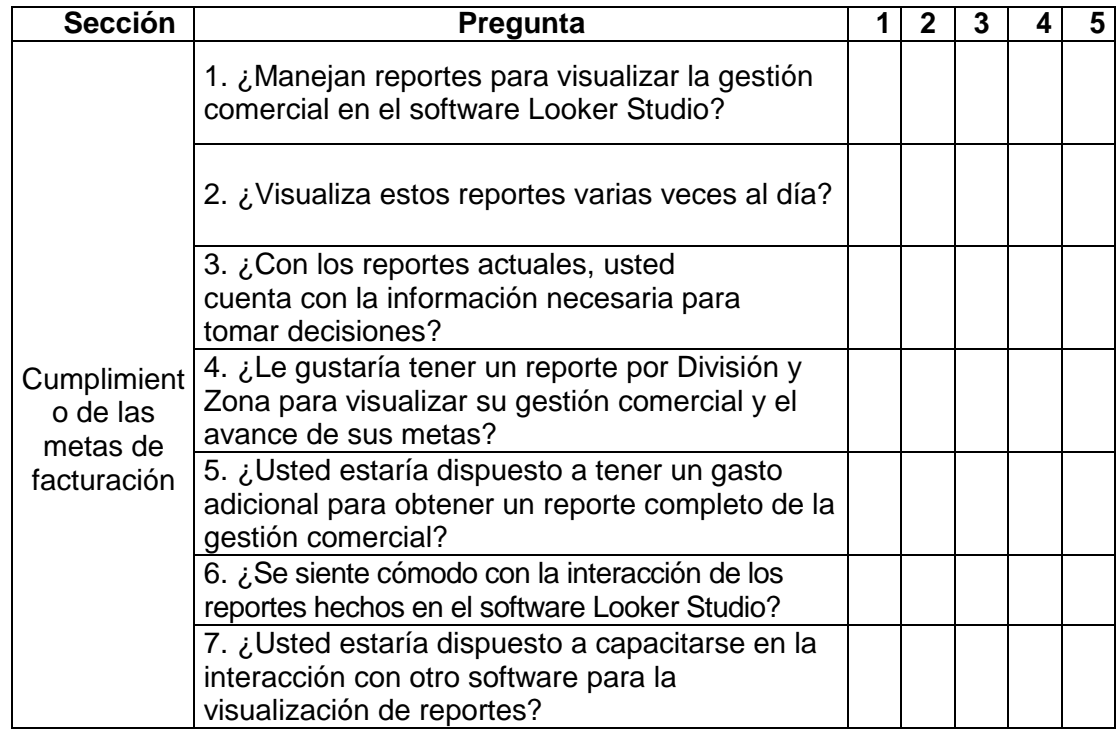

# **Sección 2:**

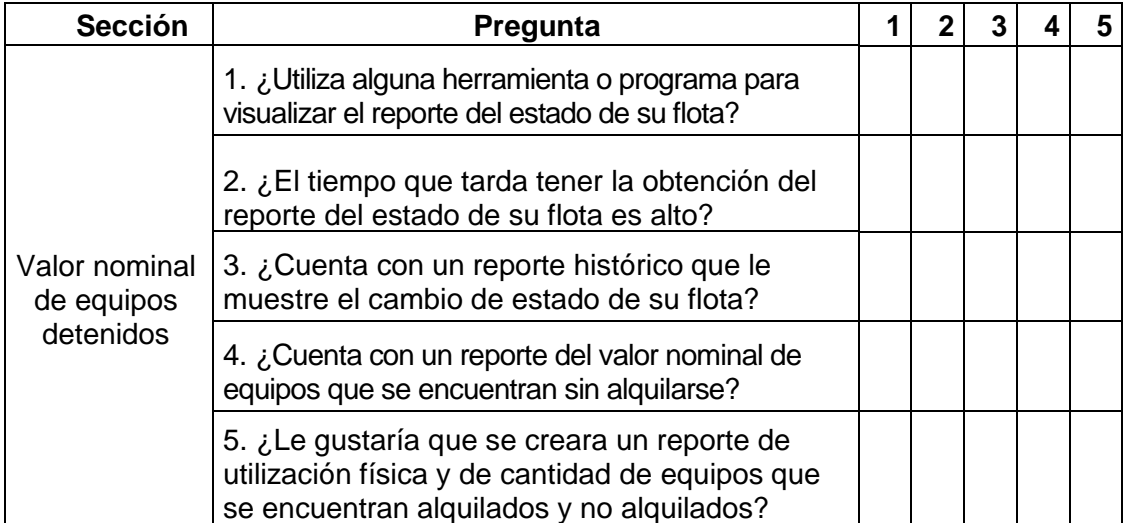